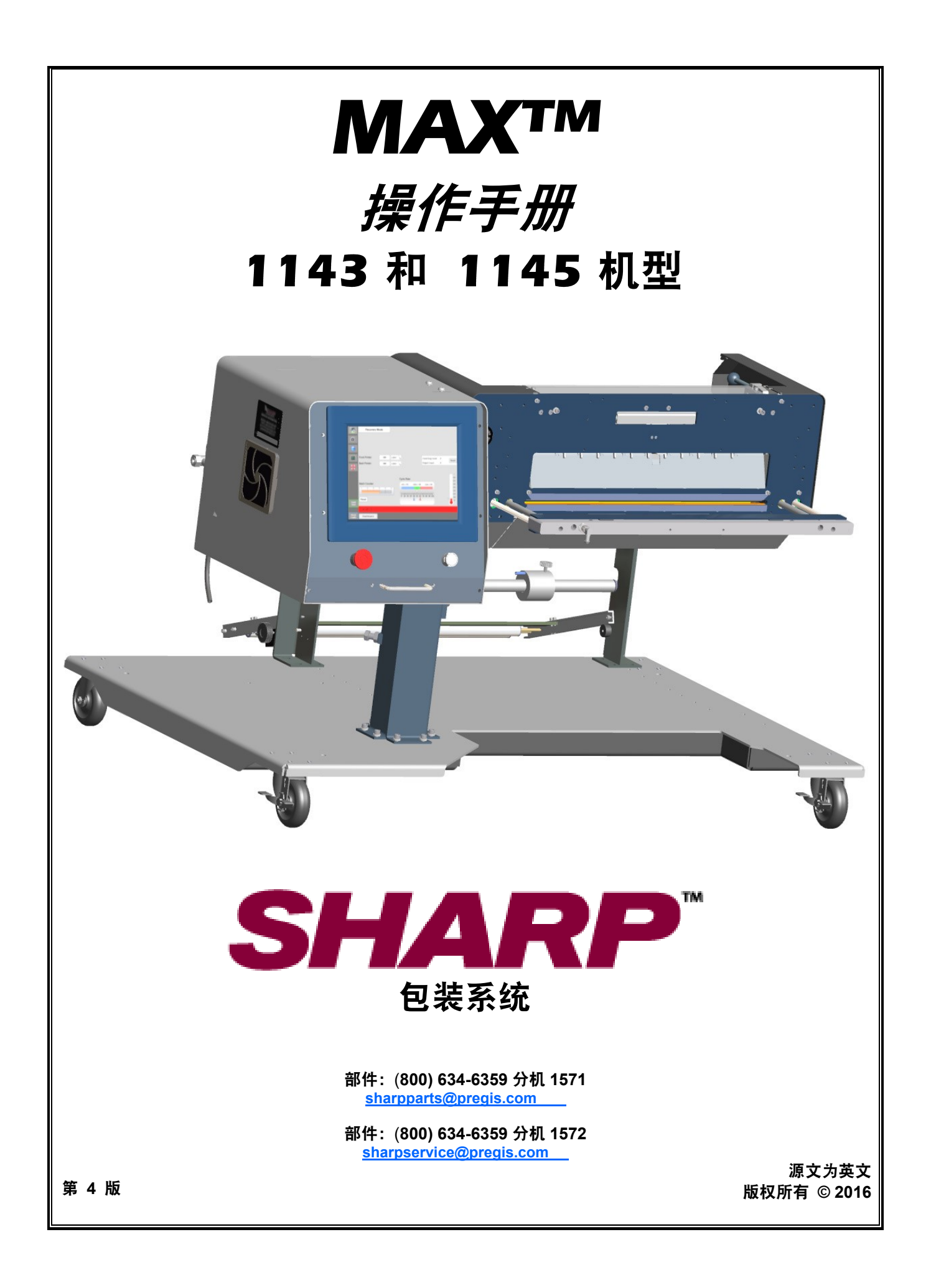

此页刻意留白

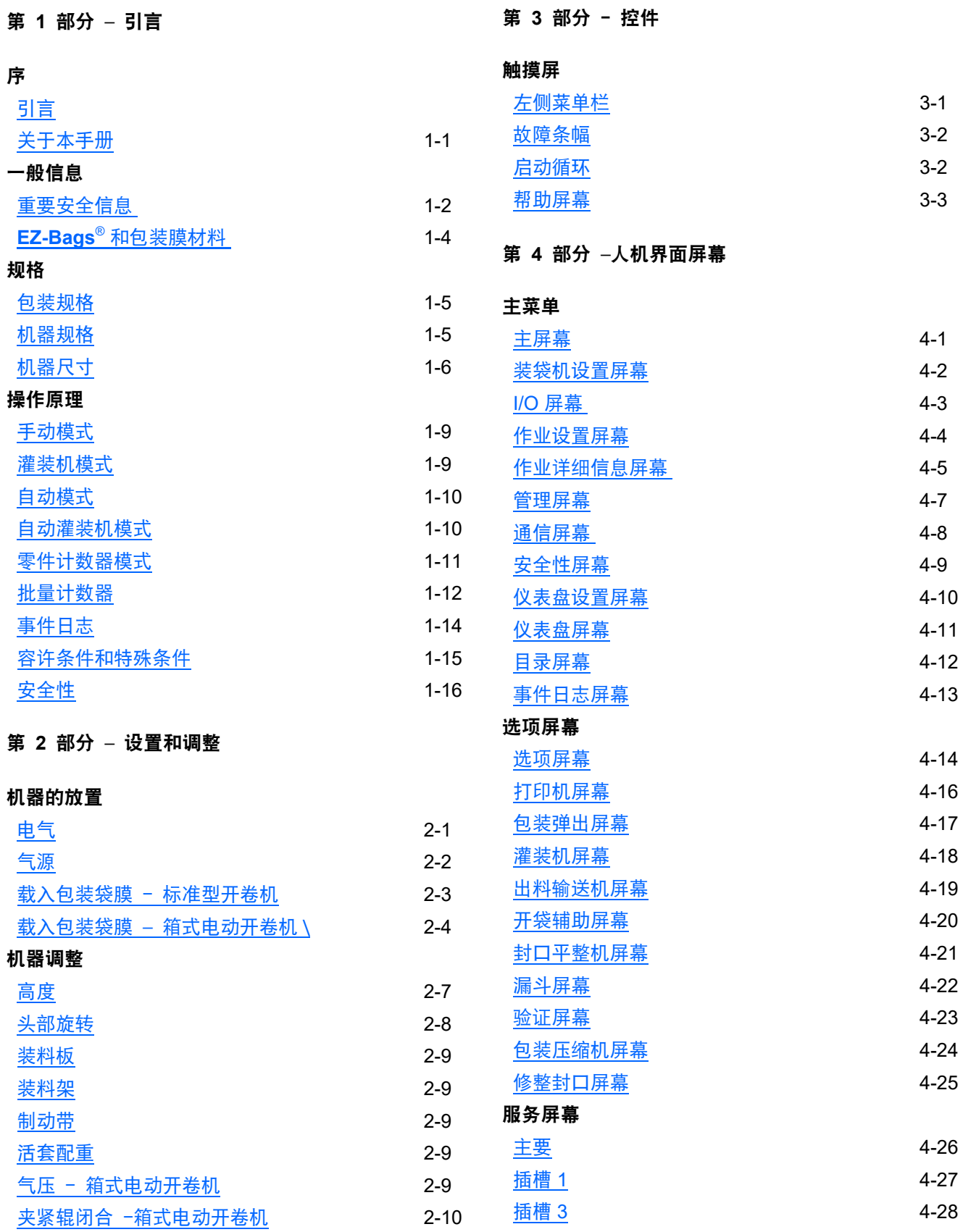

4 -29

[插槽](#page-66-0) 5

### 第 **5** 部分 – 机器操作

### 操作

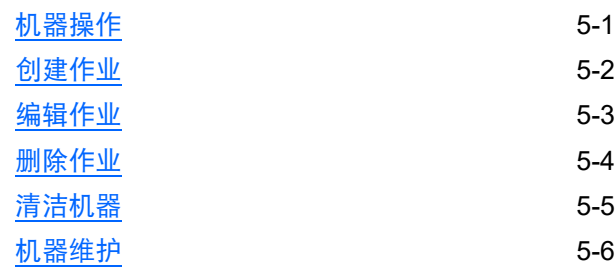

### 第 **6** 部分 – 故障与报警管理

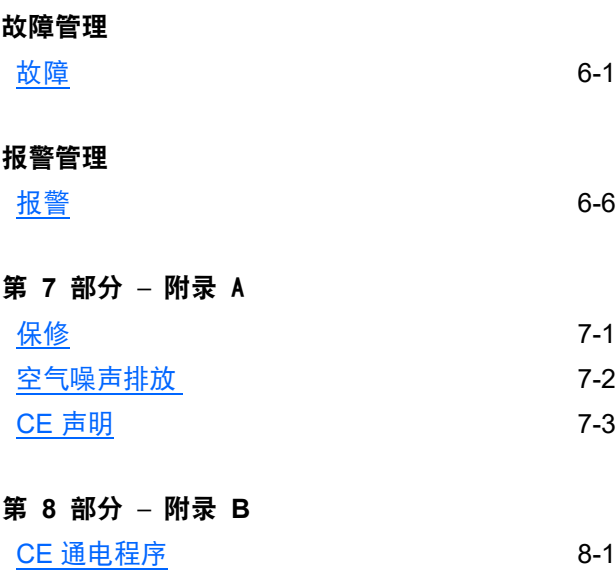

**CE [断电程序](#page-84-0)** 8-2 **CE [机器的放置](#page-85-0)** 8-3

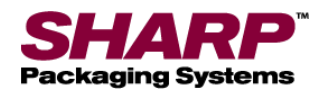

# 快速启动指南\*

#### 完整的通电程序\*

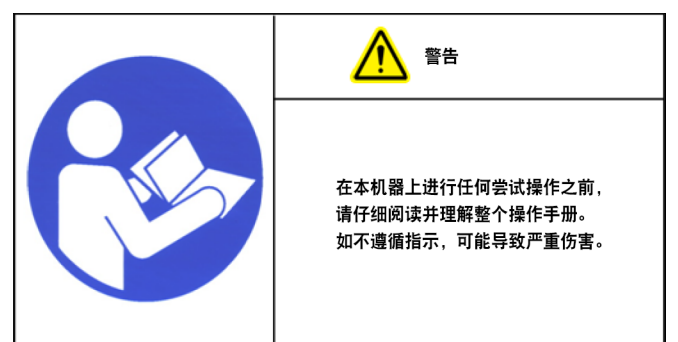

1. 将电线连接到 120V 电源输入模块。

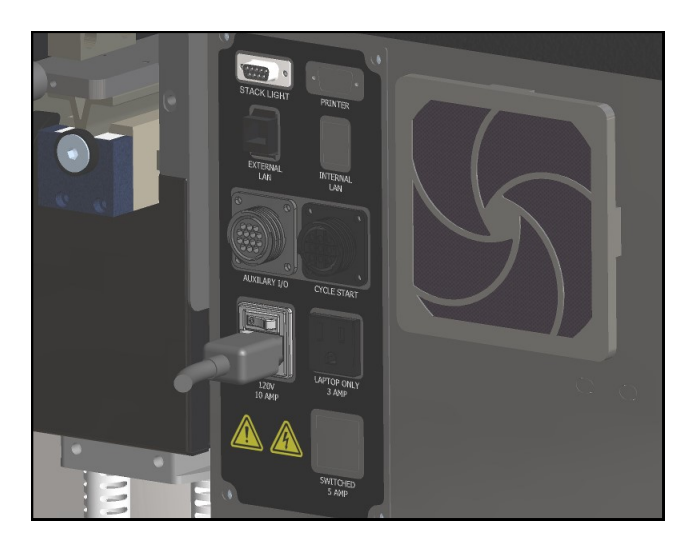

2. 将开关打到"开"位置。电源输入模块开关打开 时,人机界面将自动启动。

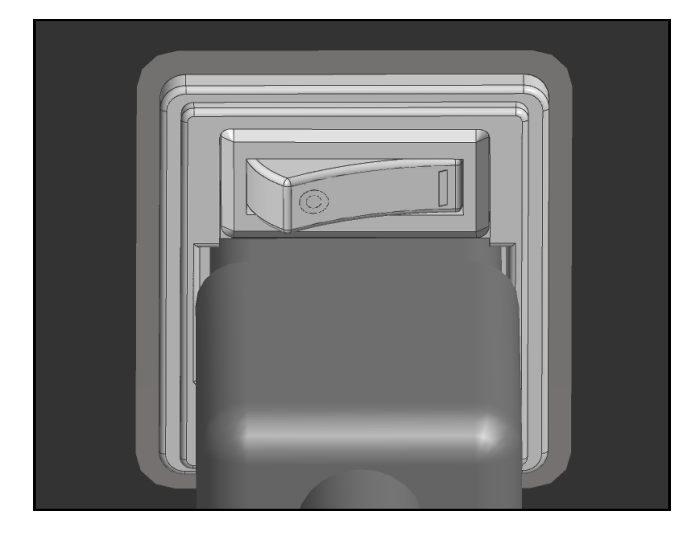

3. 松开紧急停机按钮,然后按下绿色电源按钮。 绿灯应当亮起,给 MCR 通电。

注意: 如果装袋机配备了"多层警示灯"选项, 喇叭将发出声音,直到人机界面程序完成加载。 为了防止喇叭发声,请勿在加载人机界面程序之前按 下绿色电源按钮。这时可以按下重置按钮使喇叭静音。

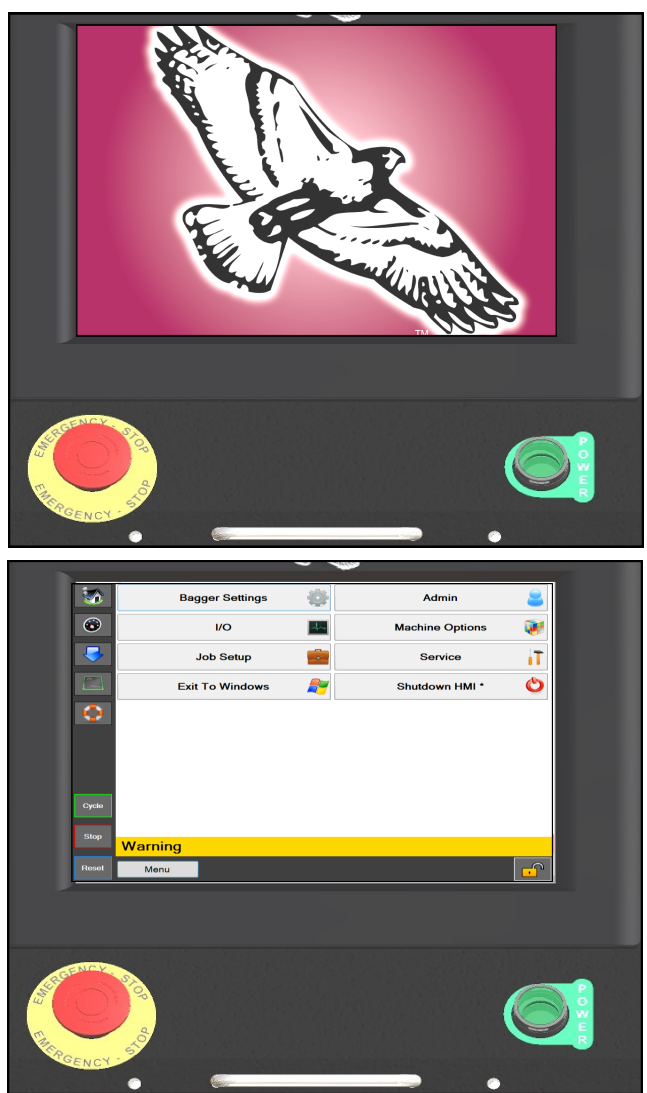

<sup>\*</sup> 机型,见第 8-1 页。

此页刻意留白

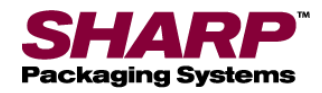

# 装袋机关机程序\*

#### 完整的断电程序

### 装袋机必须以正确的顺序正常断电。

1. 在主菜单屏幕, 按下"人机界面关机"按钮并保持 3 秒钟。人机界面程序开始关机。

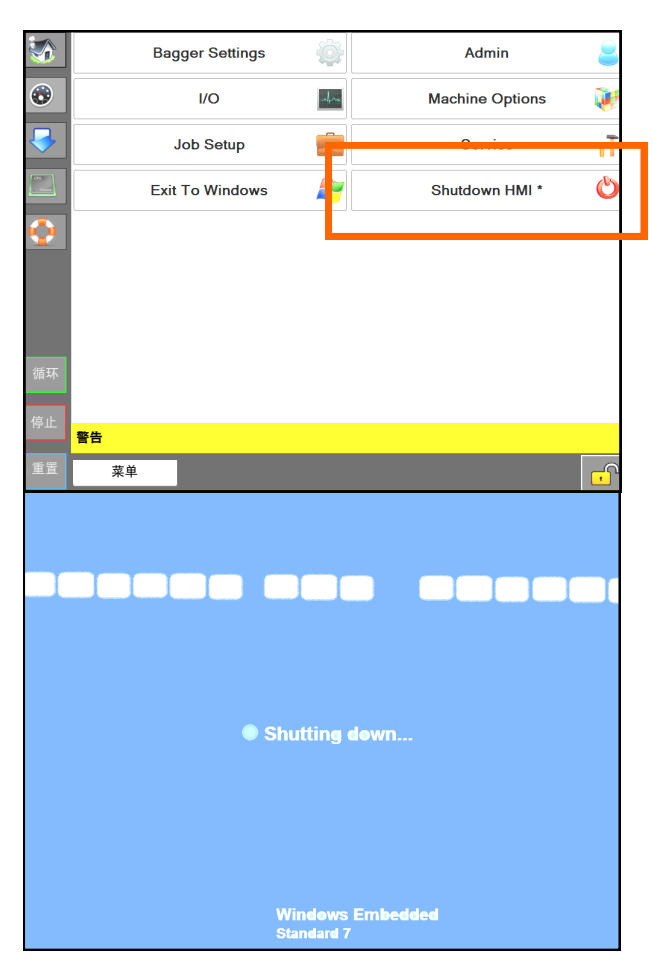

2. 重要! 在继续下一步之前,使人机界面/计算机 彻底关机。

- Windows 软件必须正确关机。

- 在此过程中不得断开电源。

否则可能会损坏 Windows 文件。

3. 当屏幕变黑时 将电源输入模块打到"关"。机器 现在处于电气关机状态。

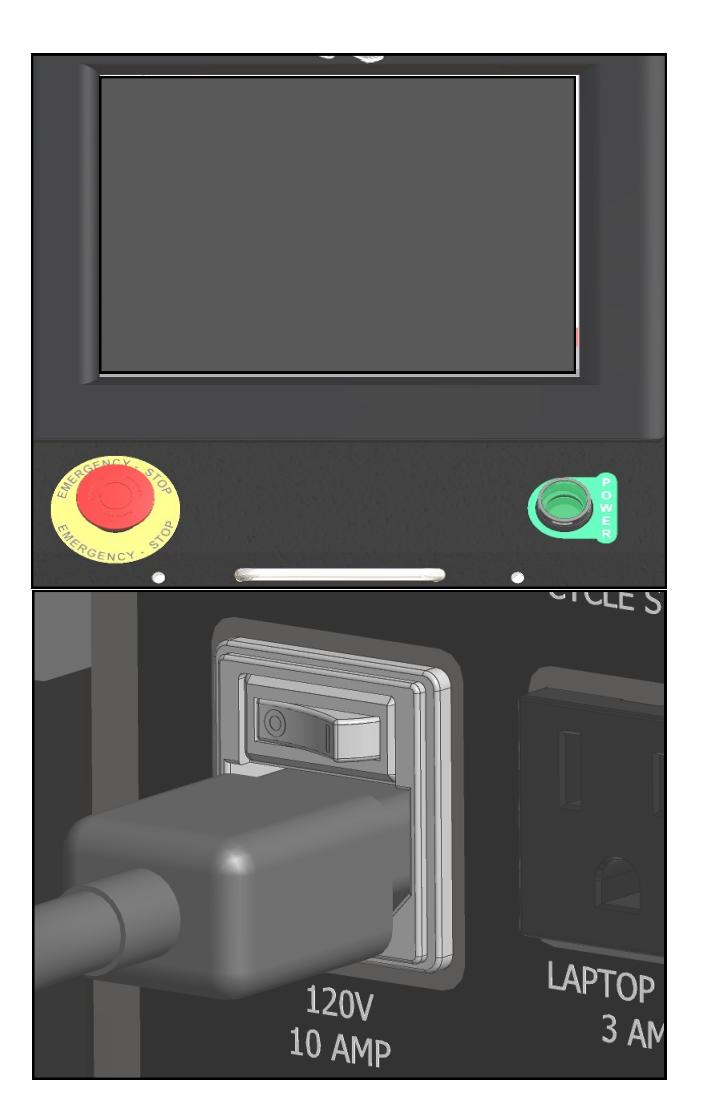

\* CE 机型, 参见第 8-2 页。

此页刻意留白

<span id="page-8-0"></span>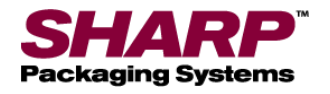

感谢您购买 **Sharp MAX™** 装袋机。**Sharp MAX™** 是经济实用的手动装袋产品解决方案,能大大降低包装成本、 提高包装质量。**Sharp MAX™** 可以选配一体式高性能、低成本色带打印机,用于在包装材料上打印条码、 文字或图形。

Sharp MAX™ 的两种机型都可以升级到符合欧盟安全、 C 健康和环境要求的版本。

**Sharp MAX***™* 装袋机可以从人工手动装袋操作升级为全自动包装系统。通过可选接口可以连接称重仪、计数器 和输送机在内的各种选件。

您的 **Sharp MAX***™* 经过深入的研究和现场测试,具有以下特点:

- 先进的步进式逻辑编程技术,能依次按照逻辑控制每个机器动作(步骤),并通过传感器反 馈验证是否做出正确的动作。
- 在 PLC 程序中简化数字输出布局,便于故障诊断。
- 针对故障处理进行了改进,可以同时显示多个故障条件。
- 简化操作员设置。
- 显示所有 PLC I/O 状态,包括扩展 I/O。
- 选项屏幕上的手动动作按钮可提供与设备状态相关的文本和颜色提示。
- 帮助屏幕显示设置范围和默认值。
- 速度设置以"英寸/秒"为单位,而不是原始数字。

选用的材料具有极佳的耐久性和优异性能。每台装置在装运前都经过了彻底检查和测试。

#### 关于本手册

本手册旨在供您操作 **Sharp MAX™** 模块化系统使用。手册中包含有关操作和基础故障诊断信息的有用知识。

在进行操作或故障诊断之前,请务必尽可能熟悉此产品。

在操作本机之前,请务必阅读本手册的重要安全信息和引言部分。

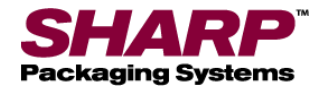

# 一般信息

#### 阅读全部说明之后再进行操作

- 收到货物后,拆开包装检查运输过程中是否发生了损坏。Sharp Packaging 对运输过程中发生的任何损坏不承 担任何责任。如果您收到的设备有损,您有责任向承运商发起索赔。
- 仔细阅读说明。熟悉此装置的控制部件和正确用途。在疲劳、生病或受到酒精、药物影响的情况下,不得操 作机器。
- 本手册中的说明和数据对于正确安装和操作本设备至关重要。为了避免因错误的安装和操作导致延误,请监 督机器安装、操作或维护人员阅读这些说明。
- 本手册中给出的"警告"说明并未涵盖所有可能出现的条件和情况。用户必须认识到,我们无法将常识、谨慎和 细心构造到机器中。这些因素必须由安装、维护或操作机器的人员提供。如果不按照制造商的说明安装、维 护和/或操作设备,可能会导致出现人身伤害和/或财产损失的情况。如果存在您不完全理解的任何问题或情 况,请联系 Sharp Packaging。

#### 设备安全功能

本手册中提供的安全信息是所有人员都应遵循的准则。任何操作或维护设备的人员都应阅读并遵循本手册中的所 有安全信息,无一例外。

#### 不得禁用或拆除在本机器上设计的安全装置。

操作员应熟知自己的劳动保护准则。手、手臂、头发和衣物不得靠近机器的任何移动或加热部件。如果机器的任 何部件被拆除或修改,不得开启机器。

#### 紧急停机(**E-Stop**)按钮

紧急停机(红色)按钮位于显示面板的左下角,按下此按钮后,PLC 输出、电机和电机驱动器的电源会断开,机 器立即停止。

#### 消防

在机器附近放置灭火器。保持机器远离火花、火焰和易燃材料。在维护或清洁作业之前先拔掉机器插头。所有电 气部件必须处于良好状态并保持清洁。

如果电线受到刮擦、腐蚀、褪色、失去绝缘层或电线端头破损,可能会引发电火灾。这些电线应立即予以更换。

暴露的电气部件不得与接地连接器和任何其他导电物体(如工具)接触。

#### 电气注意事项

确保机器附近没有液体,以免溅洒到电气部件上产生短路。

如果液体溅洒到机器上,请立即关闭电源。擦干净溅洒的液体后,对所有电气部件进行测试,确保其正常工作。 为了避免短路,请保持所有电线和接头清洁,并确保身体、手持工具和任何其他导电物体远离暴露的电气部件。

确保电气柜始终处于关闭状态,除非需要维护。在启动机器之前,务必确保接地线与地面连接牢固。使用双重接 地提供额外保护。安装完毕后,检查全部电气连接并在启动机器之前对所有电路进行测试。

<span id="page-10-0"></span>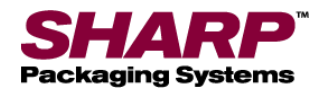

# 一般信息

#### 接地说明

设备接地导线连接不当会导致触电危险。如果您对机器插座是否正确接地存疑,请安排有资质的电工或维修人员 进行检查。

本机器必须接地。在机器失灵或发生故障的情况下,接地可通过为电流提供电阻最小的路径来降低电击风险。 本机器配备了一根带有设备接地导线的电线,可用于连接 3 脚接地插头。插头必须插入按照地方法规和法令正确 安装并接地的插座。不得改动机器上提供的插头。

如果您的电源不符合上述规定,或者您不确定建筑物是否有效接地,请安排有资质的电工或联系您当地的电力公 司检查接地并纠正任何问题。

本手册中提供的安全信息是所有人员都应遵循的准则。任何操作或维护设备的人员都应阅读并遵守本手册中的所 有信息,无一例外。

#### 存储

如果机器长时间不使用,应将其存放在原始运输箱内以防损坏。

#### 术语定义

在本手册中,您会看到以下安全注意事项及这个 符号。

 这个符号代表与 。 **Sharp** *MAX***™** 的操作和维护相关 的重要安全事项.

#### 安全规章和程序

本机器需要定期维护,以确保可靠运行。只有在彻底了 解维护安全注意事项的情况下才能开展维护工作。

- 按照本手册中的说明进行安全操作。
- 遵循与此类机械有关的公司和行业标准安全政策, 这些政策可能超出本手册所列要求。
- 保持所有安全功能、防护罩、联锁装置和传感器处 于良好的工作状态。
- 在拆卸任何机器部件之前,确保机械运动已停止, 加热部件已冷却。
- 保持机器周围区域没有碎屑。装袋机周围不得有堆 积废膜/废包装袋。

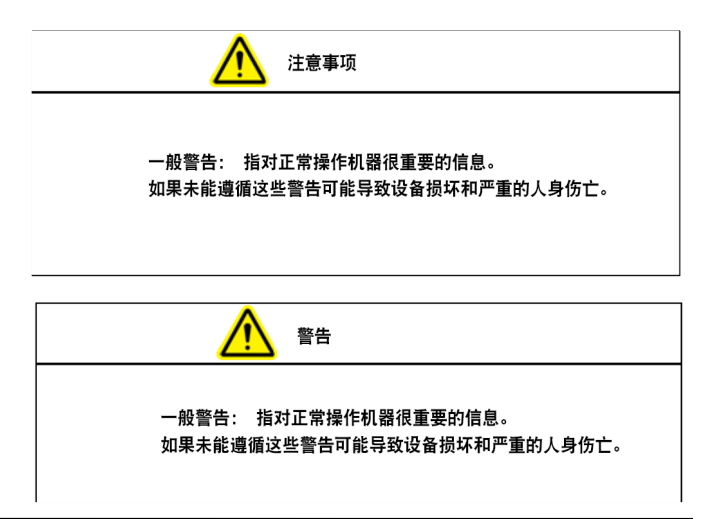

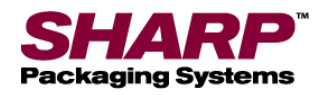

# 重要安全信息

#### 设备安全功能

**Sharp** *MAX***™ 配有防护罩, 用于覆盖加热密封区域和头** 部组件的下侧。如果防护罩或任何其他防护装置被拆下, 不得操作 *MAX***™**。

Lexan® 顶护板位于颌护板上方。这种形状便于将产品装 入包装袋内。Sharp Packaging 建议为 *MAX***™** 配备可选 的双手掌按钮来启动循环,以确保在机器运行时操作员的 手远离密封条和压力条。

紧急停机按钮位于控制面板上,按下此按钮后,主控继电 器、PLC 输出、电机、电机驱动器和空气阀的电源会断 开,机器立即停止。图 1-3A。

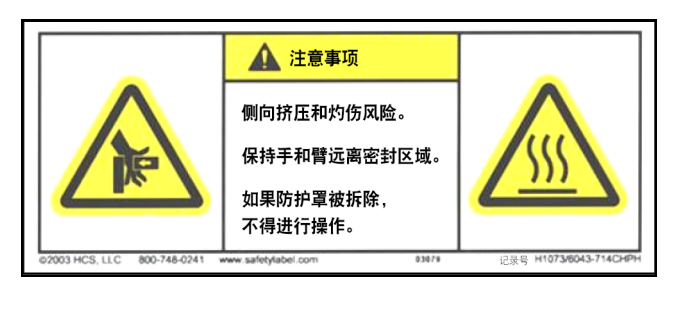

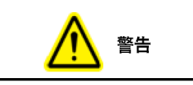

Sharp MAX™ 配备颌板障碍物检测传感器。 传感器的设计和使用目的均不是作为安全传感器。

#### 障碍物感应颌板

密封组件配备障碍物感应颌板,可以感测密封区域的障 碍物。如果颌板传感器检测到有物体妨碍颌板闭合, 颌板电磁阀会断电并将机器置于故障状态。

显示窗口中会出现一条消息,通知操作员颌板出现故障, 以便操作员清理密封区域并重置装袋循环。

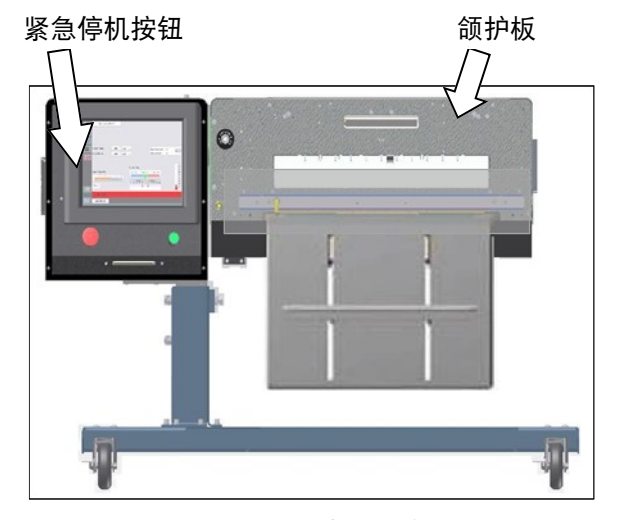

图 1-3A。安全功能

#### 安全标签

图 1-3B 所示为 **Sharp** *MAX***™** 上的一个标签,只要是 安装了可拆卸防护罩或面板的地方都贴有该标签。拆下防 护罩和/或面板之前,务必断开机器的电源。

<span id="page-12-0"></span>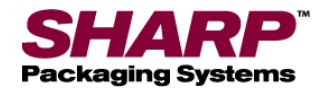

# **SHARP EZ** 包装袋和包装膜材料

#### **SHARP EZ -**包装袋®和包装膜材料

请致电 **Sharp** 客户服务(800-634-6359)订购 **Sharp EZ** 包装袋®,并了解有关包装膜和包装袋规 格的信息。

**Sharp** *MAX***™** 设计用于多种尺寸的包装袋和材料。 要实现最佳操作性能、效率和安全性,建议使用 **Sharp EZ** 包装袋**®**。系统性能规格基于使用一致的高 品质预开口袋。使用的包装袋必须符合 Sharp Packaging 系统的制造公差。下面所列是通过 Sharp Packaging Systems 提供的部分 **Sharp EZ**  包装袋**®**膜。

- 低密度聚乙烯 (LDPE)
- 线性低密度聚乙烯 (LLDPE)
- 高分子量高密度
- 聚乙烯 (HMWHDPE)
- 层压定向聚丙烯(层压板/OPP)
- 聚丙烯
- 金属膜(包括导电膜)
- 共延膜(组合膜)
- 其他层压膜(与聚乙烯层压的其他层压膜)
- 防静电和涡轮
- 电气膜
- VCI 抗腐蚀膜
- 不透明膜

### 热转印色带

为配合我们的打印机,专门选用了 Sharp 热转印色带。 使用非 Sharp 供应的色带可能导致打印质量差, 尤其会影响条码扫描的成功率。

- 建议使用的 Sharp 色带:
- 采用黑色油墨印制,防划痕、防污
- 长 2000 英尺(609.6 米),厚度为 3.5 至 4.5 微米。
- 卷芯直径为 1 英寸,无需开槽
- 油墨一侧朝内
- 只能使用背面涂覆的色带

针对特殊用途,我们也可以提供与上述尺寸不同的热转 印色带,如彩色色带或低温缓释色带。

<span id="page-13-0"></span>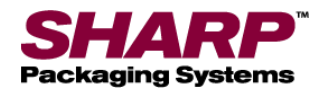

规格

### 包装规格

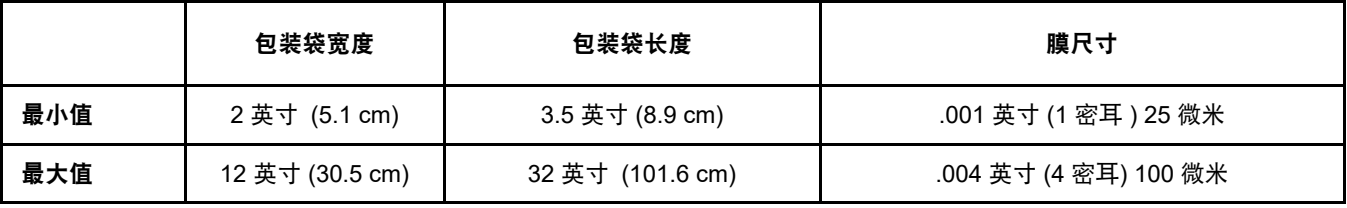

### 表 **1-5A.1143** 包装规格。

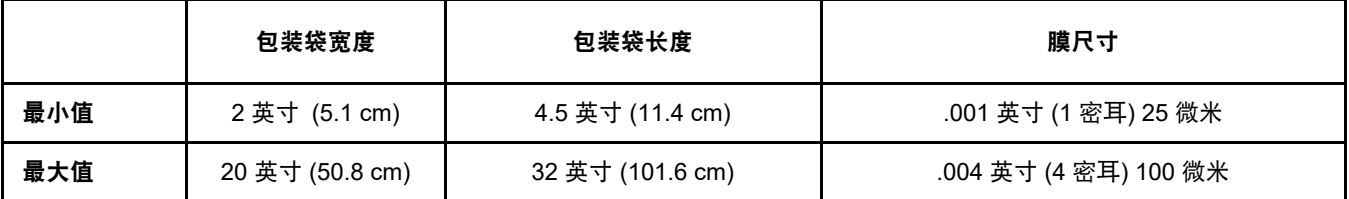

#### 表 **1-5B.1145** 包装规格。

#### 机器规格

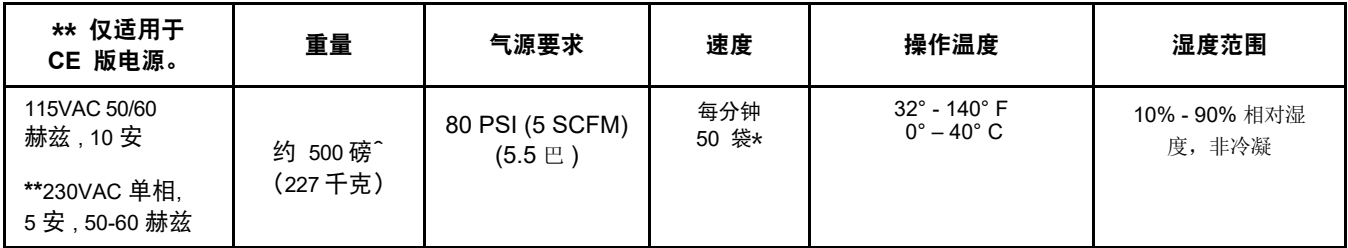

### 表 **1-5B.**机器规格

**\*\*** 仅适用于 CE 版电源。

**^** 重量取决于安装选项和装袋机的机型。

**\*** 密封选项、包装尺寸以及产品的重量和尺寸将导致速率发生变化。

<span id="page-14-0"></span>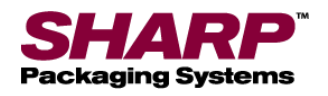

# 机器尺寸

正视图

从正面观看时装袋机的尺寸。\*

测量单位为英寸。

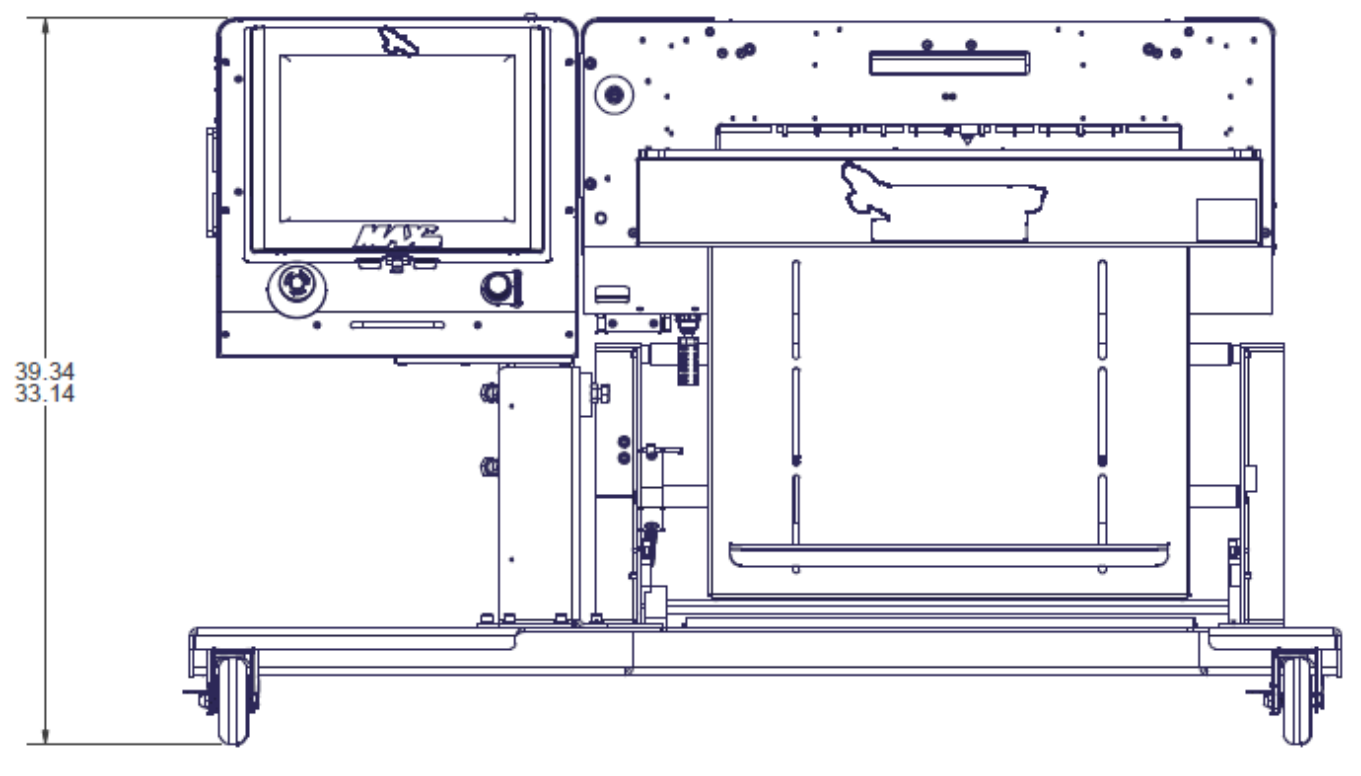

表 **1-6. 1145** 正视图。

**\* 1143** 机型调整到相同的高度。

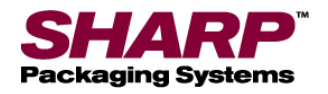

# 机器尺寸

### 侧视图

从侧面观看时装袋机的尺寸。\*

测量单位为英寸。

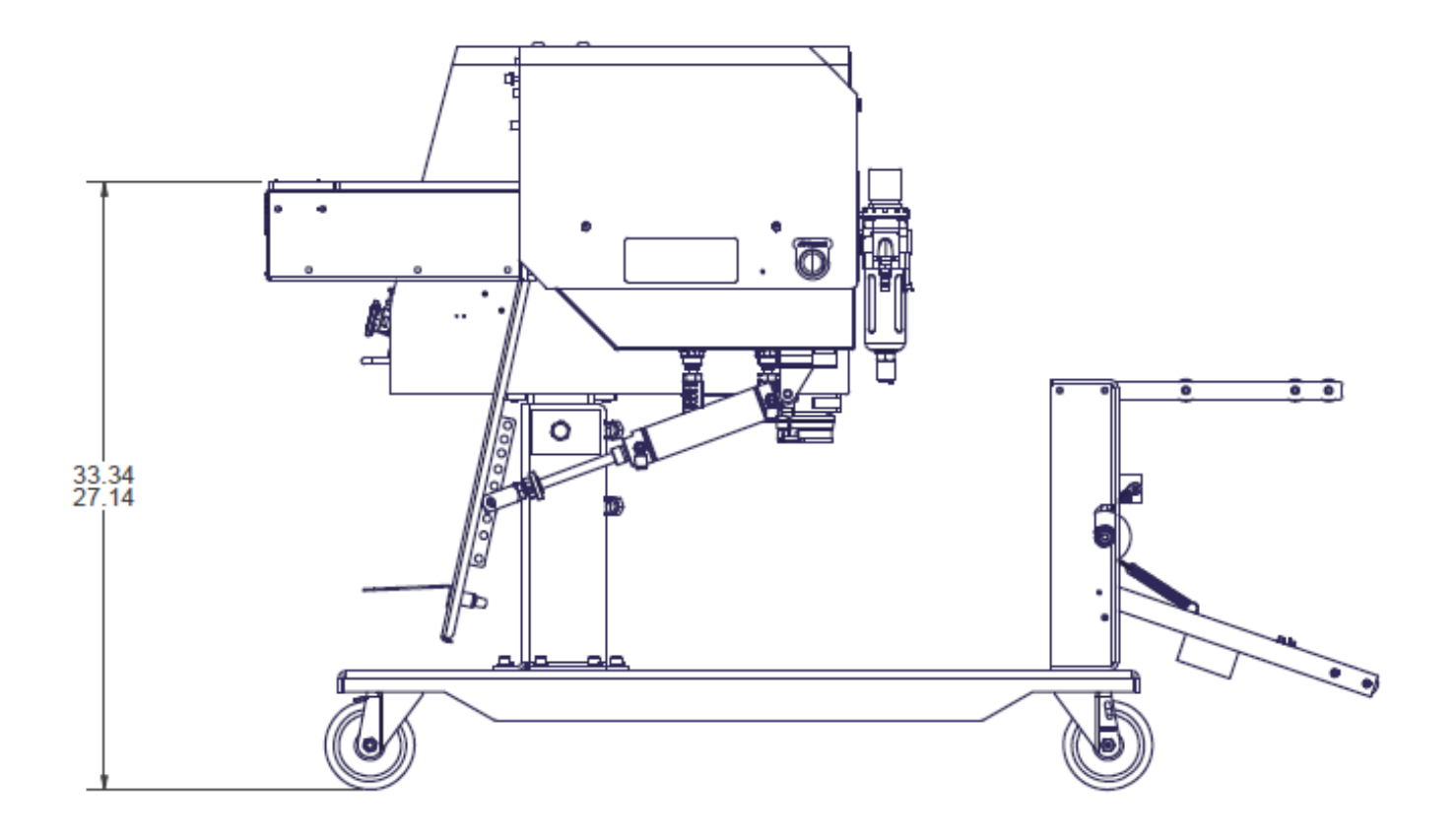

表 **1-7. 1145** 侧视图

**\* 1143** 机型采用同样的高度调整。

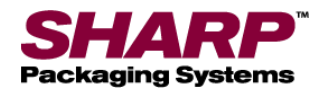

# 机器尺寸

### 俯视图

从上方观看时装袋机的尺寸。\*

测量单位为英寸。

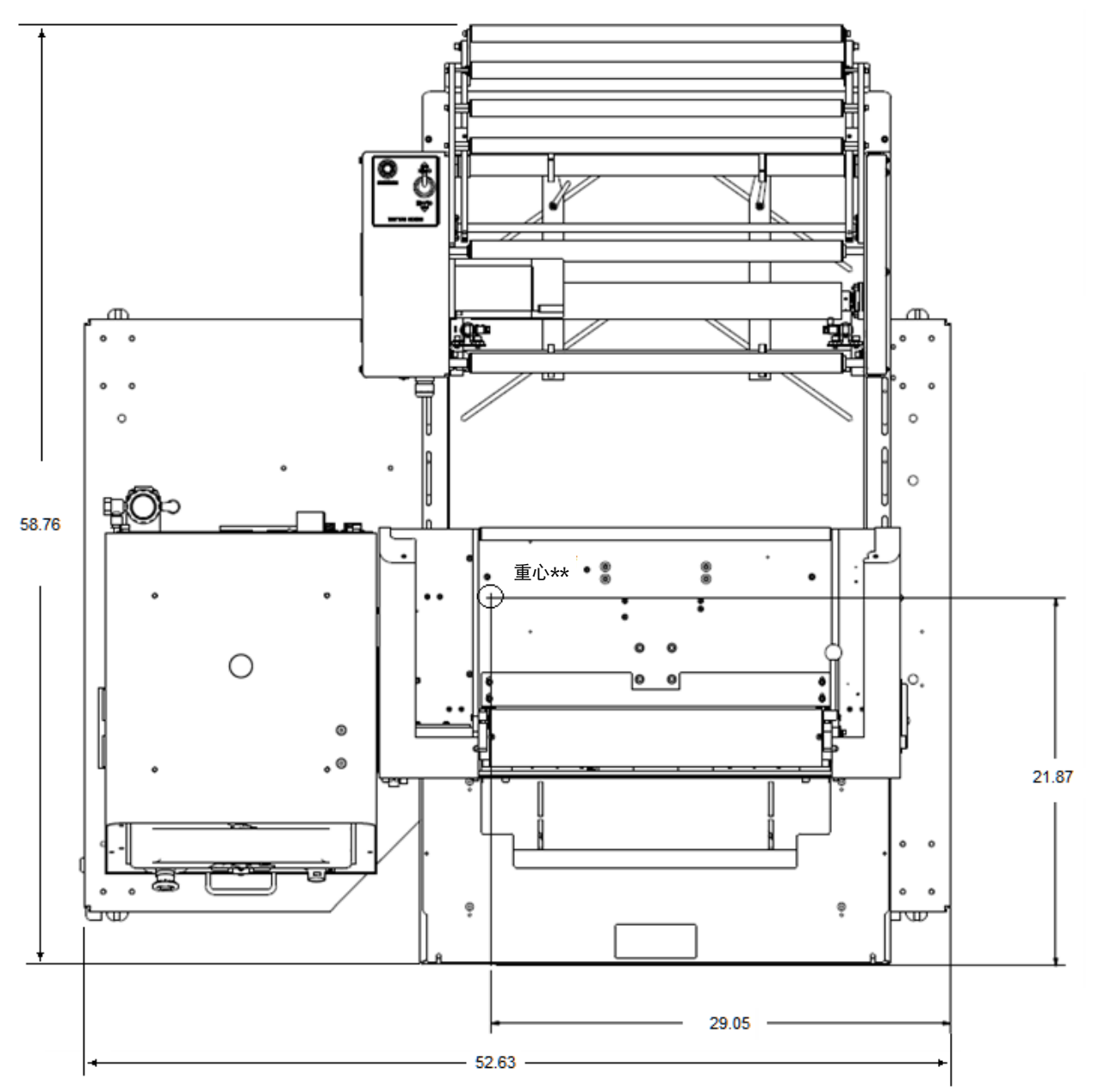

#### 表 1**-8. 1145** 俯视图

**\* 1143** 机型宽度为 **45.32** 英寸,深度为 **39.81** 英寸。

\*\* **1143** 机型重心为 **26.90** 英寸宽,**23.32** 英寸深。

<span id="page-17-0"></span>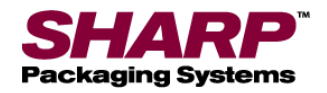

## 操作原理

*MAX***™** 机器有四种不同的操作模式,分别为 手动、自动、灌装机和自动灌装机模式。手动和自动模式为机器中 内置的功能,不需要选配任何设备或更改出厂配置。灌装机和自动灌装机模式为选配功能,必须在出厂配置屏幕 中加以设置。

为了更好地界定这些术语,灌装机是一种机器,与称重秤、振动碗或进料输送机一样,可将产品灌入打开的包装 袋内,然后再将包装袋密封。灌装机要求在装袋机 PLC 和灌装机之间使用握手 I/O,这样灌装机就能知道何时将 产品交付给装袋机,装袋机知道何时开始循环。

自动一词是指装袋机的循环方式。如果机器无需操作员手动启动每个循环(不包括第一个包装袋)就能连续运 转,那么机器就处于自动循环(自动)模式。如果每个装袋机循环需要操作员手动按下启动循环按钮或脚踏开关 等,那么机器就称为在手动模式下循环。

#### 手动模式

从仪表<u>盘屏</u>幕看到的装袋机模式。

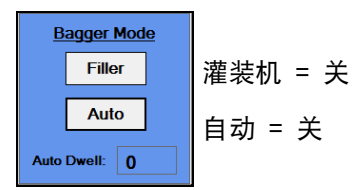

灌装机和自动按钮在人机界面上都处于"关"状态。在手动模式下,操作员手动装入或充填打开的包装袋,然后循环 装袋机。操作员通过以下方法之一启动循环:

- 1. 踩住脚踏开关。
- 2. 按下人机界面上的循环按钮。
- 3. 按下可选的光学触控按钮(抗束缚)。

在手动模式下,机器一次循环一个包装袋。此模式下的循环速率在很大程度上取决于操作员的装袋速度。

#### 灌装机模式

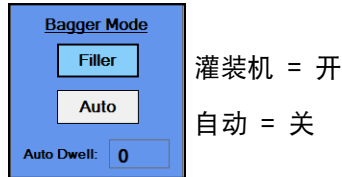

当灌装机处于"开"、自动处于"关"时,装袋机以"灌装机模式"运行。此模式每次循环一个包装袋,并要求操作员针 对每个包装袋启动一次循环。在这种模式下,灌装机设备或机器负责实际装入或充填打开的包装袋。

灌装机使用握手信号与装袋机同步以输送产品。装袋机输出向灌装机发出输送产品的信号,当灌装机完成后, 装袋机输入发出信号。例如,在进料输送机完成其单独的零部件输送后,当操作员手动装入说明书时, 可以采用灌装机模式。

灌装机就绪 **(O:3/00)** - 装袋机 PLC(可编程逻辑控制器)打开此输出,如下所示:

1. 机器已经成功完成一个循环并送出一个新包装袋。

<span id="page-18-0"></span>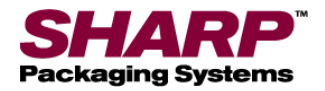

### 操作原理

- 2. 如果装袋机配备正向进入漏斗。
	- 漏斗打开
- 3. 如果装袋机配备了正向进入漏斗和"已开袋"传感器:
	- 漏斗打开
	- 传感器检测到包装袋被正向打开。

一旦满足上述条件,PLC 程序将打开 O:3/00,这基本上就是告知灌装机设备有一个包装袋等待灌装。灌装机设备 将产品装入打开的包装袋内。

灌装机完成 **(I:2/00)** - 灌装机设备将打开装袋机 PLC 输入 I:2/00

这样就向装袋机发出信号,灌装机已经完成了产品的输送。灌装机必须为其信令设备配备一个干式接触隔离继电 器,以确保灌装机与装袋机 PLC 之间的电气隔离。

灌装机功能有一个单独的详细规范,即《Sharp Packaging 灌装机握手规范》。该规范涵盖所有 Sharp 装袋机, 并包括标志性的签署行,以便灌装机厂商完全符合本规范。这也确保了一个完整系统的正常运行。

#### 自动模式

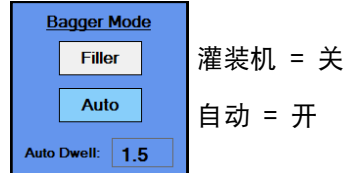

当灌装机处于"关"、自动处于"开"时,装袋机以"自动模式"运行。在自动模式下,机器操作员手动灌装打开的包装 袋,机器自动循环。此循环通过称为"自动驻留计时器"的延时启动。在生产速度至关重要时,这种模式可以让装袋 机器自动设定速度。自动驻留计时器允许操作员将产品手动放入打开的包装袋中。当延时结束时,包装袋被密 封,下一个包装袋被送出。装袋驻留时间可在人机界面上进行调节。

当操作员启动第一个包装袋输出时,自动模式立即激活。包装袋打开后,操作员进行装填(装袋驻留计时器计 时)。计时结束后,装袋机自动启动装袋机密封循环并送出下一个包装袋。如需取消自动模式,操作员可以按下 人机界面上的停止按钮。

#### 自动灌装机模式

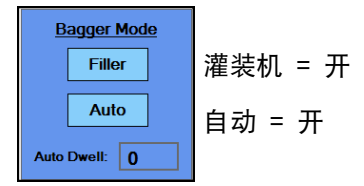

当灌装机和自动都处于"开"时,装袋机以"自动灌装机模式"运行。在这种模式下,灌装机设备用于灌装并自动启动 下一个循环。这可以通过装袋机标准控制界面中提供的握手 I/O 来实现。灌装机设备必须符合《Sharp Packaging 灌装机握手规范》。

<span id="page-19-0"></span>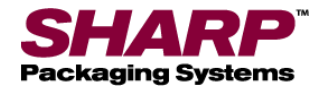

## 操作原理

#### 灌装机就绪 - 只有在满足以下条件时, 此输出才会开启:

- 1. 机器已经成功完成一个循环,并送出一个新包装袋准备装填。
- 2. 如果装袋机配备了正向进入漏斗和"已开袋"传感器:
	- 传感器检测到包装袋正向开启。

一旦满足上述条件,PLC 程序将打开 O:3/00,这基本上就是告知灌装机设备有一个包装袋等待灌装。灌装机设备将 产品装入打开的包装袋内。灌装机设备打开 PLC 输入 I:2/00 灌装机完成,指示装袋机已经完成包装袋的灌装。

当 PLC 读取到 I:2/00 为"开"时,会将握手输出 O:3/00 重置为"关"。这也会导致在 PLC 中启动一个灌装机下落 计时器。该延时可由用户调整。延时结束后,下一个装袋机循环自动启动。包装袋被密封,下一个包装袋被送 出、打开并做好灌装准备。当装袋机循环无故障结束后,O:3/00 再次打开。

自动灌装机模式充分利用了灌装机的握手 I/O 信号,同时自动连续循环机器。按下人机界面上的停止按钮可以轻 松取消自动灌装机模式。

#### 零件计数

批量计数器可从装袋机设置屏幕上打开并在仪表盘屏幕上查看。

装袋机有一个用于零件计数的设置。零件计数模式可与灌装机模式一起使用。如果打开零件计数器,装袋机会对装 入打开的包装袋中的每一个零件进行计数。达到计数终点值时,灌装机触发信号打开,灌装机下落计时器开启。

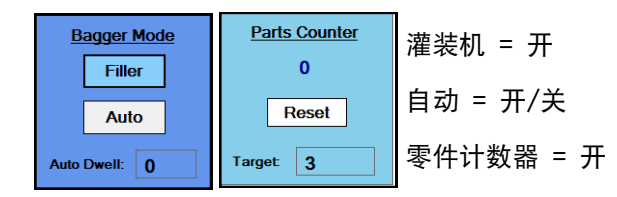

实际计数 - 下方的数字显示已经计数的零件数量。"零件计数器"一旦启动装袋机循环或关闭零件计数器,此数字 将重置为 0。计数目标值在通过"作业设置屏幕"加载的作业中确定。

零件可以通过以下方式装入并计数:

- 1. 灌装机
	- 一台自动灌装机可以一次提供一个零件,并使用"灌装机完成"向装袋机发出输入 1:2/00 信号。装袋机会将 I:2/00 的每个上升沿作为一个单独的零件计数。当计数的零件数量等于目标值时,灌装循环完成,装袋机将 在下落计时器计时结束后自动循环。
	- 如果零件计数由灌装机完成,那么它必须在 O:3/00 输出为"开"时传送零件或尝试计数。输出 0:3/00 保持打 开,直到达到计数终点值。零件计数必须按照《Sharp Packaging 灌装机握手规范》握手。
- 2. 安全光幕 手动装入

<span id="page-20-0"></span>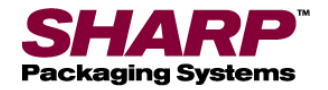

## 操作原理

• 在手动装入操作中使用光幕时,操作员将产品放入打开的包装袋内。当操作员的手从安全光幕下移开时,零 件计数器递增一个计数。PLC 逻辑会正常反弹,以确保光幕的每次进入和退出正好对应零件计数器的一个计 数。当操作员手动装入所需数量的零件(1-999)时,灌装机循环启动,并且下落计时器开始计时。

注意: 在此模式下,安全光幕功能 100% 有效。如果在装袋机循环期间挡住光幕,光幕将停止机器循环。

- 3. 安装在漏斗上的高密度光幕
	- 零件计数也可以通过安装在漏斗开口上方并连接到灌装机触发器输入 1:2/0 的高密度光幕完成。这个光幕不 是安全光幕。每次当零件穿过光幕落下时,零件数量递增一个。分度式进料输送机可用于将零件运送到漏 斗。光幕必须具有比最小零件更精细的分辨率,才能确保每个零件都能打破光幕。

#### 批量计数器

批量计数器可从[装袋机设置屏幕](#page-39-0)上打开并在仪表<u>盘屏</u>幕上查看。

装袋机有批量计数设置。批量计数允许客户将产品运行到特定数量后停止机器。如需使用此功能, 操作员应将出来的第一个包装袋循环进入装袋位置,然后将计数器重置为 0。

**Batch Counter**  $\overline{\mathbf{0}}$ Reset Target  $\boxed{100}$ 

#### 零件计数器 = 开

目标计数 - 目标计数可由机器操作员在 1-32767 之间调节。当实际计数等于该值 时,装袋机将停止,并且不能再循环,除非该计数器复位。

实际计数 - "批量计数器"下方的数字显示已灌装和密封的包装袋数量。每次密封条收回 时, 计数递增。

该计数器适用于所有模式,与零件计数器功能无关。

#### 连续封袋

连续封袋功能从[装袋机设置屏幕](#page-39-0)打开,并可在仪[表盘屏幕查](#page-48-0)看。

这是一种特殊的操作模式,它允许将多个已灌装并密封的包装袋连续连接成一条。 这个功能有一定的限制。该模式要求操作员特别注意保持驱动辊清洁并处于良好状态。如果驱动辊 不干净,可能会导致丢失对准和打滑。

恢复模式仅限于打开退出器,因为如果包装袋是一条中的一部分时,无法对其进行替换。如果选择 此模式,包装袋进给重试将自动设置为 0。

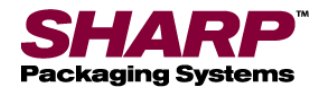

# 操作原理

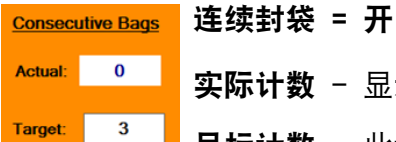

实际计数 - 显示已经封口的目标包装袋数量。

目标计数 - 此设置用于判断需要连接在一起的包装袋数量。最大设置为连续 10 个 包装袋或总长度为 50 英寸的一条,以先达到的为准。操作员可以输入所需数量的 包装袋,但是如果总长度超过 50 英寸,那么 PLC 会重新计算目标计数。

### 队列中的包装袋

队列中的包装袋可从装袋机设置屏幕打开,并在仪表盘屏幕查看。

在运行其他作业时,如果需要切换打印的标签,队列中的包装袋设置非常有用。如果按照设计方案 使用,开始作业和结束作业循环将构成一个队列,表示打印机与包装装袋位置之间的包装袋数量。 开始作业会使第一张新标签进入装袋位置。结束作业则清除装袋机内之前的标签。队列长度在作业 数据库中设置。

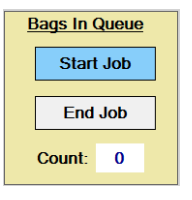

队列中的包装袋 = 开

开始作业 - 如果打开此按钮并且循环机器, 装袋机将自动送出一列打印好的包装袋, 直到第一个 打印好的包装袋处于装袋位置。它不会给队列中的任何包装袋封口,也不会打开最后一个包装袋。 如果使用**灌装机/自动**模式,应在按下"循环"按钮之前先将它们都打到**开**。开始作业完成后,此按 钮将自动关闭。

结束作业 - 如果打开此按钮并且循环机器, 装袋机将自动清除机器内所有打印好的包装袋。它不 会进行打印、密封、打开包装袋或尝试扫描队列中任何包装袋的条码。如果使用"灌装机/自动"模 式,应在按下"循环"按钮之前先将这些关闭。如果使用灌装机/自动模式,应在按下"循环"按钮之前 先将它们都打到"关"。结束作业完成后,该按钮将自动关闭。

计数 - 在送出每个包装袋时显示队列计数器。队列结束后,该值将重置为 0。

<span id="page-22-0"></span>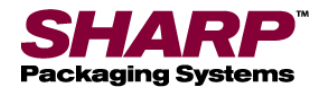

# 操作原理

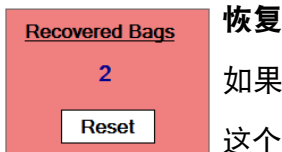

恢复包装袋计数

如果选择了开袋传感器并能从仪表盘屏幕查看此传感器,恢复模式会自动开启。

这个数字是开启恢复模式时未能打开的包装袋数量。计数可通过按下重置按钮清零。

### 事件日志

装袋机有一个事件日志,可将所有故障、事件和设置更改记录到计算机上存储的平面文件中。这是 一个有用的诊断工具,可用于查看在一天内发生的所有故障或更改。

用户可以通过在查找框中输入文本字符串来搜索特定事件或故障。文件以平面文本形式保存在计算 机上,可解压缩到 U 盘进行诊断。

<span id="page-23-0"></span>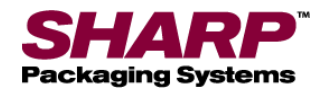

# 容许条件和特殊条件

本部分介绍并列举了容许条件和特殊条件。一般来说,容许条件指的是允许进行特定操作时必须为"真"的条件。

- 1. 必须配置所有选项。
	- 所有可选功能必须先进行选择或配置,然后才能打开。默认情况下,如果未选择某个选项,其功能将 被关闭。
- 2. 恢复模式:
	- 如果选择了正确的开袋类型,恢复模式功能会自动开启。包装袋打开必须包括漏斗上安装的开袋传感 器。将包装袋打开和包装袋进给重试设置为 0 可关闭恢复功能。
- 3. 容许循环就绪 在机器循环之前, 以下所有条件都必须为"真":
	- 主控继电器 (MCR) 必须通电 3 秒钟。当绿色按钮亮起时, MCR 通电。
	- 装袋机不能出现故障。
	- 打印机(如果配备)不在循环中。
	- 型号选择测试未激活。
	- 批量计数器未完成。
	- 所有装袋机动作必须位于其原来的位置,如位置传感器反馈所示。

压力条打开。

密封条收回。

真空气缸(如果配备)收回

如果批量计数器功能打开并且计数器已经达到其计数终点值,必须先重置计数器才能再开始循环装袋机。

- 4. 完整的通电程序 机器必须连接到 120V 电源,并提供充足的干燥、清洁的压缩空气。
	- 确保 120V 电源输入模块开关处于"开"位置。
	- 松开紧急停机按钮。
	- 按下绿色电源按钮。绿灯应当亮起,给 MCR 通电。
	- 电源输入模块开关打开时,人机界面将自动启动。
- 5. 完整的断电程序 装袋机必须按正确的顺序正常断电。
	- 按下紧急停机按钮,将电源切断至 24V 直流电源。
	- 在主菜单屏幕,按下"人机界面关机"按钮并保持 3 秒钟。
	- 在继续下一步之前,使人机界面/计算机彻底关机。人机界面程序关机,Windows 也需要关机。 完成后,人机界面屏幕变黑。
	- 将电源输入模块开关打到"关"。机器现在处于电气关机状态。

<span id="page-24-0"></span>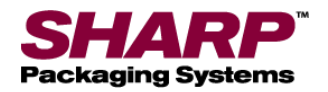

# 安全性

#### 安全性等级

安全性基于屏幕界定,具有三个层次: 高级、中级、 无安全性。

高安全性 - 用户可以访问主菜单、仪表盘、PLC 设置、作业下载屏幕。

中安全性 - 用户具有高安全性等级的所有权限, 但无法访问服务、语言和 I/O 屏幕。

无安全性 - 用户可以访问除"出厂配置"屏幕之外的所 有屏幕和功能。

当安全性等级为高时,屏幕右下角会显示锁定的挂锁 图标。图 **1-11A**。

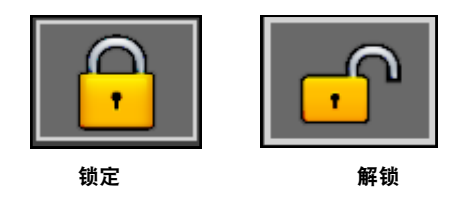

如果用户试图访问受保护的屏幕,将显示"拒绝访 问"消息。图 **1-11B**。

#### 更改安全性等级

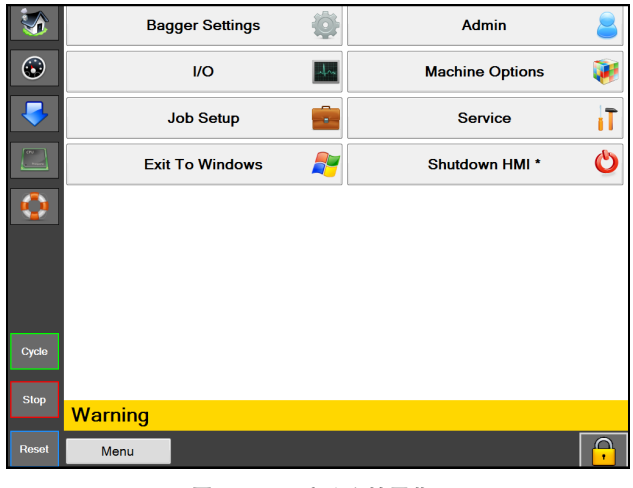

图 **1-11A**。高安全性屏幕。

1. 轻点挂锁图标,输入指定的密码。图 **1-11C**。

注意:请联系主管或经理来更改或确定应用程序的正 确安全性等级。

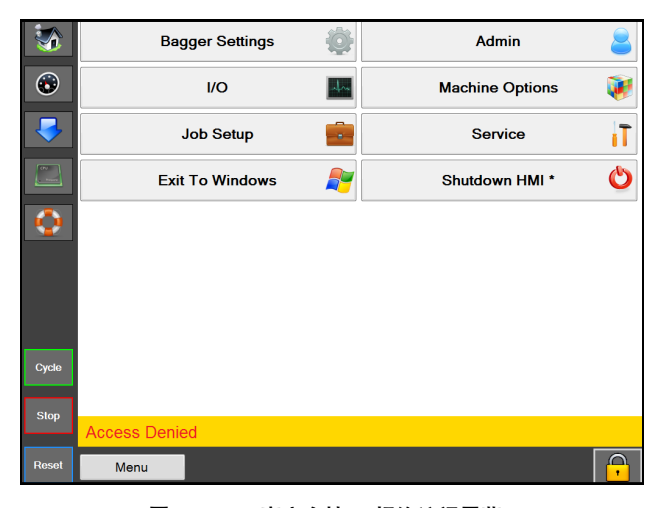

图 **1-11B**。高安全性 – 拒绝访问屏幕。

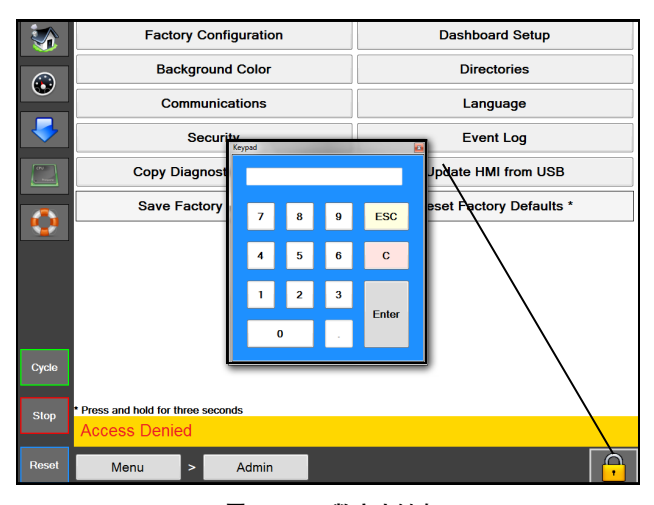

图 **1-11C**。数字小键盘

<span id="page-25-0"></span>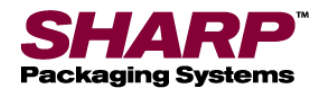

### 机器的放置

在发运 Sharp 装袋机时采用了妥善的木箱包装,以 防对机器造成任何损坏。您务必遵循木箱上随附的开 箱说明。

开箱之后,将 *Sharp MAX™* 装袋机置于通风良好且结 实、无振动的地面上。在继续安装机器之前,确保所有 螺母、螺栓和螺丝都已拧紧,因为在运输过程中它们可 能会松动。

Sharp MAX<sup>™</sup> 应放置在光滑的水平表面上, 可以连接 100 PSI 的干燥、清洁的压缩空气以及 115 VAC、 50/60Hz、10 安(最小)且正确接地的电源插座。

定位好机器,在背面留出足够的空间以便装入包装 袋膜。

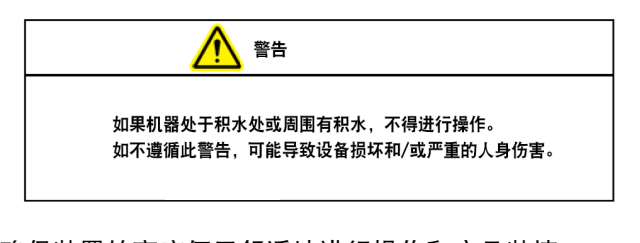

确保装置的高度便于舒适地进行操作和产品装填。 参见高*[度调整](#page-31-0)*(第 2-6 页)。

此装置配备两个旋转锁定脚轮,方便操作。 将机器放 置到预期位置后,锁定脚轮。

#### 电气\*

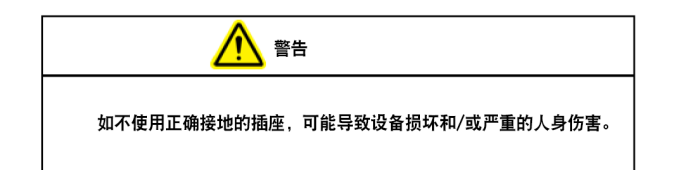

*Sharp MAX™* 配有 3 脚电气插头,用于连接正确接 地的标准 115 VAC、50/60 Hz、10 安(最小)电源。

- 1. 将电源线插入机器背面之前,先松开控制面板正面 的紧急停机按钮。见图 **1-3A**。
- 2. 确保墙壁插座或电气插座能承受正确的电压并且 接地。
- 3. 将提供的电源线插入墙壁插座或电气插座。

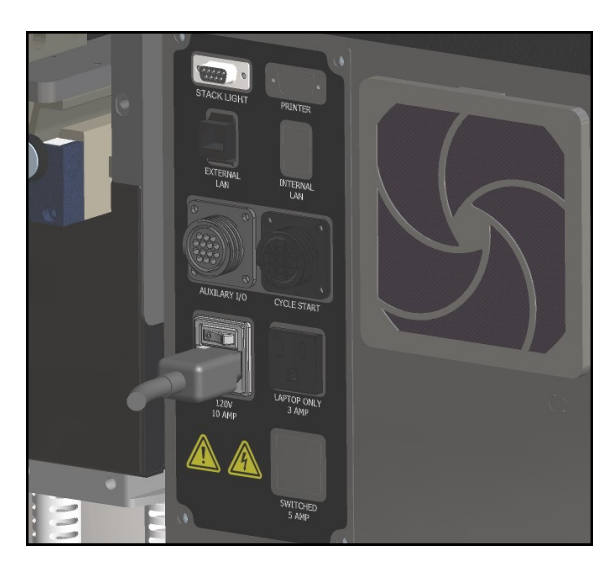

图 **2-1A**。电气连接。\*

- 4. 将提供的电源线的母头插入机器背面, 如图 **2-1A**。
- 5. 将开关打到"开"位置。

### 注意:电源仅供应给 **PLC**、人机界面/计算机和传感 器。人机界面/计算机将自动启动。

- 6. 松开紧急停机按钮,然后按下绿色电源按钮。
- 7. 此时机器完全通电。
- \* CE 型号,参见第 8-2 页

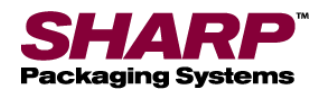

# 机器的放置

#### 气源

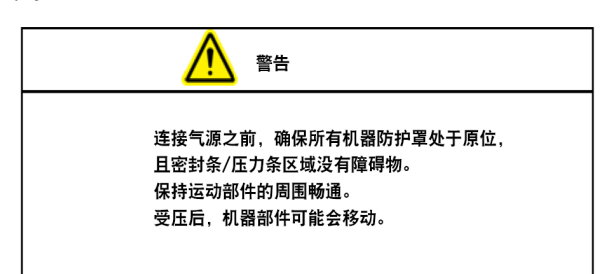

Sharp MAX<sup>™</sup> 上有一个过滤器/调节器, 配备带 1/4 英寸公头的额定流量 NPT 空气快速断开插头 (图 2-1A)。 机器需要以 5 SCFM 的流量供应 100 PSI (调压至 80 PSI) 的无润滑清洁干燥空气。 使用 MIL-C-4109E 或等效断开联轴器将供气管线 连接到机器上。

### 注意: 请勿在机器上使用润滑器或润滑空气。 会损坏阀门和气缸。

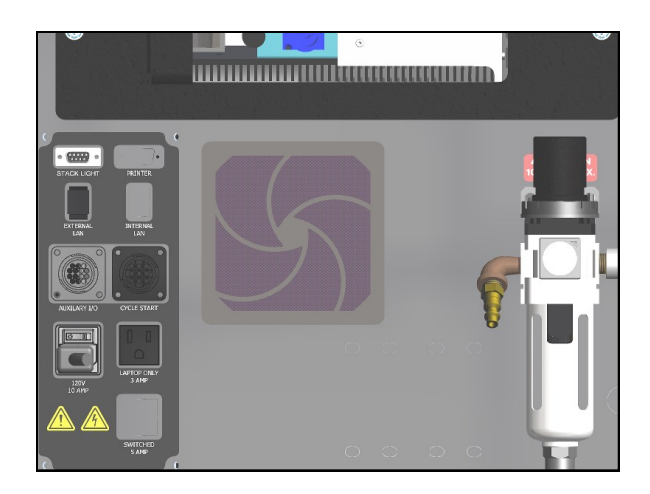

图 **2-2A**。气源连接

- 1. 将空气软管连接到调压器。
- 2. 打开调压器上的盖子。
- 3. 调整到 80 PSI。
- 4. 将盖子扣到调压器上。

<span id="page-27-0"></span>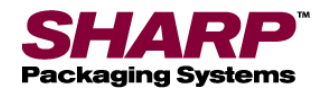

# 载入包装袋膜 - 标准型开卷机

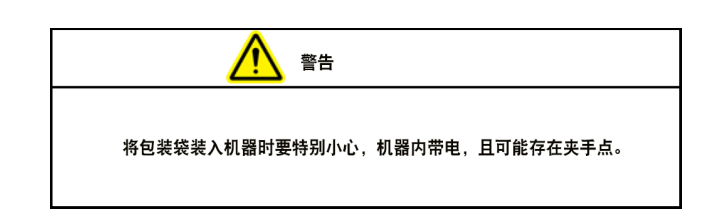

- 1. 从装置上拆下包装袋卷轴。
- 2. 将膜卷放到轴上,膜卷两侧各有一个芯夹。 图 **2-3B**。
- 3. 将定位销与芯轴毂中的孔对齐,并将芯夹滑到紧靠 轴毂。
- 4. 将包装袋卷放到卷轴中心,并将旋钮拧紧。
- 5. 将卷轴竖立放置到底座上,包装袋开口朝向后方。 将卷轴竖立放置到制动带(连接制动弹簧) 旁的底座内,然后将组件竖立放入另一个底座。 图 **2-3B**。
- 6. 手动将膜穿引通过一系列卷辊。*Sharp MAX™*  侧面贴有显示膜在机器上穿引路径的穿膜图。 图 **2-3A**。
- 7. 将膜放到驱动辊的背面。包装袋开口应向上。 图 **2-3C**。
- 8. 使用点动按钮(图 2-3A)向前点动膜,直到电眼 和压力条之间出现穿孔。

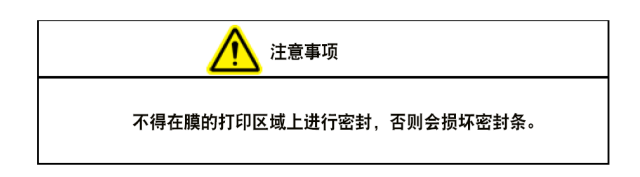

- 9. 按下脚踏开关对循环进行测试。
- 10. 如有必要, 按照*[装袋机设置屏幕](#page-39-0)*所述调整包装袋长 度或密封驻留时间。参见第 4-2 页。

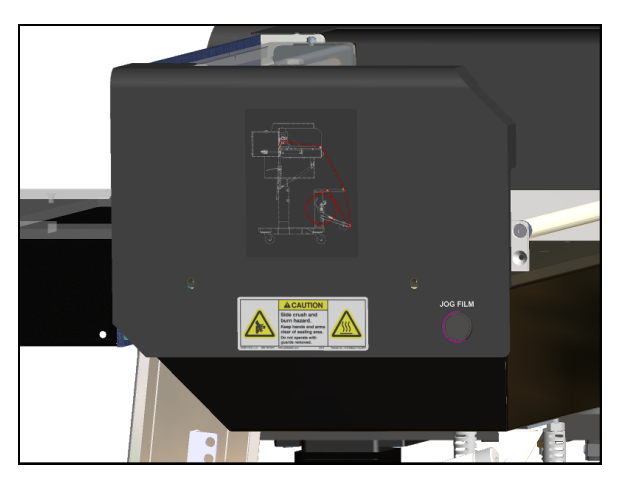

图 **2-3A**。穿膜图和点动按钮。

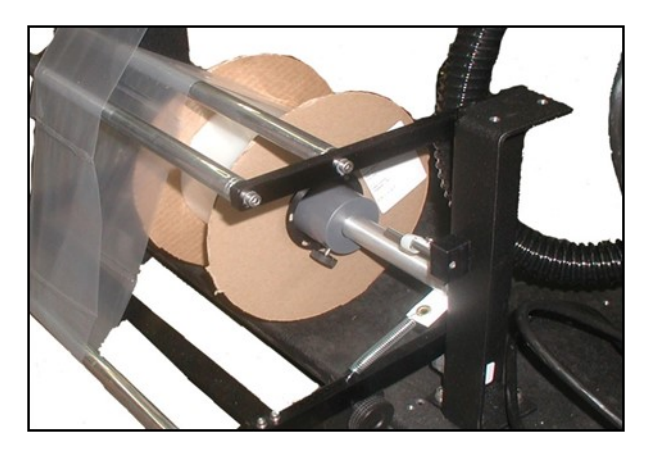

图 **2-3B**。芯夹和开卷轴。

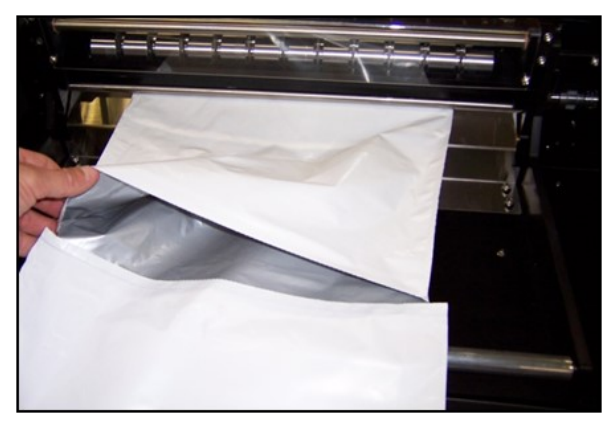

图 **2-3C**。开袋

<span id="page-28-0"></span>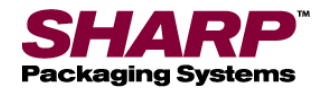

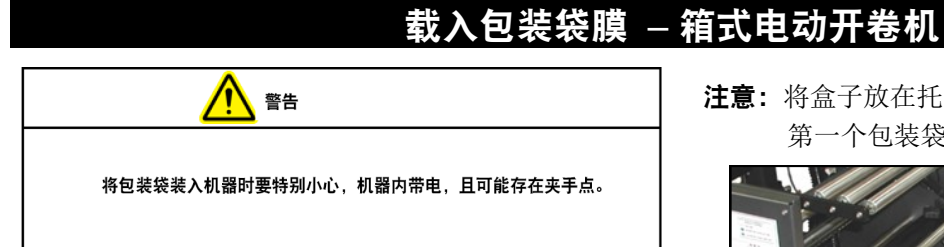

靠近 *MAX™* 装袋机后侧的电动开卷机旁贴有显示膜在 机器上穿引路径的穿线图。图 **2-4A**。

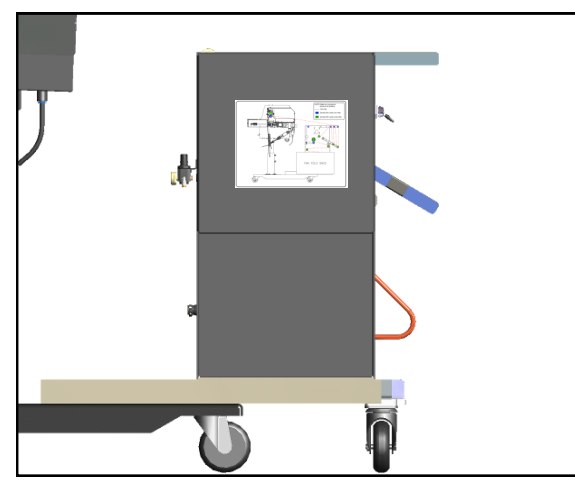

图 **2-4A**。穿膜图。

1. 要将包装袋穿引经过 MAX 装袋机,将拨动开关推 到"开"位置。将锁定销移动到活套臂中, 启用活套 锁。图 **2-4B**。

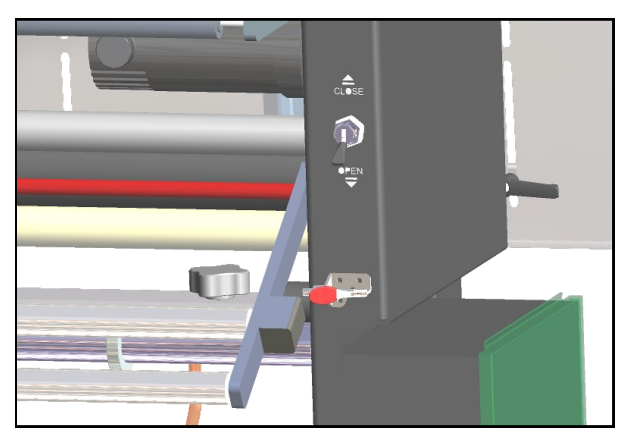

图 **2-4B**。拨动开关和活套锁。

- 2. 打开装有呈扇状折叠包装袋的盒子。
- 3. 将盒子托盘从开卷机内滑出,将装有包装袋的盒子 放到托盘中央。图 **2-4C**。

注意:将盒子放在托盘中,使得当您站在盒子后时, 第一个包装袋的穿孔朝向您。

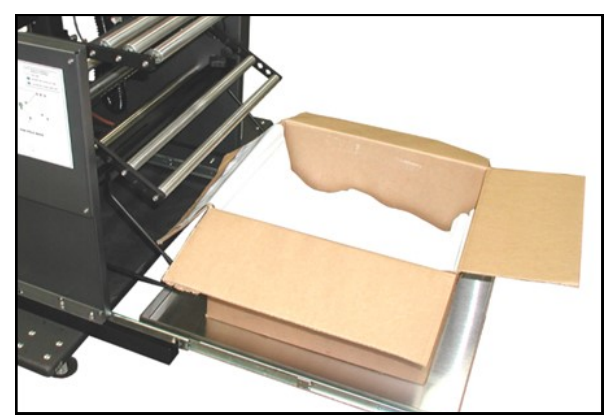

图 **2-4C**。托盘上的盒子

- 4. 将托盘滑入向前的位置。松开两根盒子导轨上的旋 钮,并将两根导轨向内滑动相同的距离,直到它们 将盒子夹住。图 **2-4D**。
- 5. 拧紧两个旋钮。

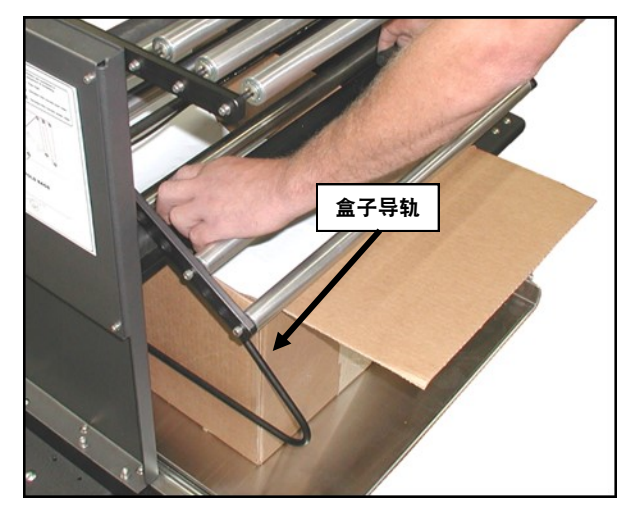

图 **2-4D**。盒子导轨

- 6. 根据穿膜图穿模。
- 7. 将滑阀开关打到"关"位置。这样会将穿引的膜"夹"在 夹紧辊与驱动辊之间。

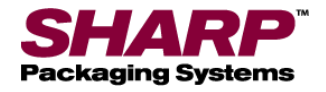

# 载入包装袋膜 – 箱式电动开卷机

- 8. 将活套锁从活套臂上脱开。
- 9. 慢慢拉动膜,直到有足够的松弛度能到达装袋机的 前面。图 **2-5A**。拉动膜时,电动开卷机会从扇状 折叠盒推进膜。膜拉动起来越困难,其推进的速度 越快。

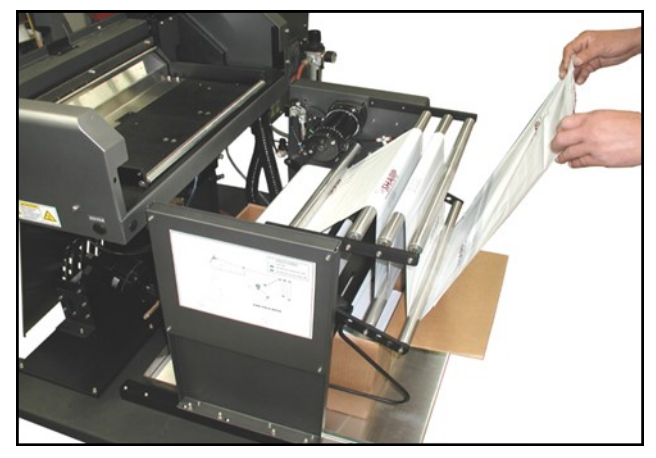

图 **2-5A**。膜推进

10. 按下点动按钮,慢慢地将膜送入驱动辊,直到装袋 机停止推进膜,确保膜居中。

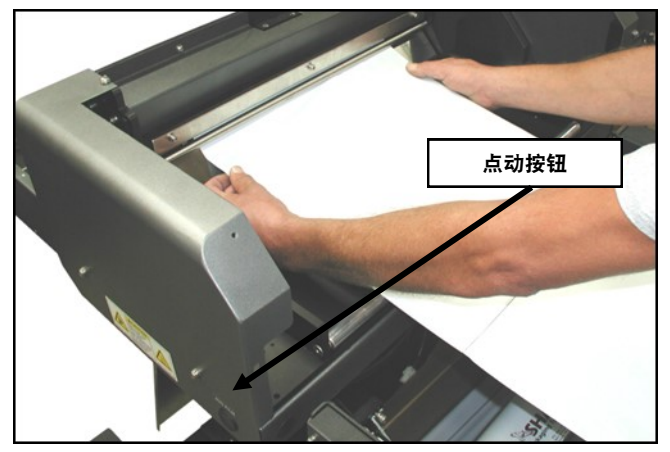

图 **2-5A**。位于驱动辊中心的膜。

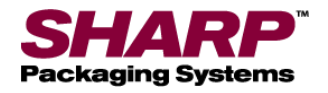

# 载入装袋膜 – **VFD** 箱式电动开卷机

显示膜在机器上穿引路径的穿线图位于电动开卷机侧面。 图 **2-6A**。

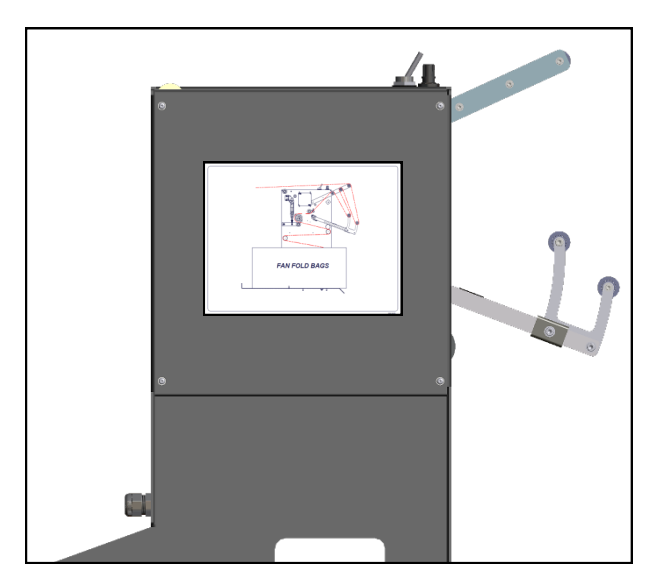

图 **2-6A**。穿膜图。

1. 要将包装袋穿引经过 MAX 装袋机,将拨动开关推到 "开"位置。图 **2-6B**。

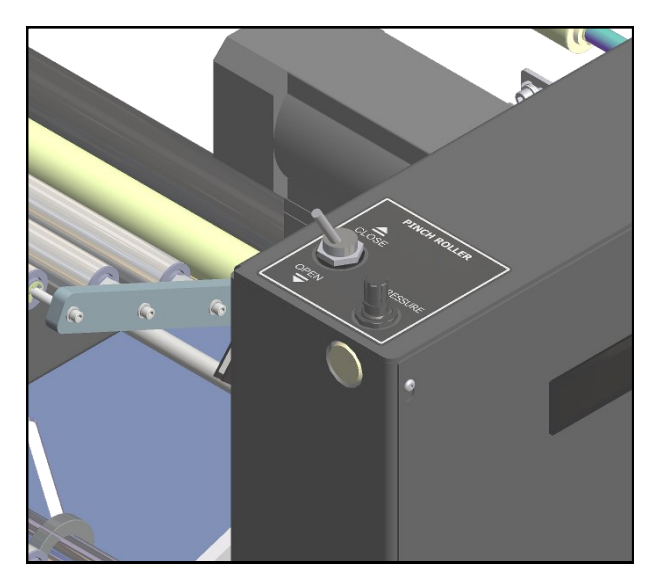

图 **2-6B**。拨动开关。

- 2. 打开装有呈扇状折叠包装袋的盒子。
- 3. 松开盒子导轨并打开导轨,为装有包装袋的盒子腾 出空间。图 **2-6C**

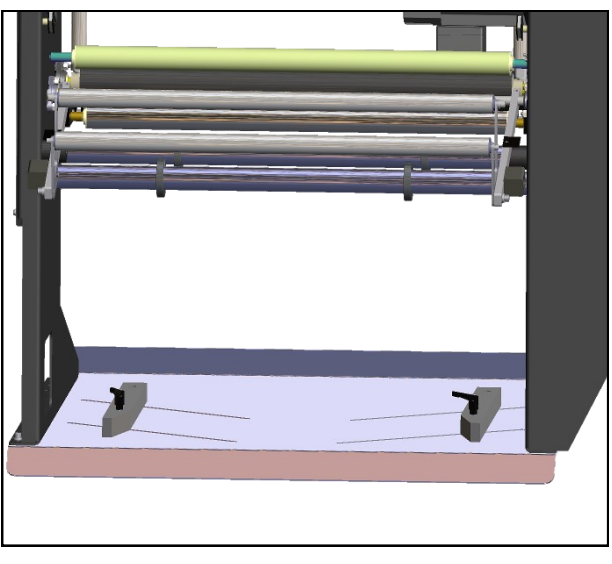

图 **2-6C**。盒子导轨。

- 注意:将盒子放在托盘中,使得当您站在盒子后时, 第一个包装袋的穿孔朝向您
- 4. 在盒子导轨之间滑动盒子。将盒子放在托盘中间。 向盒子的反方向滑动两根导轨。
- 5. 拧紧两个旋钮。
- 6. 根据穿膜图穿模。
- 7. 将滑阀开关打到"关"位置。这样会将穿引的膜 "夹"在夹紧辊与驱动辊之间
- 8. 慢慢拉动膜,直到有足够的松弛度能到达装袋机的 前面。图 **2-5A**。拉动膜时,电动开卷机会从扇状 折叠盒推进膜。膜拉动起来越困难, 其推进的速度越快。
- 9. 按下点动按钮,慢慢地将膜送入驱动辊,直到装袋 机停止推进膜,确保膜居中。图 **2-5B**。

<span id="page-31-0"></span>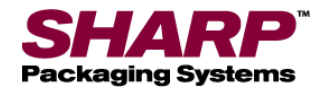

# 调整 – 高度

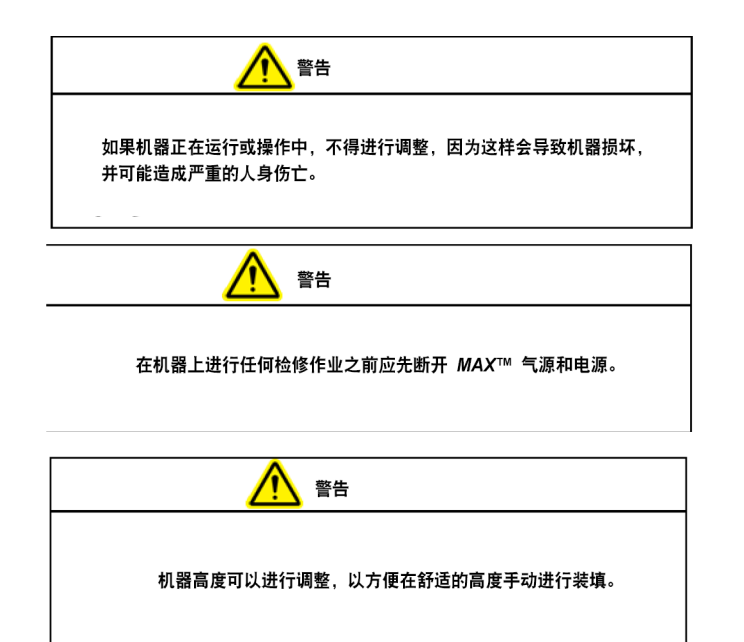

### 高度调整

机器高度可以进行调整,以方便在舒适的高度手动进行 装填。

注意:高度调整需要两个人进行操作。

注意:直立框架内放置着一个平衡弹簧。 当螺栓松动 时,装置可能因弹簧张力而升高或降低。

- 1. 松开直立框架上的高度调整螺栓。图 **2-7A**。
- 2. 两个人应该用双手握住电气外壳和机罩。 向上推或向下拉,将机器放置到所需的高度。
- 3. 当一个人将设备固定在所需的高度后,将三个调整 螺栓以 37 ft-lbs 的扭矩拧紧。

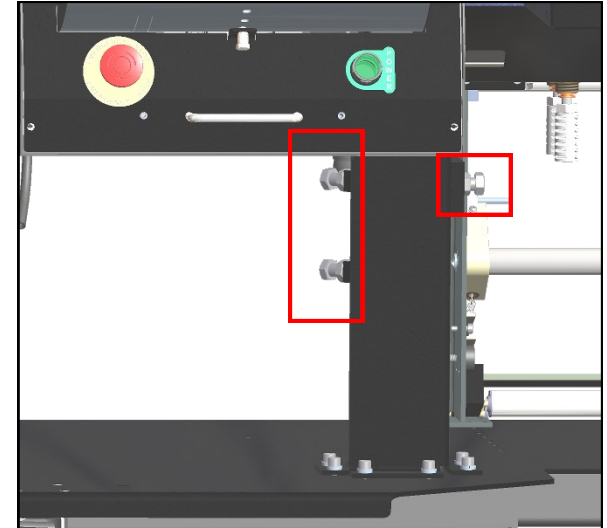

图 **2-7A**。高度调整螺栓。

<span id="page-32-0"></span>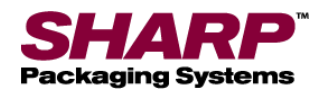

# 调整 – 头部旋转

#### 头部旋转

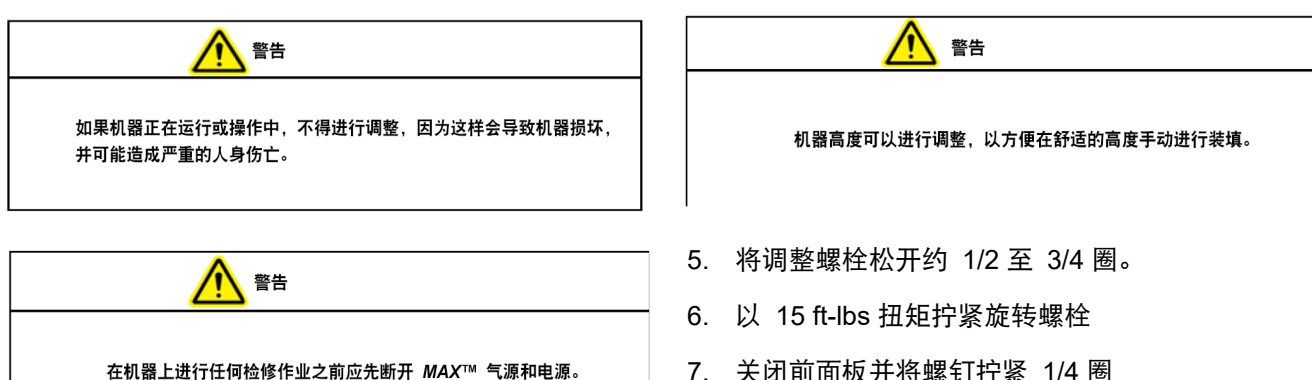

一些较重的零件(约 5 磅)可能需要从一个角度装入 以防止包装袋破裂。 为了对此进行补偿,本装置可以 从垂直于地板的 90° 弧度无级调节到完全水平。

#### 注意:重量超过 *5* 磅或需要额外支撑的零件可放置到 额外的可选支架和支撑托盘上。

#### 注意:确保供气管线和电线未绑扎, 在机器旋转时没有阻碍。

- 1. 断开装置的压缩空气和电源连接。
- 2. 将六颗控制面板螺钉松开 1/4 圈。
- 3. 握住控制面板底部的手柄,将面板拉出,露出旋转 调整螺栓 图 **2-8A**。
- 4. 将调整螺栓松开约 1/2 至 3/4 圈。

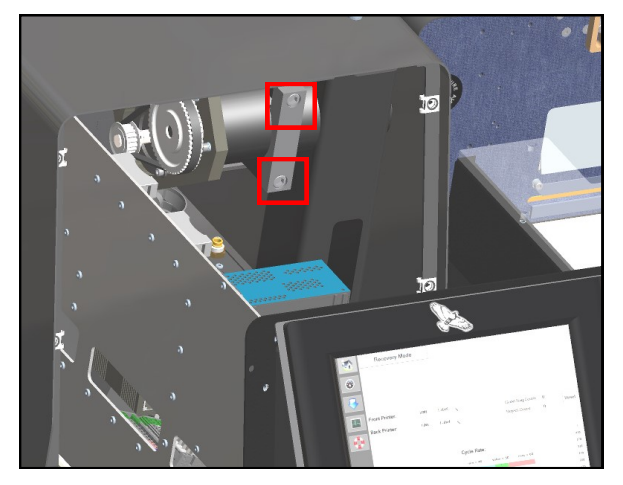

**Figure 2-8A. Head Rotation Bolts.**

7. 关闭前面板并将螺钉拧紧 1/4 圈

<span id="page-33-0"></span>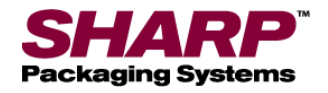

# 调整

#### 装料板调整

装料板可以调整为不同的角度。

- 1. 将固定气缸的销钉移到装料板上。图 **2-9A**。
- 2. 将装料板移至所需位置并重新插入销钉。

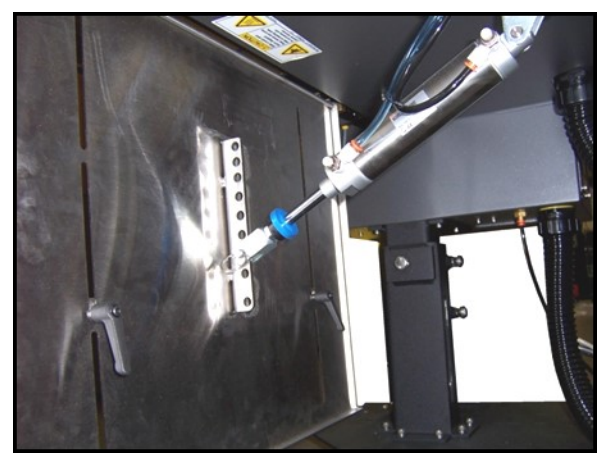

图 **2-9A**。装料板和装料架调整。

#### 装料架调整

装料架可以上下移动以适应不同尺寸的包装袋。

- 1. 松开装料板背面的两个装料架杆锁。图 **2-9A**。
- 2. 将装料架移动到新的位置,保持装料架水平。
- 3. 拧紧装料架杆锁。

#### 制动带调整 - 标准型开卷机

如果活套臂到达其行程顶部,将弹簧移动到靠近枢轴点 的孔。如包装袋卷在循环后继续旋转,将弹簧移动到距 离枢轴点稍远的孔中

- 1. 提起活套臂以消除弹簧的张力。图 **2-9B**。
- 2. 将弹簧从活套臂中拉出。
- 3. 将弹簧移动到新位置。
- 4. 松开活套臂。

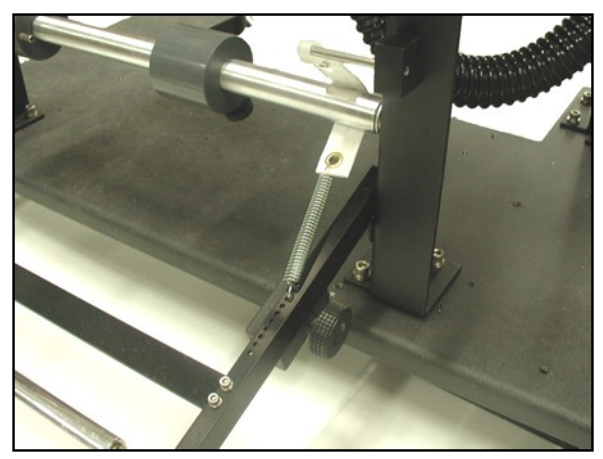

图 **2-9B**。开卷机调整。

#### 活套配重调整 - 标准型开卷机

活套配重用于制动带的微调。配重在活套臂上放的位置 越远,施加于膜上的后张力越大。

- 1. 逆时针旋转活套配重锁定旋钮以松开配重。图 2-9B。
- 2. 将配重移至新位置。
- 3. 顺时针旋转活套配重锁定旋钮以锁定配重。

#### 气压调节器调整

调整压力调节器,使仪表上的压力显示为 80 PSI。

- 1. 将气源连接到压力调节器。
- 2. 提起压力调节器的盖子。
- 3. 顺时针旋转盖子可增加压力, 逆时针旋转可减小压力。
- 4. 向下推盖子将其锁定到位。

<span id="page-34-0"></span>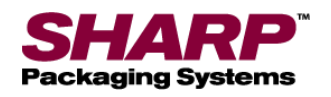

# 调整 - 箱式电动开卷机

### 气压

此调整将减少夹紧辊向开卷机驱动辊施加的压力。

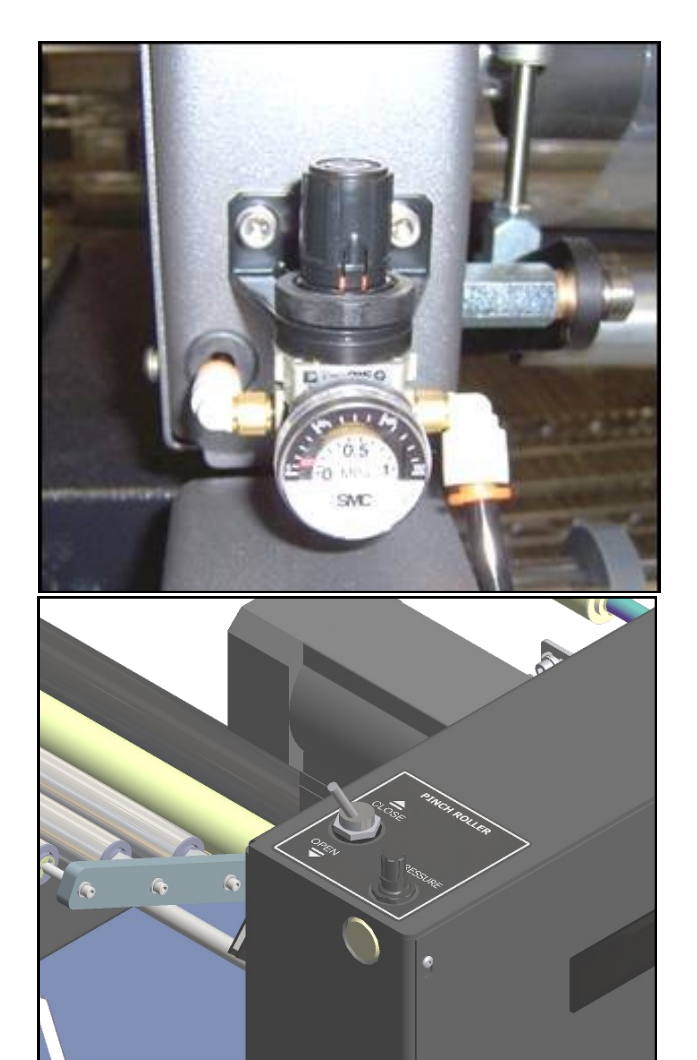

### 夹紧辊闭合速度

- 1. 将气源连接到机器上。
- 2. 在调节流量控制器时,将拨动开关从"打开"拨动 到"闭合",直到达到所需的速度。

- 图 **2-10A**。BPU 气压调节器
- 1. 将气源连接到机器上。
- 2. 提起开卷机压力调节器上的盖子。
- 3. 将盖子旋转到所需的压力。出厂压力设定为 50psi。
- 4. 向下推盖子将其锁定到位。

<span id="page-35-0"></span>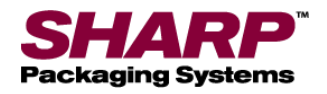

# 第 3部分 - 控件

# 触摸屏

触摸屏显示各种调整信息以及机器诊断和错误消息。

- 服务屏幕上的手动按钮可提供有关设备或动作 状态的文字和颜色提示。
- 帮助屏幕显示设置范围和默认设置。
- 关键错误消息采用红色背景,要求操作员手动 予以纠正并按下重置。
- 通知消息采用黄色背景,不需要操作员执行任 何操作。

### 左侧菜单栏

当人机界面程序运行时,左侧菜单栏始终在触摸屏的左 侧显示。

房子按钮:按下可显示主页屏幕。

速度计按钮:按下可显示仪表盘屏幕。

向下箭头:按下可显示作业详细信息屏幕。

**CPU** 芯片:按下可显示 PLC 设置屏幕。

救生圈: 按下可显示帮助屏幕。

循环:按下可使装袋机循环。

停止:在灌装机模式或自动模式下,按下可停止装袋机。

重置故障:按下可重置故障。

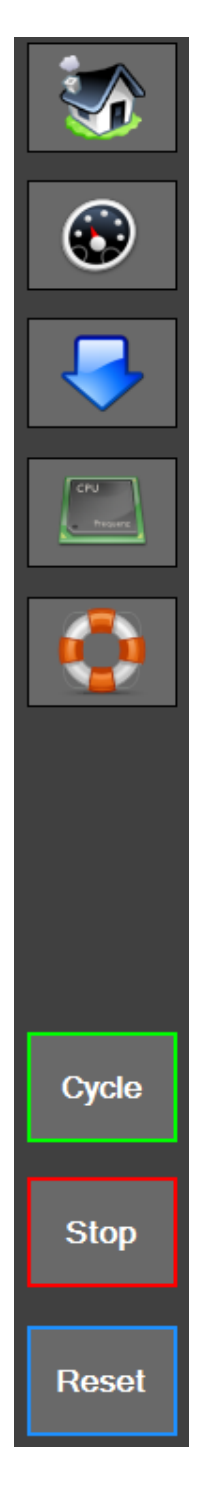

图 **3-1A**。左菜单栏。
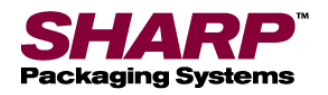

### 第 3部分 - 控件

### 触摸屏

#### 故障消息

故障被定义为错误条件,只要故障仍然存在,就会停止装 袋机并阻止后续循环发生。故障必须予以纠正,然后使用 重置按钮从人机界面重置。故障首先通过位于所有屏幕底 部的红色条幅表示。括号中的数字代表现有故障的数量。

轻触条幅可加载故障屏幕。轻触每个故障可获得更详细 的故障描述。

有关故障的完整列表,参[阅故障和报警管理,第](#page-73-0) 6-1 页。

#### 报警消息

报警消息以黄色显示,通常不会停止装袋机循环。报警旨 在向操作员通报机器的事件或状态。在某些情况下, 报警可以视作小故障,可能要求操作员进行干预。

轻触条幅可加载故障屏幕。轻触每个事件可获得更详细 的事件说明。

有关报警的完整列表,参[阅故障和报警管理,](#page-78-0)第 6-6 页。

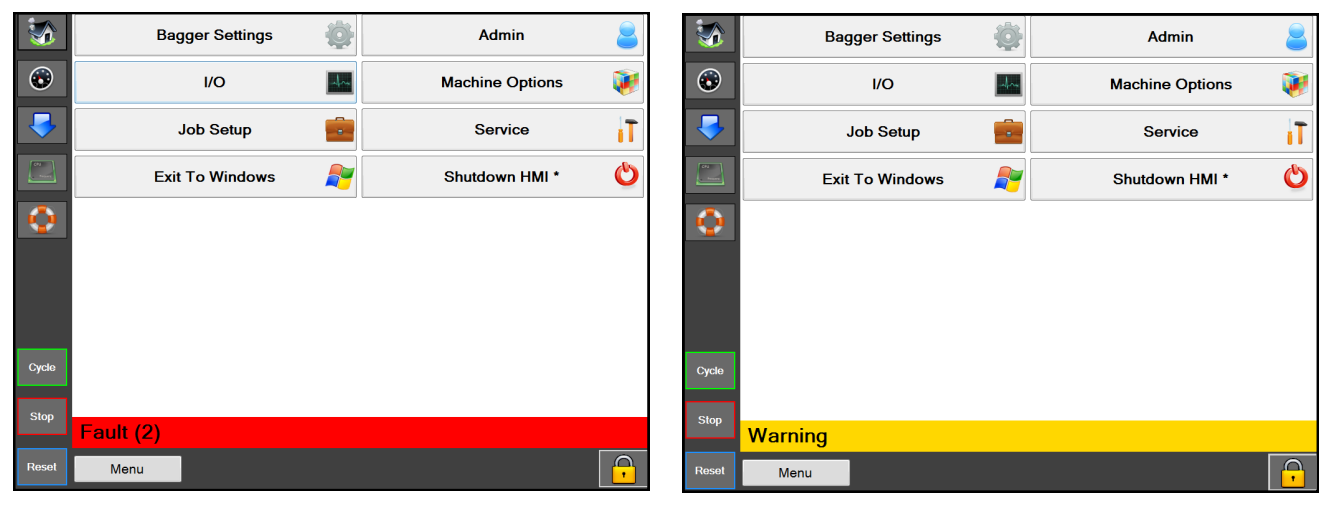

图 3-2A。故障条幅 **图 2-2B**。警告条幅

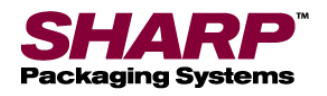

### 第 3部分 - 控件

## 触摸屏

#### 帮助屏幕

帮助屏幕提供人机界面上显示的屏幕详细信息。

在任意屏幕上按下左侧菜单栏上的救生圈按钮 (图 3-3A),会出现该屏幕的帮助屏幕。图 **3-3B**。

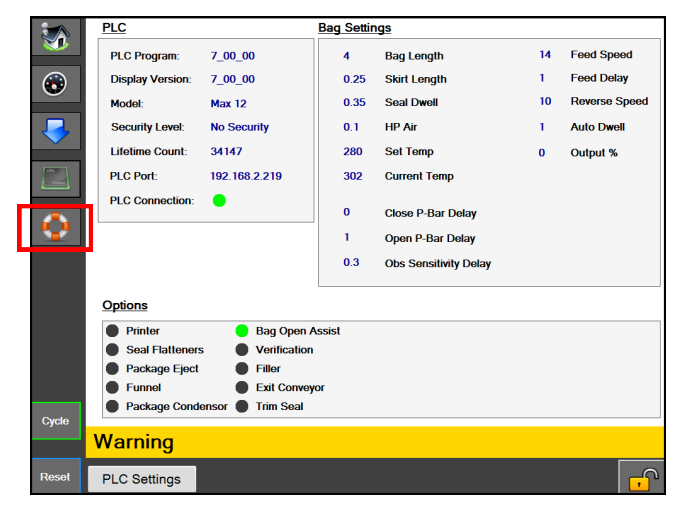

**3-3A**。**PLC** 设置屏幕

PLC 设置帮助屏幕是 PLC 设置屏幕的子屏幕。用户通过 轻触"PLC 设置"按钮可以返回较高级别的屏幕。

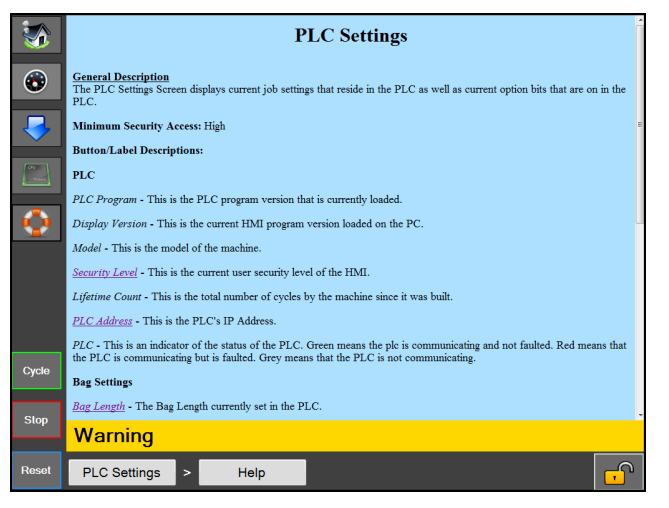

#### <sup>图</sup>图 **3-3B**。**PLC** 设置帮助屏幕

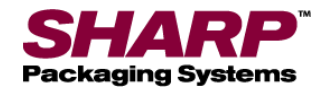

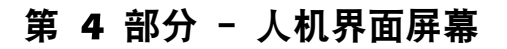

主菜单

|              | <b>Bagger Settings</b> | <b>Admin</b>           |
|--------------|------------------------|------------------------|
| $\bigodot$   | $1/O$<br>$\frac{1}{2}$ | <b>Machine Options</b> |
|              | <b>Job Setup</b><br>×. | <b>Service</b>         |
| CRU          | <b>Exit To Windows</b> | Shutdown HMI *         |
|              |                        |                        |
|              |                        |                        |
|              |                        |                        |
| Cycle        |                        |                        |
| <b>Stop</b>  |                        |                        |
|              | <b>Warning</b>         |                        |
| <b>Reset</b> | Menu                   | ٠                      |

图 **4-1A**。主屏幕

#### 主屏幕

一般说明

按下左菜单栏上的主按钮可打开主屏幕。此屏幕可以访问通过左侧菜单栏无法访问的所有屏幕。

最低安全访问等级:高级

按钮/标签说明:

装袋机设置 - 用于打开装袋机设置屏幕, 其中包含装袋机设置设定值, 如批量计数器、零件计数器和封口开关前的间隔。

**I/O** - 用于打开 I/O 屏幕,显示来自 PLC 的当前输入和输出读数。

作业设置 - 用于打开允许创建和加载作业的作业设置屏幕。

退出到 **Windows** - 用于安全地关闭人机界面程序并返回到 Windows。

管理员 - 用于打开包含所有人机界面管理选项(如通信设置、目录、仪表盘设置、背景颜色、 安全性选项和事件日志)的管理员屏幕。

机器选项 - 用于打开机器选项屏幕, 允许讲行机器选项配置。

服务 - 用于打开包含机器服务相关操作的服务屏幕。

人机界面关机 - 用于安全地关闭人机界面计算机。这是在系统关机过程中将人机界面关机的正确方法。 此过程能安全地关闭人机界面程序,然后安全地关闭 windows。

恢复出厂默认值 - 将机器设置恢复成出厂默认值。(仅在安全性关闭时可用)

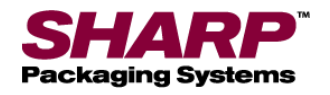

### 装袋机设置屏幕

|                     | <b>Batch Counter</b>                   | <b>Parts Counter</b>    |
|---------------------|----------------------------------------|-------------------------|
| $\odot$             | <b>Seperate Before Sealing</b>         | <b>Consecutive Bags</b> |
|                     | <b>Bags In Queue</b>                   |                         |
|                     |                                        |                         |
| CPU<br><b>Franc</b> |                                        |                         |
| m                   |                                        |                         |
|                     |                                        |                         |
| Cycle               |                                        |                         |
| <b>Stop</b>         |                                        |                         |
|                     | <b>Warning</b>                         |                         |
| Reset               | <b>Bagger Settings</b><br>Menu<br>$\,$ | Ŧ.                      |

图 **4-2A**。装袋机设置屏幕。

#### 装袋机设置

#### 一般说明

装袋机设置屏幕管理所有装袋机全局设置/功能。

#### 按钮/标签说明:

批量计数器 - 用于打开/关闭仪表盘上的批量计数器。启用此功能后,批量计数器将随每个合格的包装袋递增。 重置按钮可将计数重置为零。操作员可从仪表盘屏幕设置目标。

零件计数器 - 用于打开/关闭仪表盘上的零件计数器。启用此功能后,零件计数器将会对进入打开的包装袋的零 件计数,直到达到目标数量。零件计数器是灌装机模式的一项子功能。

*封口前分离* - 此按钮开启一项功能, 在给包装袋封口之前, 如果压力条关闭, 它会使穿引的膜倒转, 以便将包装袋与下一个包装袋断开。

*连续包装袋 -* 此按钮开启一项功能, 让装袋机生产出一串密封的包装袋。操作员可将串长度设置为 2 到 10 之间的任一数字。串的总长度不得超过 50.0 英寸。

*队列中的包装袋* - 此按钮开启一项功能,允许用户从仪表盘建立打印好的包装袋队列。这允许用户在开始使用新 的打印标签之前清除先前打印的标签。用户必须在作业中设置队列长度。*开始作业*功能将在打开第一个打印的包 装袋之前提供正确的包装袋数量。*结束作业*按钮用于清除已打印的包装袋,使得装袋机内不残留打印的包装袋。

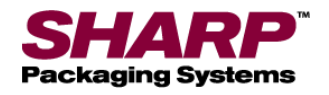

## 输入/输出屏幕

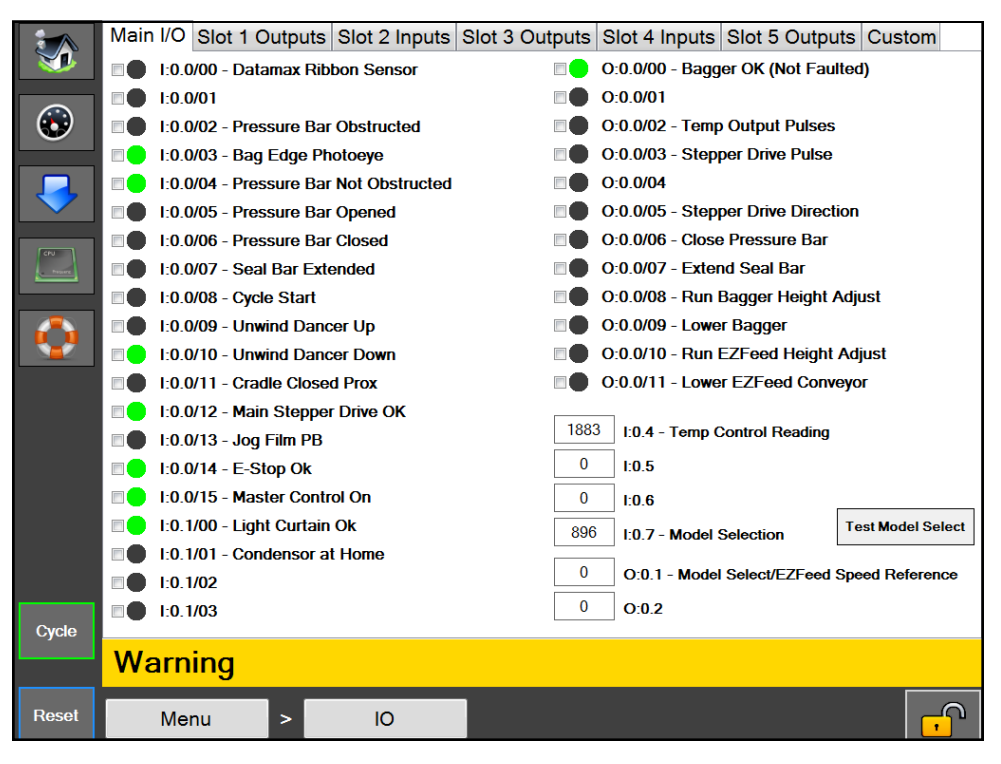

图 **4-3A**。输入/输出屏幕。

#### **I/O** 屏幕

#### 一般说明

I/O 屏幕显示 PLC 中所有物理 I/O (输入和输出) 的状态。

#### 最低安全访问等级:中级

#### 按钮/标签说明:

该页面针对 PLC 上的每个插槽分成不同选项卡。每个插槽的物理 I/O 在相应的选项卡上显示。 人机界面每 400 Ms 可从 PLC 读取数据, 这比 PLC 的扫描速度慢得多; 因此, 由于人机界面的延 迟,某些读数可能无法显示。

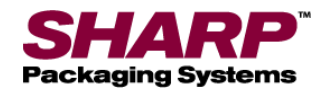

作业设置屏幕

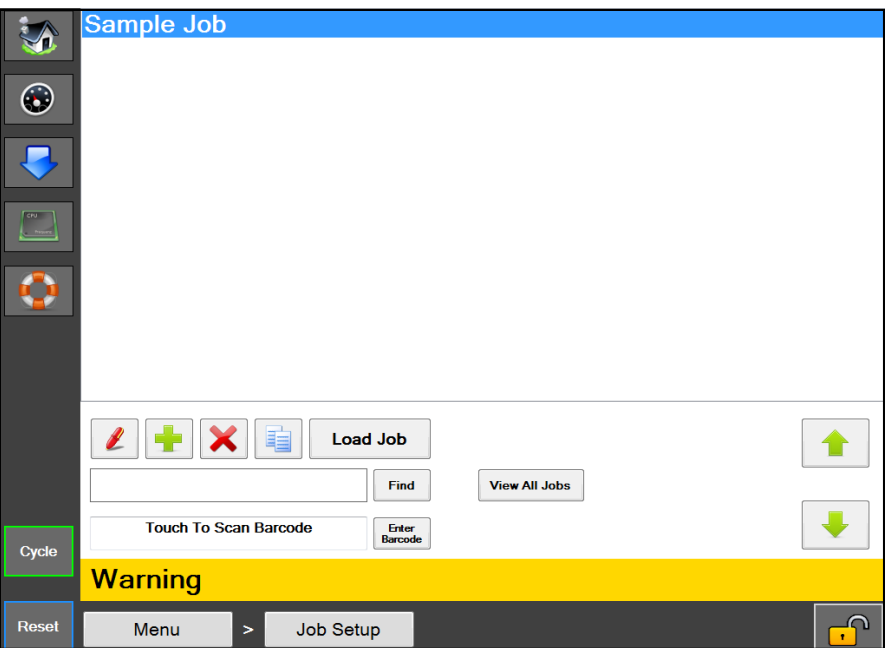

图 **4-4A**。作业设置屏幕。

作业设置

一般说明

作业设置屏幕管理机器预定义的作业。

最低安全访问等级:中级

按钮/标签说明:

*笔按钮* - 此按钮用于显示列表中选定作业的详细信息。

加号按纽 - 用于添加一个具有默认设置的新作业。

*X* 按钮 - 用于删除列表中选定的作业。

两张纸按钮 - 用于复制列表中选定的作业。

加载作业 - 如果打印机选项为"开", 则将作业的所有设置发送到 PLC, 并将分配给作业的标签发送到打印机。

查找 - 用于查找以搜索框中指定文字开头的所有作业。

查看所有作业 - 用于显示机器上保存的所有作业。

轻触以扫描条码 - 用于激活该方框, 并允许操作员扫描条码。系统将检查所有保存的作业以获取与扫描的条码值 匹配的 EZ 调用值。如果找到匹配项,则加载匹配的作业。

*输入条码* - 用于手动输入条码以搜索具有与条码匹配的 EZ 调用值的作业。然后, 系统将加载匹配的作业。

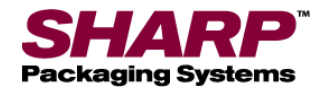

### 作业详细信息屏幕

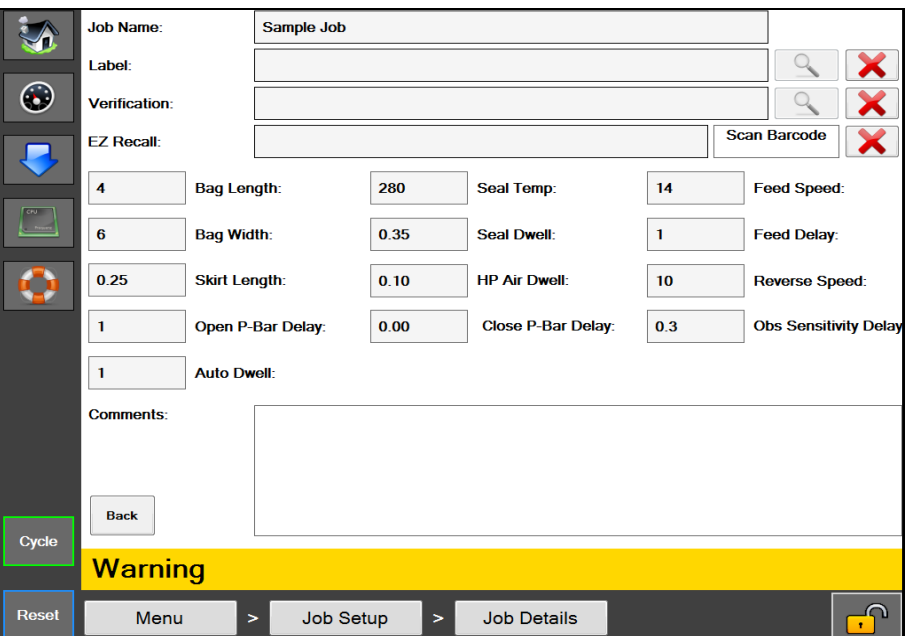

图 **4-5A**。作业详细信息屏幕。

#### 作业详细信息

#### 一般说明

作业详细信息屏幕显示作业的详细信息,并允许对其进行编辑。

#### 最低安全访问等级:中级

#### 按钮/标签说明:

作业名称 - 提供给作业的名称。此名字将用于调用作业。

*标签 -* 这是分配给作业的标签名称, 如果打印机选项为"开"并且加载了作业时, 此标签将会发送至打印机。

标签放大镜按纽 - 如果选定的标签是使用 Codesoft 创建, 则可以按下此按钮显示标签预览。

*验证 -* 分配给作业的图像,用于作业验证。加载该作业时,会向操作员显示此图像。

*验证放大镜按钮 -* 如果选定了验证图像, 此按钮将显示所选图像的预览。

*EZ* 调用 - 此条码值可用于调用作业。在作业设置屏幕上,用户可以扫描条码以查找和加载作业。 扫描的条码与此 EZ 调用框中的值匹配,如果发现匹配,则将自动加载具有该 EZ 调用值的作业。

扫描条码 - 按下此方框将其激活, 然后扫描应分配给此作业的条码, 可自动输入 EZ 调用值。

包装袋长度 - 指包装袋内的可用区域。测量的是从包装袋底部到封口的长度。一般设置比测得的包装袋整体长度短 0.5 至 1.5 英寸。

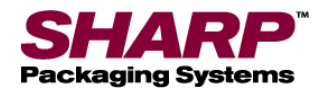

### 作业详细信息屏幕 - 续

裙边长度 - 从包装袋底部到封口开始处之间的距离。

密封驻留时间 - 加热的密封条保持与膜接触的时间。通过适当的封口时间设置可得到高质量的密封。 这些设置因膜的尺寸和材质而异。

*高压空气驻留时间 -* 高压吹气保持的时间。高压吹气用于开始打开包装袋,然后由低压空气接管, 在装袋过程中让包装袋保持打开。

封口温度 - 密封条密封包装袋时的设定温度。

备注 - 这些备注可用于提供有关该作业的更多信息。

*进给延时* - 调节穿引的膜向前进给以带出下一个包装袋之前发生的延时(单位:秒)。

*进给速度 -* 调节穿引的膜前进的速度 (单位: 英寸/秒) 。

关闭压力条延时 - 调整在关闭压力条之前发生的延时(单位:秒)。

打开压力条延时 - 调节在打开压力条之前发生的延时(单位: 秒)。

*障碍感应延时-* 词节从发出闭合压力条指令开始的计时器延时(单位:秒)。这是一个出厂设置, 只能由有资质的维修技术人员进行调节。

反转速度 - 调节穿引的膜反转的速度 (单位: 英寸/秒) 。

自动驻留时间 - 在自动模式下且灌装机模式关闭时,装袋机在循环之间暂停的时间(单位:秒)。 该延时通常被分配以允许操作员将产品手动装入包装袋中,即自动调节设置。

LP 空气超时 - 低压空气或 LP 空气用于在高压空气(HP 空气)首次打开包装袋之后保持包装袋处于打开或充 气状态。低压空气超时操作如下:

1. 低压空气超时设置位于 0.1-999.8 秒之间: 低压空气将在此时间结束之后关闭。

2. 低压空气超时设置为 999.9 秒: 低压空气不会关闭。

3. 低压空气超时设置为 0.0: 低压空气永远不会打开。

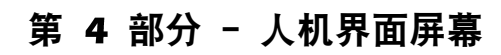

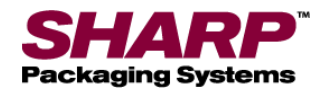

管理屏幕

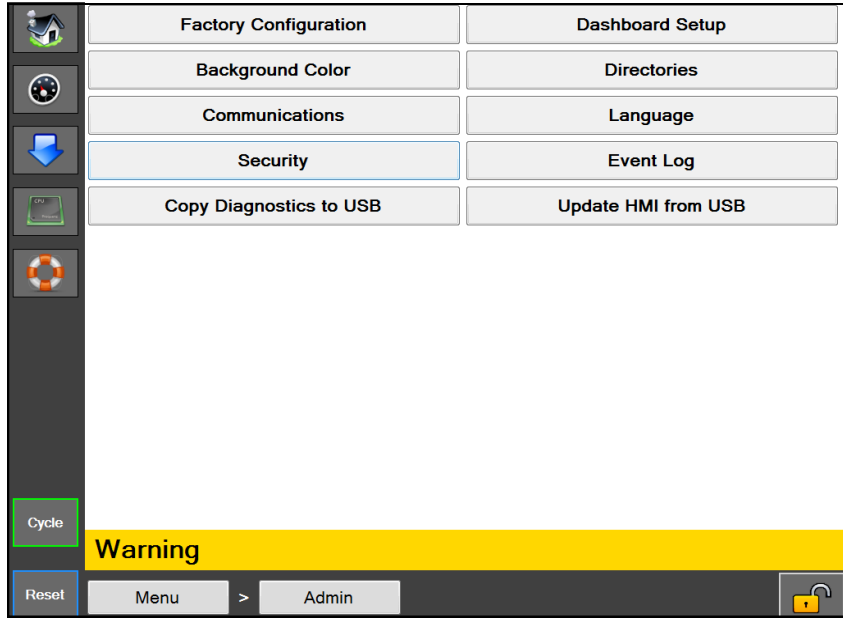

图 **4-7A**。管理屏幕。

#### 管理屏幕

一般说明

管理屏幕是一组用于设置人机界面并监控装袋机性能的管理功能。

最低安全访问等级:无安全性

#### 按钮/标签说明:

出厂配置 - 出厂时使用此屏幕配置已购买的选件。

背景颜色 - 用于更改人机界面的背景颜色。

通信 - 用于打开通信屏幕, 设置 PLC 和打印机的 IP 通信设置。

安全性 - 用于打开安全性屏幕, 设置安全等级密码。

将诊断数据复制到 *U* 盘 - 用于将事件日志和机器设置 xml 文件复制到连接的 U 盘上的"诊断"文件夹。 这种方法可用于从机器导出诊断信息。

仪表盘设置 - 用于打开仪表盘设置屏幕,设置自定义仪表盘。

日录 - 用于打开目录屏幕, 设置文件位置和数据库连接设置。

语言 - 用于打开"语言"屏幕,设置人机界面使用的语言。

事件日志 - 用于打开事件日志屏幕,允许用户查看系统事件。

从 U 盘更新人机界面 - 用于寻找插入的 U 盘上一个名为"Max"的文件夹, 如果找到, 则将文件夹的所有内容 复制到位于 C:/Programs Files 上的"Max"文件夹。这种方式常用于人机界面软件更新。

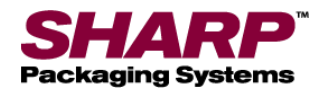

通信屏幕

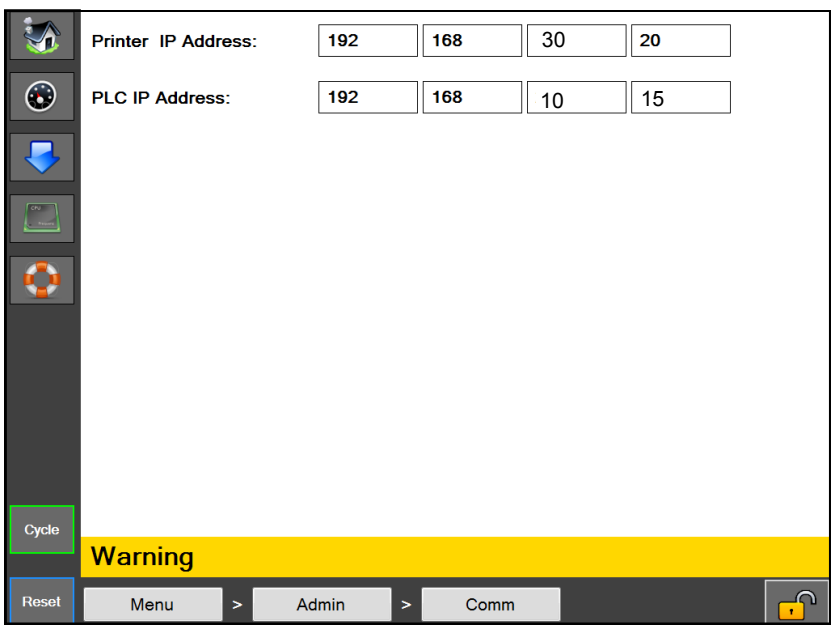

图 **4-8A**。通信屏幕

#### 通信屏幕

### 一般说明

通信屏幕显示人机界面与各种设备通信所需的 IP 地址设置。

#### 最低安全访问等级:高级

#### 按钮/标签说明:

打印机 *IP* 地址 - 这是当前分配给打印机的 IP 地址

*PLC IP* 地址 - 这是当前分配给 PLC 的 IP 地址

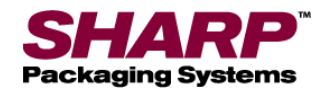

安全性屏幕

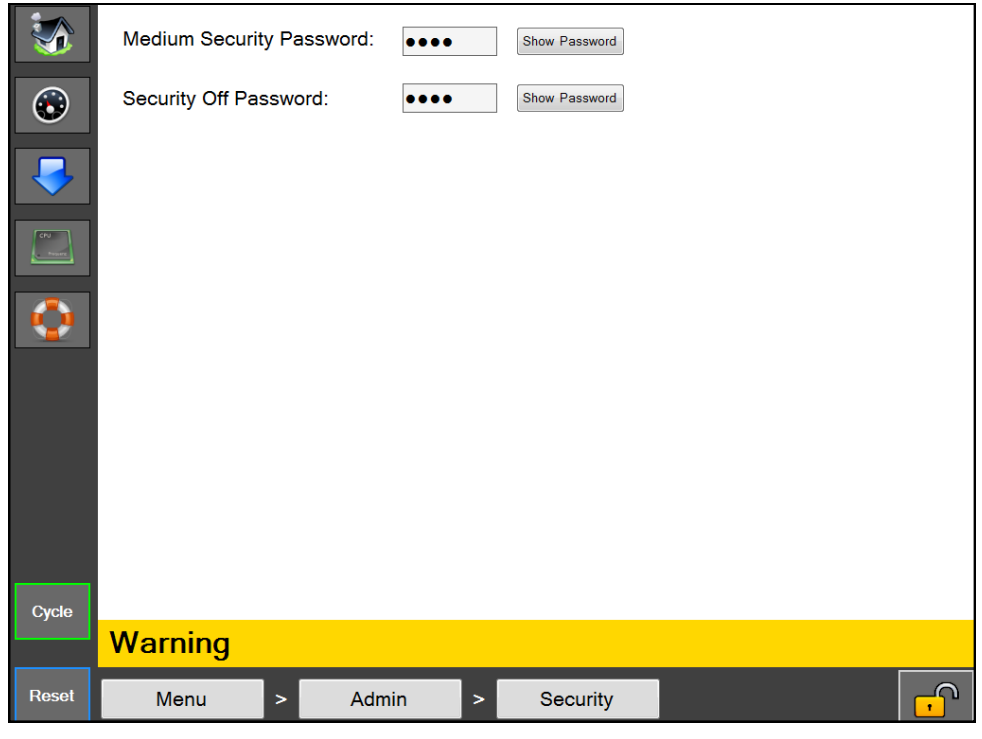

图 **4-9A**。安全性屏幕

#### 安全性屏幕

一般说明

安全性屏幕允许管理员为每个安全等级设置自定义密码。用户可单击屏幕右下角的锁图标输入密码。

#### 最低安全访问等级:中级

#### 按钮/标签说明:

中级安全性密码 - 用于设置中级安全性密码。密码长度必须为 1 至 5 个数字。将显示当前密码。

安全*性关闭密码* - 用于将安全性设置为"关"。该密码允许访问所有人机界面屏幕。密码长度必须为 1 至 5 个数字。 将显示当前密码。

安全性等级定义如下:

高级 - 允许用户访问仪表盘、PLC 设置、作业下载、主屏幕和通信屏幕

中级 - 用户具有高安全性等级的所有权限, 但无法访问服务、语言和 I/O 屏幕。

无安全性 - 用户可以访问除"出厂配置"之外的所有屏幕和功能, "出厂配置"仅供工厂使用。

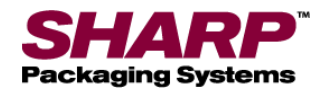

### 仪表盘设置屏幕

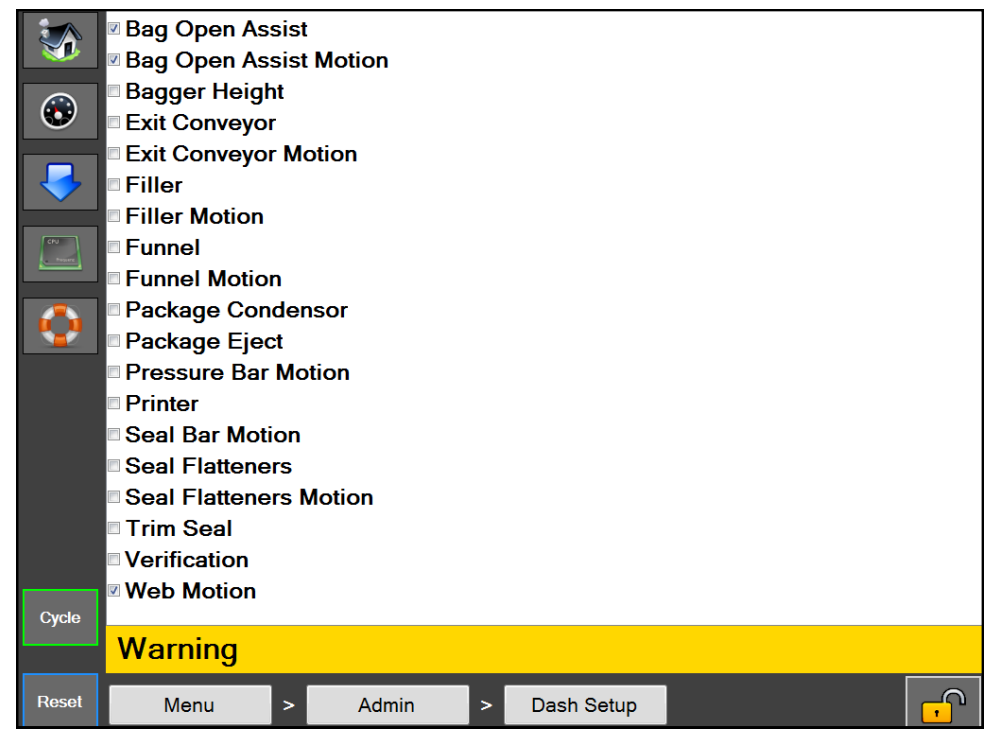

图 **4-10A**。仪表盘设置屏幕。

#### 仪表盘设置

#### 一般说明

仪表盘设置屏幕显示要在仪表盘上显示的可用选项/功能列表。

#### 最低安全访问等级:中级

#### 按钮/标签说明:

列表中已勾选的项目表示已显示该选项/功能,并可在仪表盘屏幕上加以控制。

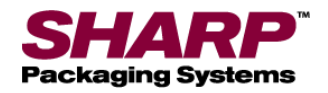

仪表盘屏幕

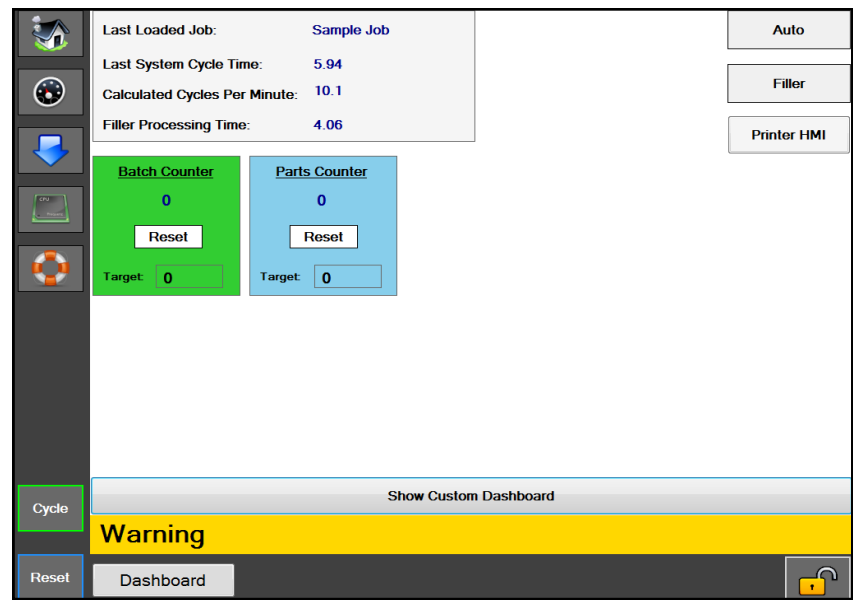

#### 图 **4-11A**。仪表盘设置屏幕。

#### 仪表盘屏幕

#### 一般说明

仪表盘是可定制的屏幕,可以设置为显示最常见的操作员界面。可以从此屏幕打开或关闭选项,并且可以在此屏 幕上设置许多单独的机器动作,以方便操作员使用。还有一个内置的批量计数器可以在屏幕的底部访问。 该仪表盘设计为操作员在机器操作期间使用的主屏幕。

#### 最低安全访问等级:高级

#### 按钮/标签说明:

自动模式 - 这将使装袋机进入自动循环模式。

- **灌装机模式 这将使装袋机进入灌装机模式。**
- 打印机 *HMI*  此按钮将允许操作员查看打印机的 HMI(人机界面)。
- 零件计数器 零件计数器可以从装袋机设置屏幕启用。
- 批量计数器 批量计数器可以从装袋机设置屏幕启用。
- 最后载入的作业 成功载入的最后一个作业的名称。
- *最后一次系统循环的时间 -* 上一次成功完成机器循环所用的时间(单位: 秒)。注意: 包括灌装机下落时间。
- *计算出的每分钟循环次数 -* 这是用最后一次系统循环时间除以 60 计算得出的每分钟循环次数。
- *灌装机处理时间 -* 显示从装袋机打开"灌装机就绪"输出到从自动灌装机接收"灌装机触发"输入信号之间测得的时间。

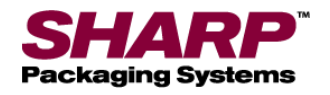

目录屏幕

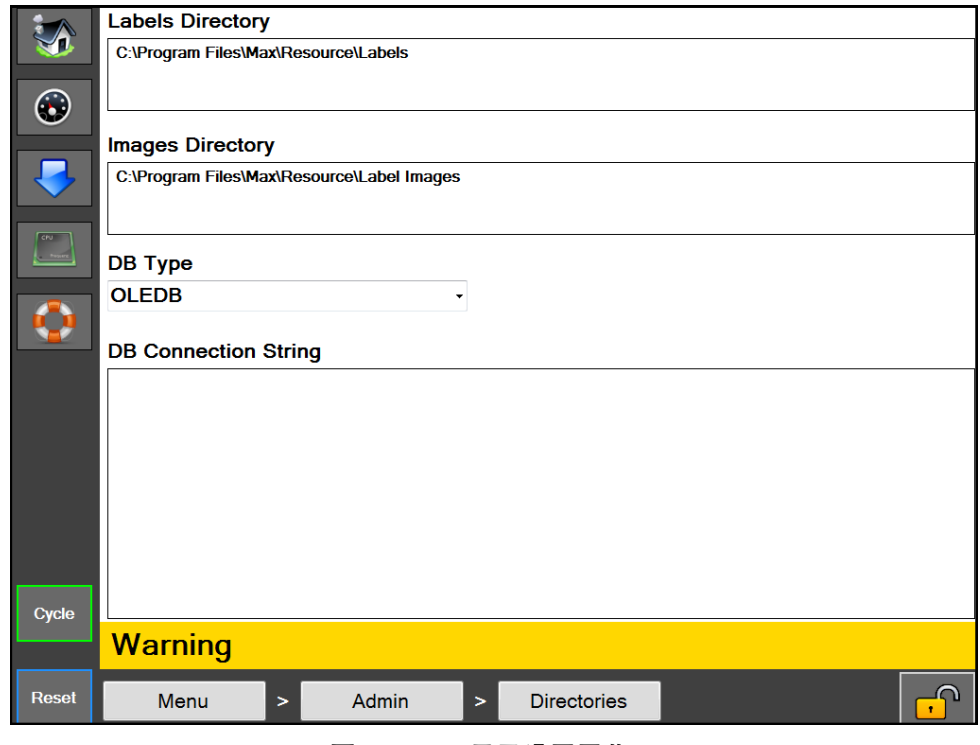

图 **4-12A**。目录设置屏幕。

#### 目录屏幕

#### 一般说明

目录屏幕显示人机界面所需的某些文件的位置。

最低安全访问等级: 无安全性

#### 按钮/标签说明:

标签目录 - 这是人机界面上存储作业标签格式的位置

图像目录 - 这是人机界面上存储图像以进行作业验证的位置。

数据库类型 - 设置数据库驱动程序类型, 以便数据库存储已保存的作业。(除非作业数据存储在与提供的数据库 不同的数据库中,否则不应对此做出更改。)

数据库连接字符串 - 这是用于连接作业数据库的连接字符串。(除非将作业数据库移动到其他位置, 否则不应对此做出更改)。

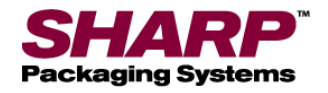

### 事件日志屏幕

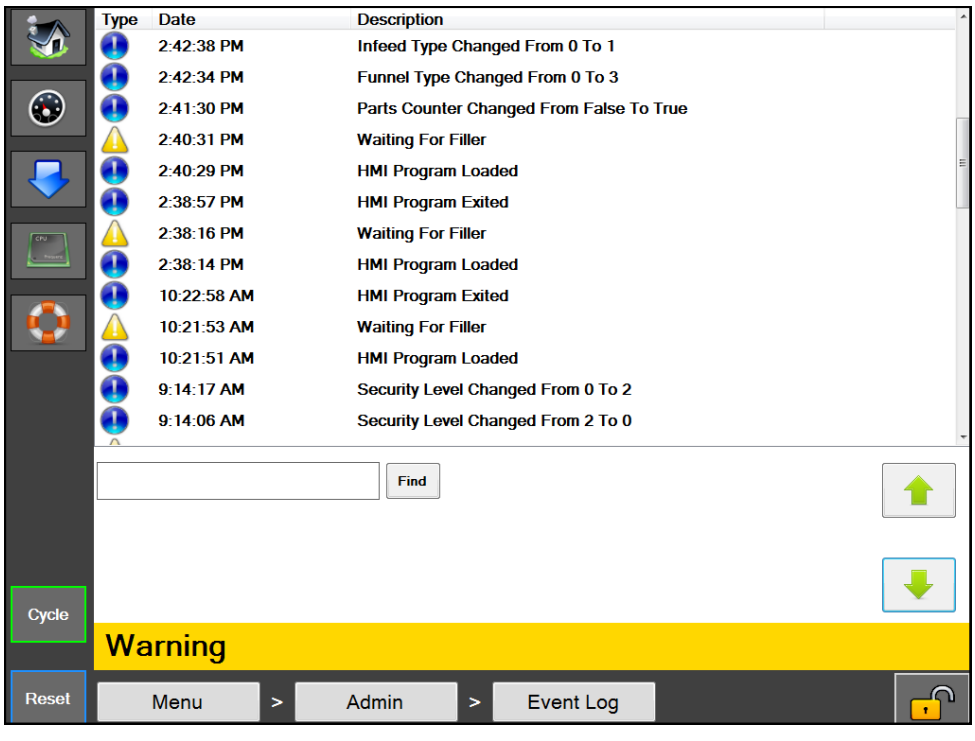

图 **4-13A**。事件日志设置屏幕。

#### 事件日志

#### 一般说明

事件日志屏幕显示当前日期在机器上发生的事件列表,包括故障、警告和用户启动的事件。

#### 最低安全访问等级:中级

#### 按钮/标签说明:

事件日志显示事件的指示符、时间戳和简短说明。红色指示符表示发生了故障,黄色表示警告, 蓝色指示符表示一般性事件。事件日志中包括一个搜索框,可用于根据其描述搜索特定事件。

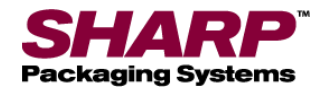

### 机器选项屏幕

|                                                | Printer                                      | <b>Seal Flatteners</b> |  |
|------------------------------------------------|----------------------------------------------|------------------------|--|
| $\bigodot$                                     | Package Eject                                | <b>Funnel</b>          |  |
|                                                | <b>Filler</b><br><b>Verification</b>         |                        |  |
| $\begin{bmatrix} 1 & 1 \\ 1 & 1 \end{bmatrix}$ | <b>Bag Open Assist</b><br><b>Trim Seal</b>   |                        |  |
| ٥                                              | <b>VFD Unwind</b><br><b>Bag Open Fingers</b> |                        |  |
|                                                |                                              |                        |  |
|                                                |                                              |                        |  |
| Cycle                                          |                                              |                        |  |
| <b>Stop</b>                                    |                                              |                        |  |
|                                                | <b>Warning</b>                               |                        |  |
| <b>Reset</b>                                   | <b>Mach Options</b><br>Menu<br>>             | U<br>$\mathbf{r}$      |  |

图 **4-14A**。机器选项屏幕。

#### 机器选项

#### 一般说明

机器选项屏幕显示可以在装袋机上安装和选择的许多选项。(并非在每台机器上都会提供所有这些选项, 这取决于购买的内容。) 当前选定的选项按钮将高亮显示。

#### 最低安全访问等级:中级

#### 按钮/标签说明:

打印机 - 用于打开打印机配置屏幕。

封口平整机 - 用于打开封口平整机配置屏幕。封口平整机用于形成美观的封口。

包装弹出 - 用于打开包装弹出配置屏幕。此选项用于在装袋过程中为包装袋提供支撑, 然后让成品包装袋从装袋机中落下。

漏斗 - 用于打开漏斗配置屏幕。此选项在配备了上料漏斗的装袋机上使用。

**灌装机 - 用于打开灌装机配置屏幕。** 

验证 - 用于打开验证配置屏幕。此选项将自动验证包装袋上打印的示教条码。

*开袋辅助* - 用于打开"开袋辅助"配置屏幕。开袋辅助包括高压/低压空气、开袋传感器和真空辅助。

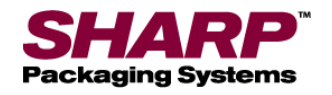

## 机器选项屏幕 - 续

|                             | Printer                                      | <b>Seal Flatteners</b>    |  |
|-----------------------------|----------------------------------------------|---------------------------|--|
| $\bigodot$                  | Package Eject                                | <b>Funnel</b>             |  |
|                             | <b>Filler</b>                                | <b>Verification</b>       |  |
| <b>CRU</b><br><b>County</b> | <b>Bag Open Assist</b>                       | <b>Trim Seal</b>          |  |
| A                           | <b>Bag Open Fingers</b><br><b>VFD Unwind</b> |                           |  |
|                             |                                              |                           |  |
|                             |                                              |                           |  |
| Cycle                       |                                              |                           |  |
| <b>Stop</b>                 |                                              |                           |  |
|                             | <b>Warning</b>                               |                           |  |
| <b>Reset</b>                | <b>Mach Options</b><br>Menu<br>$\,>\,$       | $\bullet$<br>$\mathbf{r}$ |  |

图 **4-15A**。机器选项屏幕。

修整封口 - 用于打开修整封口配置屏幕。此选项用于同时封口和修整多余的包装袋材料。

开袋指杆 - 用于打开开袋指杆配置屏幕。此选项位于配备了压力条真空开启的 10 英寸通道 Max 20 上。 *VFD* 开卷机 - 用于打开 VFD 开卷机配置屏幕。

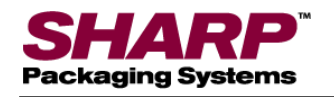

### 机器选项屏幕 - 续

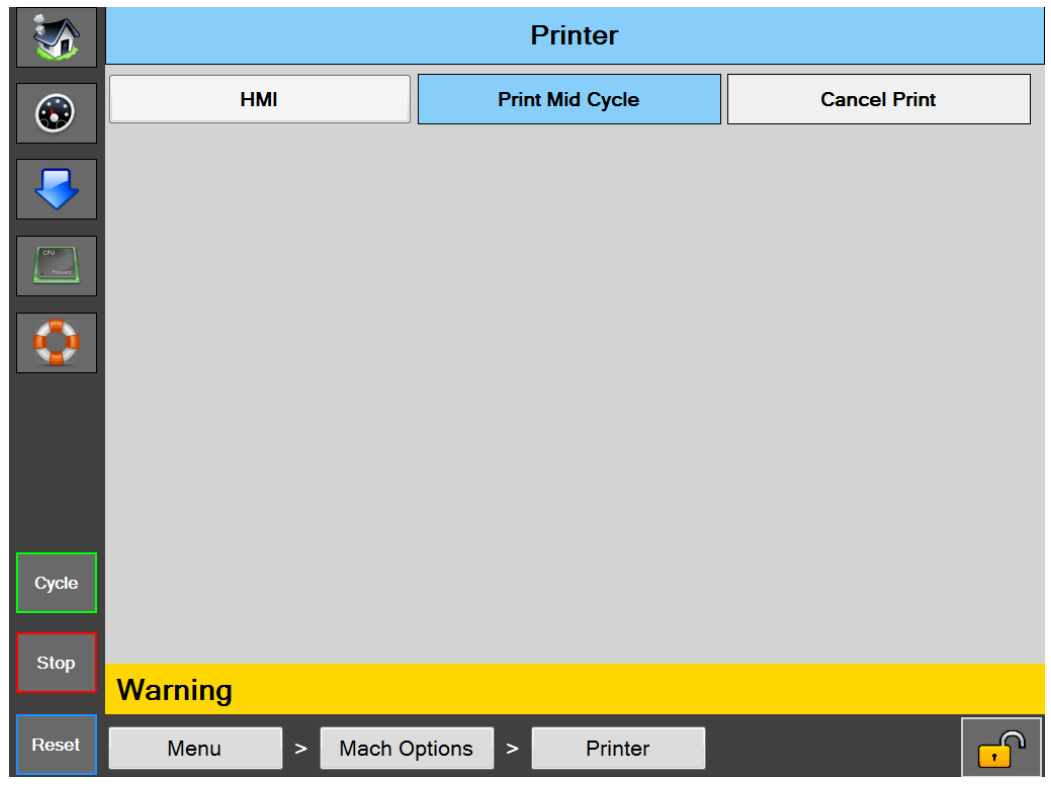

图 **4-16A**。打印机屏幕。

#### 打印机屏幕

#### 一般说明

装袋机上可以安装四种类型的打印机:间歇或连续式 Videojet 打印机和 A 类 4 英寸或 8 英寸后立式 Standamax Datamax 打印机。

#### 按钮/标签说明:

打印机 - 用于打开/关闭打印机选项。

人机界面 - 用于打开 Videojet 打印机的打印机控制面板。(在 Datamax 打印机上不可访问)

*打印中间循环 -* 此选项对于 Videojet 连续打印机无效。在这种模式下,如果我们已做好备份并在包装 袋边眼处停止时,打印循环开始。当打印机循环完成后,包装袋输出到装袋位置。

*取消打印* - 此按钮用于取消打印请求。如果打印机选项打开并且装袋机处于循环中, 但没有向打印机 载入点动打印时,会发生此功能。装袋机将显示一条黄色警示消息"等待打印机"。按下此按钮将取消打 印请求,并允许装袋机循环结束。

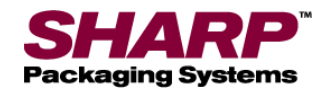

### 机器选项屏幕 - 续

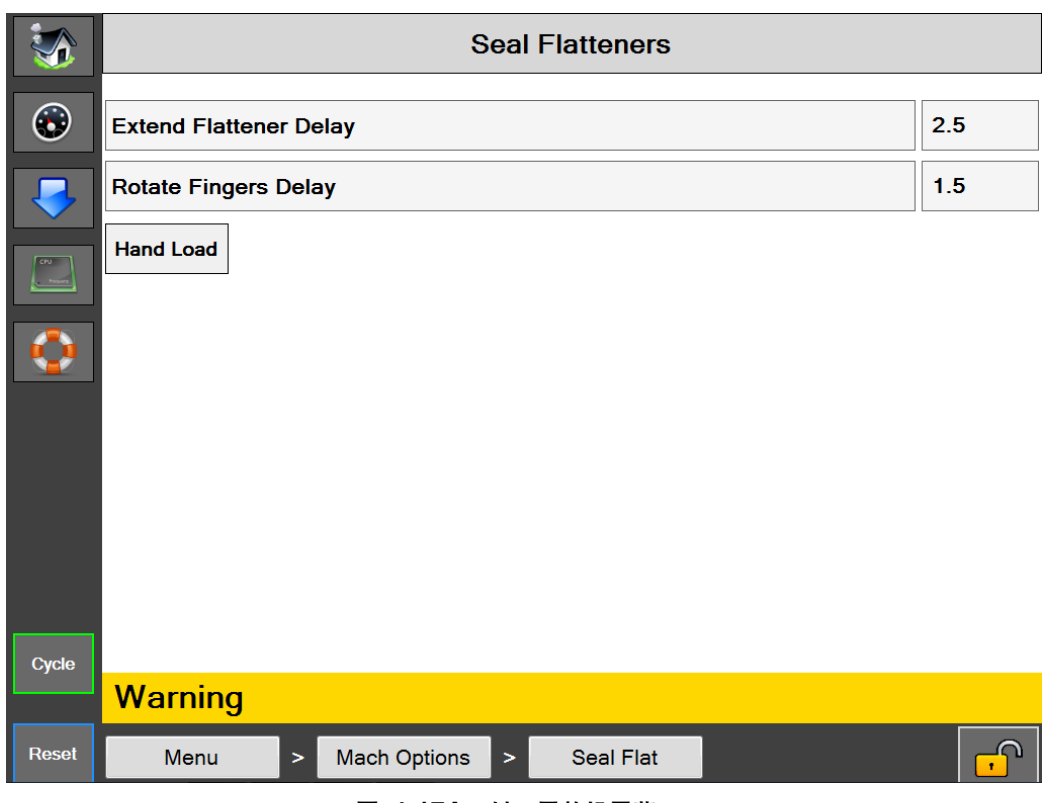

图 **4-17A**。封口平整机屏幕。

#### 封口平整机屏幕

#### 一般说明

封口平整机设计用于在封口之前平整包装袋开口。此机器能消除风口区域的膜褶皱,形成美观的密封效果。

#### 按钮/标签说明:

封口平整机 - 用于打开/关闭封口平整机选项。

#出平整机延时 - 在高压空气计时器计时结束之后, 封口平整机指杆伸出动作延迟的时间(单位: 秒)。

*旋转指杆延时 -* 伸出动作完成后封口平整机指杆旋转运动延迟的时间(单位: 秒)。

子动装入 - 此功能可改变封口平整机的操作顺序。如果手动装入激活,在装入产品并启动循环之前, 封口平整机不会进入包装袋。如果手动装入未激活,封口平整机将在包装袋打开后直接进入包装袋。

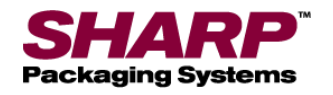

机器选项屏幕 - 续

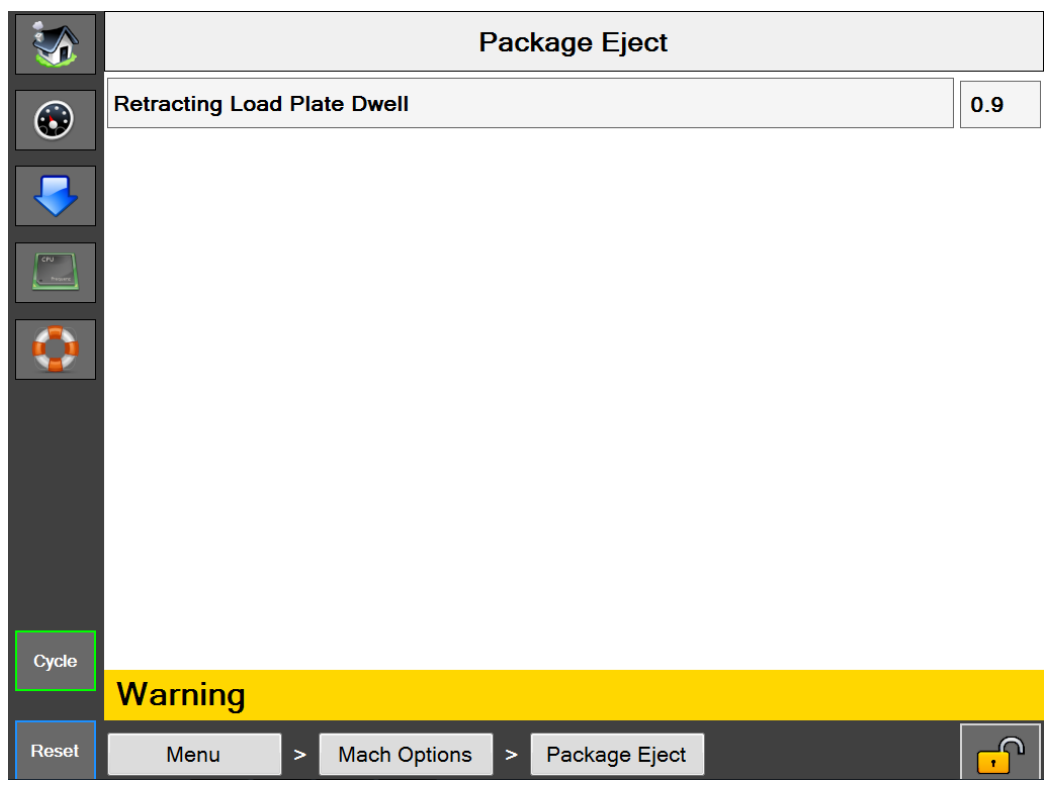

图 **4-18A**。包装弹出屏幕。

#### 包装弹出屏幕

#### 一般说明

包装弹出选项有助于从装袋区取出密封的包装袋。此选项有几种方案,包括收回装料板、收回装料架、 侧面收回装料架和 2 轴包装弹出。

#### 按钮/标签说明:

包装弹出 - 用于打开/关闭包装弹出选项。

收回装料板驻留时间 - 收回装料板的时间。

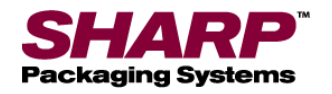

### 机器选项屏幕 - 续

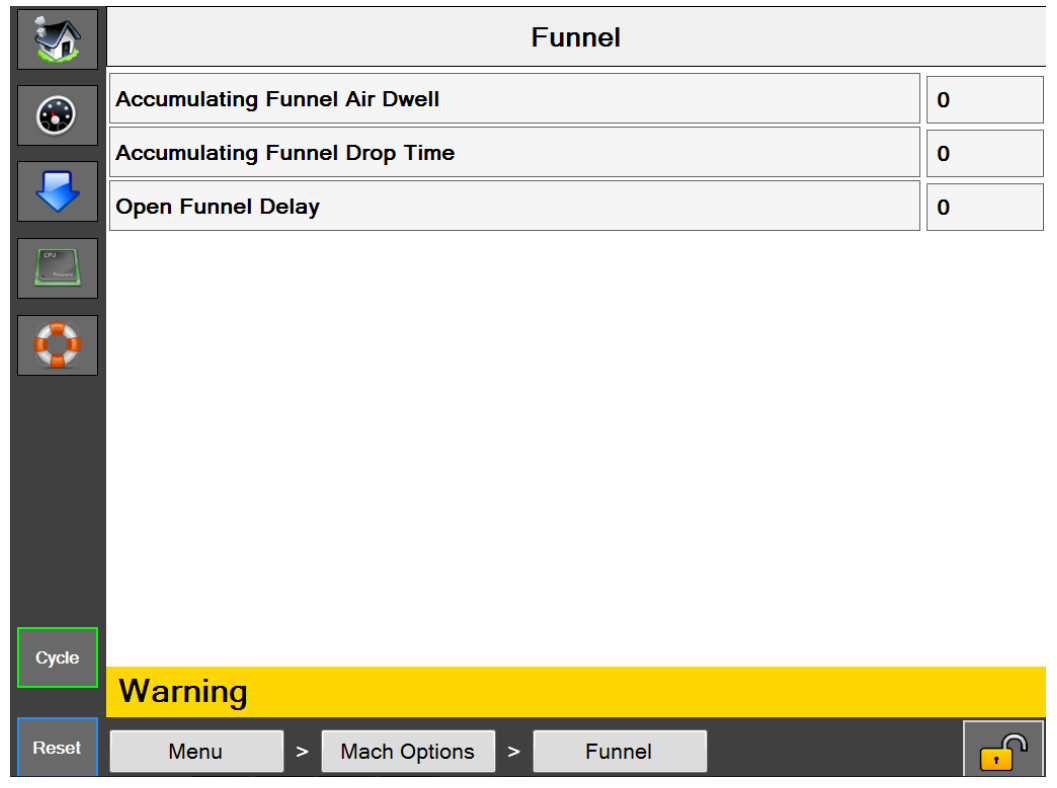

图 **4-19A**。漏斗屏幕。

#### 漏斗屏幕

### 一般说明

"漏斗选项"屏幕显示可用的漏斗设置。

#### 最低安全访问等级:中级

#### 按钮/标签说明:

漏斗 - 用于打开/关闭漏斗选项。

累积漏斗空气驻留时间 - 从累积门打开时开始, 累积漏斗气刀起作用的时间(单位: 秒)。

累积漏斗下落时间 - 从累积漏斗闭合时开始,允许产品脱离压力条所需的时间(单位:秒)。

打开漏斗延时 - 正向进入漏斗开口在打开前的延迟时间(单位: 秒)。 此延时从高压空气驻留时间结束后开始。

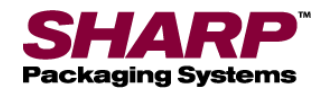

### 机器选项屏幕 - 续

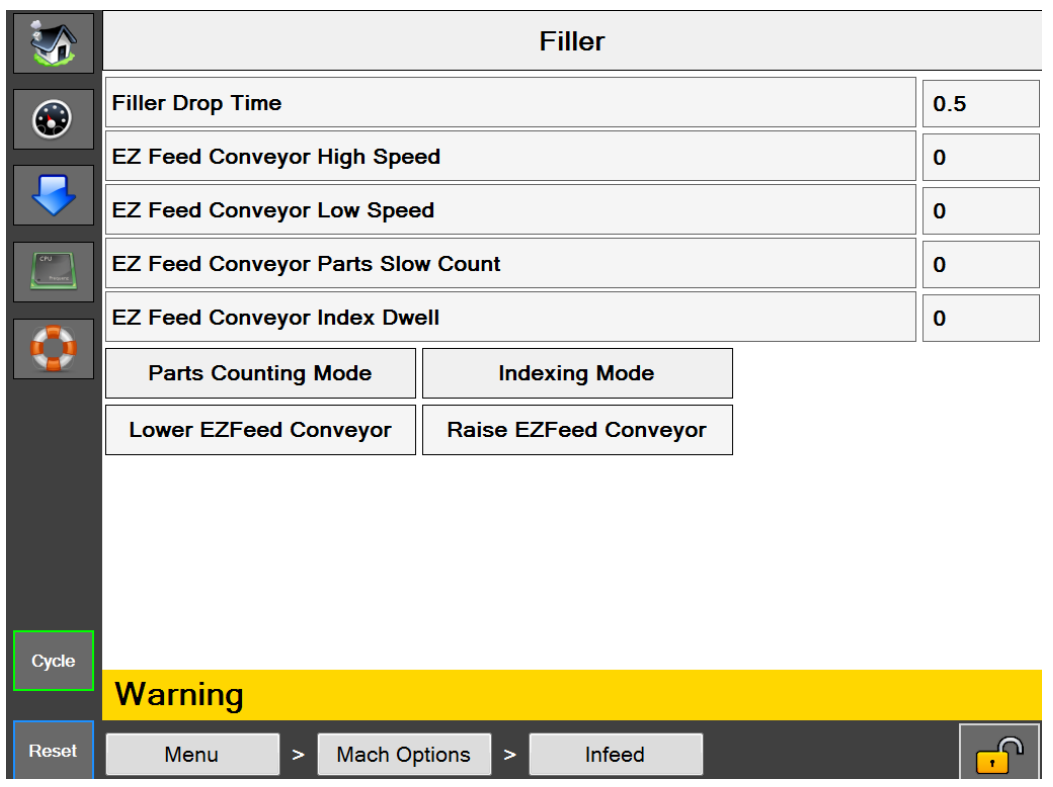

图 **4-20A**。灌装机屏幕。

#### 灌装机屏幕

#### 一般说明

灌装机选项屏幕显示可用的灌装机设置。

最低安全访问等级:中级

#### 按钮/标签说明:

**灌装机 - 用于打开/关闭灌装机选项。** 

**灌装机下落时间 - 此设置用于确定从应用灌装机触发器到装袋机开始循环之间的时间。** 此设置应当足以使产品在封口循环开始之前下落。

*EZ* 进料输送机分度驻留时间 - EZ 进给在分度循环之间停止的时间。

零件计数 - 在灌装机模式下对零件进行计数时使用。

*EZ* 进料分度模式 - 输送机以循环方式运行启动/停止。

*EZ* 进料连续模式 - 输送机以连续方式运行。

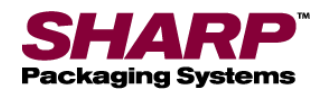

### 机器选项屏幕 - 续

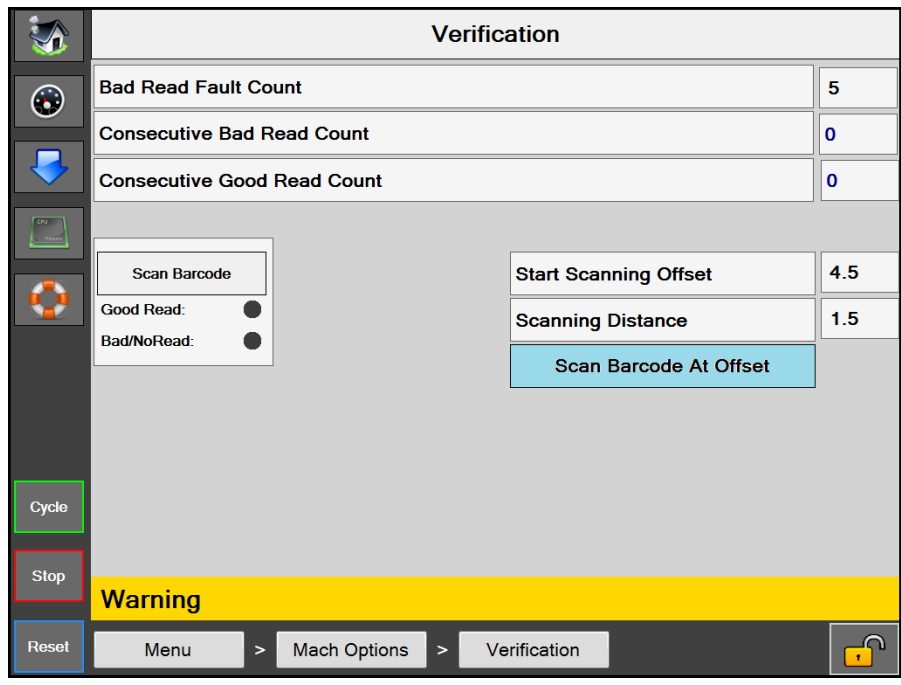

#### 图 **4-21A**。验证屏幕。

#### 验证屏幕

#### 一般说明

验证选项屏幕显示可用的验证设置。

#### 最低安全访问等级:中级

#### 按钮/标签说明:

验证 - 用于打开/关闭验证选项。

错误读取故障计数 - 此设置用于确定在机器发生故障之前需要的连续错误读取计数。

连续错误读取计数 - 发生了多少次连续错误读取尝试的数字显示。

连续正确读取计数 - 发生了多少次连续正确读取尝试的数字显示。

开始扫描偏移 - 从距离膜起点一定距离处到打印或进给前进处开始条码扫描的数字设置。

*扫描距离* - 用于确定扫描距离或长度(单位: 英寸)的数字设置。该值被添加到扫描偏移上, 用于判断扫描仪何时停止。

扫描条码偏移 - 此按钮用于选择扫描偏移功能。

扫描条码 - 这是一个测试按钮, 便于用户在装袋机不循环时扫描条码。

正确读取指示灯 - 发生正确读取时会亮起。指示灯会保持到下一次扫描。

错误/*NG* 指示灯 - 发生错误读取或不读取时会亮起。指示灯会保持到下一次扫描。

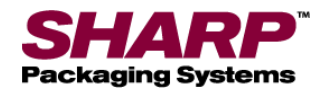

### 机器选项屏幕 - 续

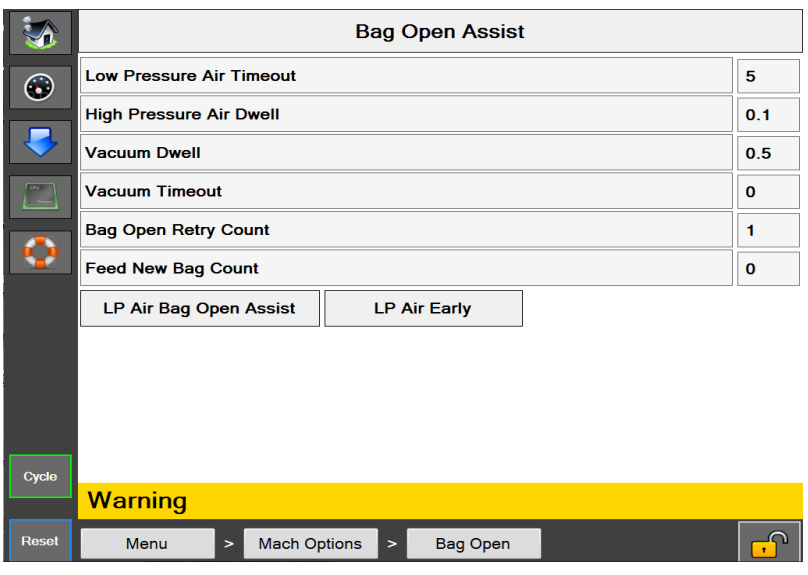

#### 图 **4-22A**。开袋辅助屏幕。

#### 开袋辅助

#### 一般说明

开袋辅助选项屏幕显示可用的开袋设置。

开袋辅助 - 用于开启开袋辅助。如果它处于关闭状态,则由高/低压空气打开包装袋。

最低安全访问等级:中级

#### 按钮/标签说明:

开袋辅助 - 用于打开/关闭开袋辅助选项。

*低压空气超时 -* [在此输入文字]

高压空气驻留时间 - [在此输入文字]

真空驻留时间 - [在此输入文字]

真空超时 - [在此输入文字]

开袋重试次数计数 - 可调设置(0-9), 用于确定漏斗门将循环多少次才能打开包装袋。一旦达到计数终点值, 如果进给新包装袋计数大于 0,装袋机将尝试进给新包装袋。如果进给新包装袋计数设置为 0, 在开袋重试次数 计数达到终点值时,装袋机将发生故障。

*进给新包装袋计数* - 可调设置 (0-9), 用于确定在装袋机恢复循环期间总共进给多少个包装袋。如果此计数器 和开袋重试次数计数器达到终点值,装袋机将出现"包装袋未能打开"故障。当 X = 打印队列, Y = 进给的新包装袋 计数时,X \* Y = 被拒绝的包装袋总数。

*LPA* 真空辅助 - 此选项使用低压空气充填打开的包装袋。当此设置为"开"时,LPA 在真空开关关闭时打开。 当此设置为"关"时, LPA 在装袋机循环结束时打开。如果不需要 LPA, 将 LPA 超时设置为 0。

低压空气开袋辅助 - 低压空气将帮助高压空气打开包装袋。

低压空气提前 - 此功能在包装袋进给开始而非结束时开启低压空气。

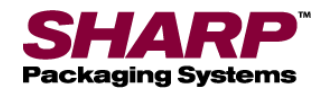

### 机器选项屏幕 - 续

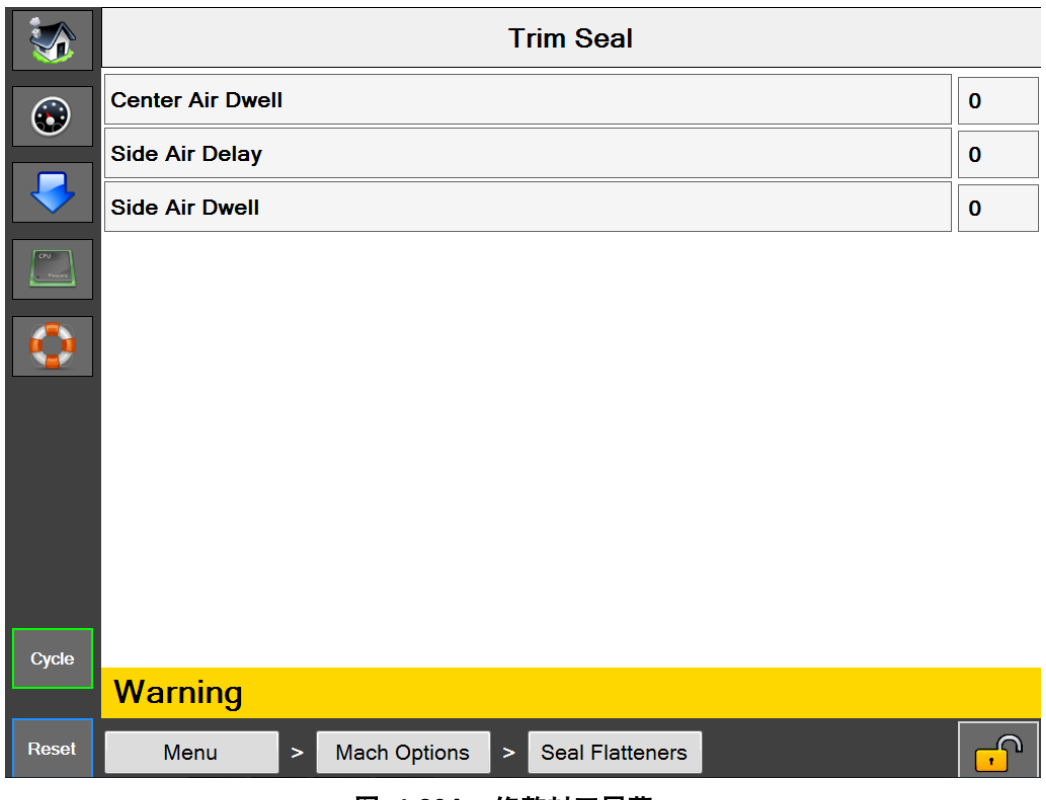

图 **4-23A**。修整封口屏幕。

#### 修整封口屏幕

#### 一般说明

此选项使用连接到密封条的封口修整刀。用于将多余的材料从密封的包装袋中去除。此选项包括气刀将修整后的 废料吹入垃圾袋。

#### 按钮/标签说明:

修整封口 - 用于打开/关闭修整封口选项。

中心供气驻留时间 - 从 0.0 到 3.0 秒可调。(只在 **MAX Plus**© 装袋机上起作用)。

侧面供气延时 - 从 0.0 到 1.0 秒可调。

侧面供气驻留时间 - 从 0.0 到 3.0 秒可调。

可能需要进给延时。此延时可以从作业设置屏幕添加。在这种情况下,进给延时应当设置为大于或等于组合侧面 延时和侧面驻留时间设置的值。它用于确保在送出下一个包装袋之前不会被废料挡住。

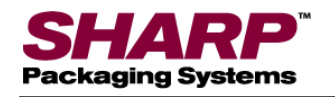

机器选项屏幕 - 续

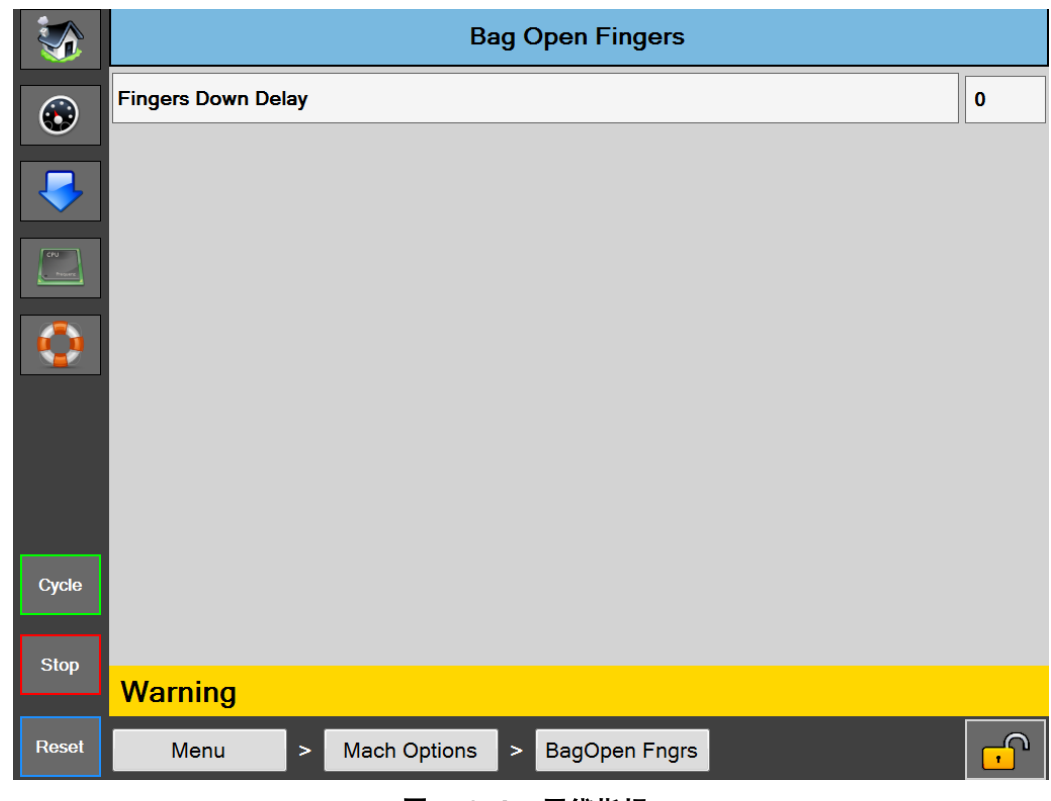

图 **4-24A**。开袋指杆

#### 开袋指杆屏幕

#### 一般说明

该选项由旋转空气致动器操作的两个机械指杆组成。指杆安装在指杆漏斗外。当压力条开始打开包装袋时, 指杆旋转到包装袋内。当指杆位于下方时,它们将包装袋固定在压力条上,并保持包装袋打开或形成 10"× 10"的正方形开口。

#### 按钮/标签说明:

指杆下降延时 - 指杆下降延时将延迟指杆的旋转。建议将此设置保持在最低值。从 0 开始, 只在必要时增加时间。

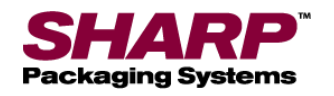

机器选项屏幕 - 续

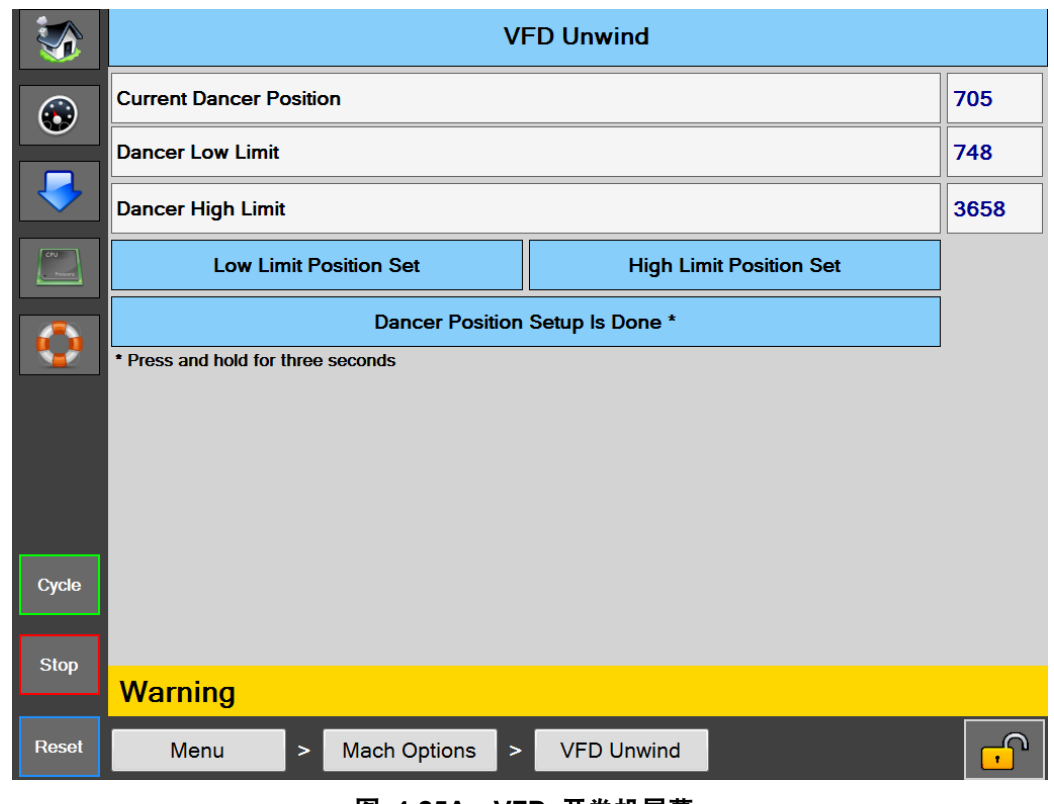

图 **4-25A**。**VFD** 开卷机屏幕

#### **VFD** 开卷机屏幕

#### 一般说明

VFD 开卷机选项屏幕用于设置活套回馈位置。

#### 最低安全访问等级:中级

#### 按钮/标签说明:

VFD 开卷机 *-* 该按钮由 PLC 自动开启,只要在出厂配置中启用了 VFD 开卷机就无法关闭。

当前活套计数 *-* 这是来自活套位置传感器的原始模拟计数的实时读数。

低活套位置 *-* 这是按下设置低位置按钮时捕获的数值。

活套上限位置 *-* 这是按下设置上限位置按钮时捕获的数值。

设置低活套位置 *-* 在设置模式期间按此按钮将捕获并存储低位置。

设置活套上限 *-* 在设置模式期间按此按钮将捕获并存储高操作极限位置。

设置活套位置 *-* 按住此按钮 3 秒钟激活活套设置模式。

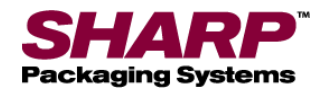

服务屏幕

|                       | Main<br>Slot 1 Slot 3 Slot 5 |                            |                       |
|-----------------------|------------------------------|----------------------------|-----------------------|
|                       | <b>Extend Seal Bar</b>       | <b>Seal Bar Retracted</b>  | <b>Cycle Seal Bar</b> |
| $\bigodot$            | <b>Close Pressure Bar</b>    | <b>Pressure Bar Opened</b> |                       |
|                       | <b>Jog Forward</b>           | <b>Jog Reverse</b>         |                       |
| <b>CALL</b><br>$\sim$ | <b>Teach Bag Photoeye</b>    |                            |                       |
| $\bullet$             |                              |                            |                       |
|                       |                              |                            |                       |
| Cycle                 |                              |                            |                       |
| <b>Stop</b>           | <b>Warning</b>               |                            |                       |
| <b>Reset</b>          | Menu<br>Service<br>$\geq$    |                            | ה                     |

图 **4-26A**。服务屏幕。

#### 服务屏幕

一般说明

服务屏幕提供机器主要组件的手动控制。在对机器进行故障排除时使用此屏幕。

最低安全访问等级:无安全性

按钮/标签说明:

主要

伸出*密封条 -* 用于伸出密封条。密封条伸出传感器感应到时, 按钮显示密封条伸出。

收回密封条 - 用于收回密封条。密封条收回传感器感应到时,按钮显示密封条收回。

循环密封条 - 这样可使密封条伸出然后缩回。

关闭压力条 - 用于关闭压力条。压力条闭合传感器感应到时,该按钮将显示压力条闭合。

*打开压力条 -* 用于打开压力条。压力条打开传感器感应到时, 该按钮将显示压力条打开。

向前点动膜 - 这样可使膜向前动作。

向后点动膜 - 这样可使膜向后动作。

示教包装袋光眼 - 膜不得位于光眼和反射器之间。按下此按钮可以示教光眼。此按钮显示示教包装袋光眼 3 秒钟。

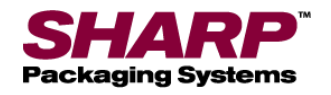

服务屏幕

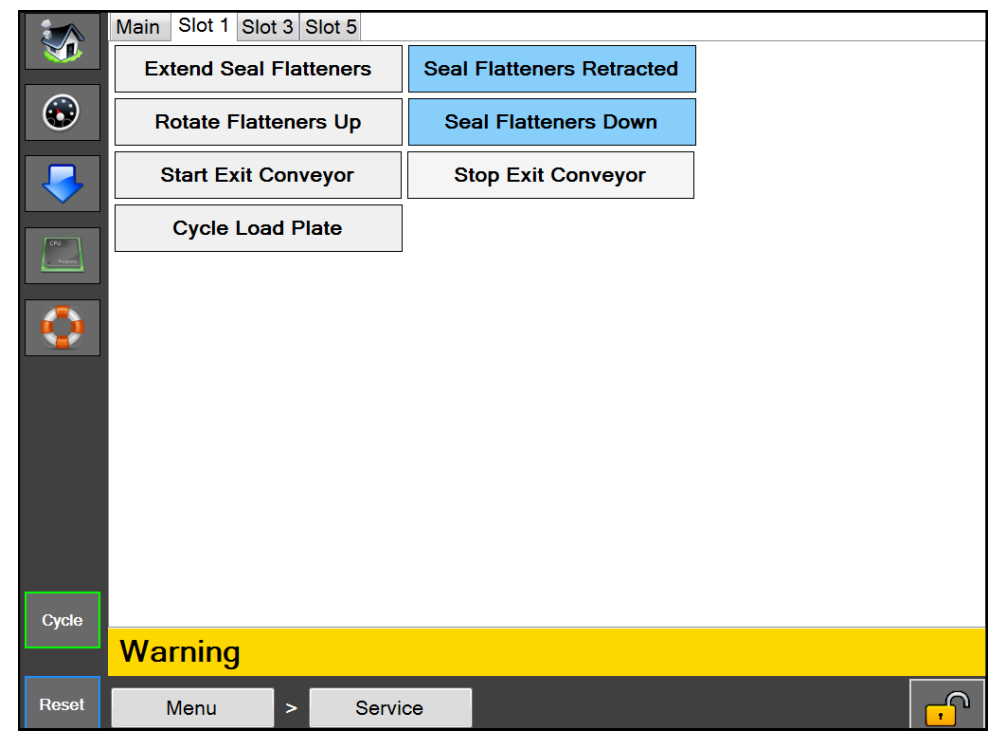

图 **2-27A**。服务屏幕 - 插槽 **1**。

#### 插槽 **1**

封口平整机伸出传感器感应到

收回平整机 - 用于收回封口平整机。封口平整机收回传感器感应到时,该按钮将显示平整机已收回。

向上旋转平整机 - 用于将封口平整机向上旋转。当封口平整机向上传感器感应到时,该按钮将显示封口平整机向上。

向下旋转平整机 - 用于将封口平整机向下旋转。当封口平整机向下传感器感应到时,该按钮将显示封口平整机向下。

启动出料输送机 - 用于启动分度出料输送机。

停止出料输送机 - 用于停止分度出料输送机。

循环装料板 - 用于收回然后伸出装料板。

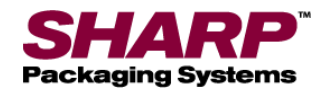

### 服务屏幕

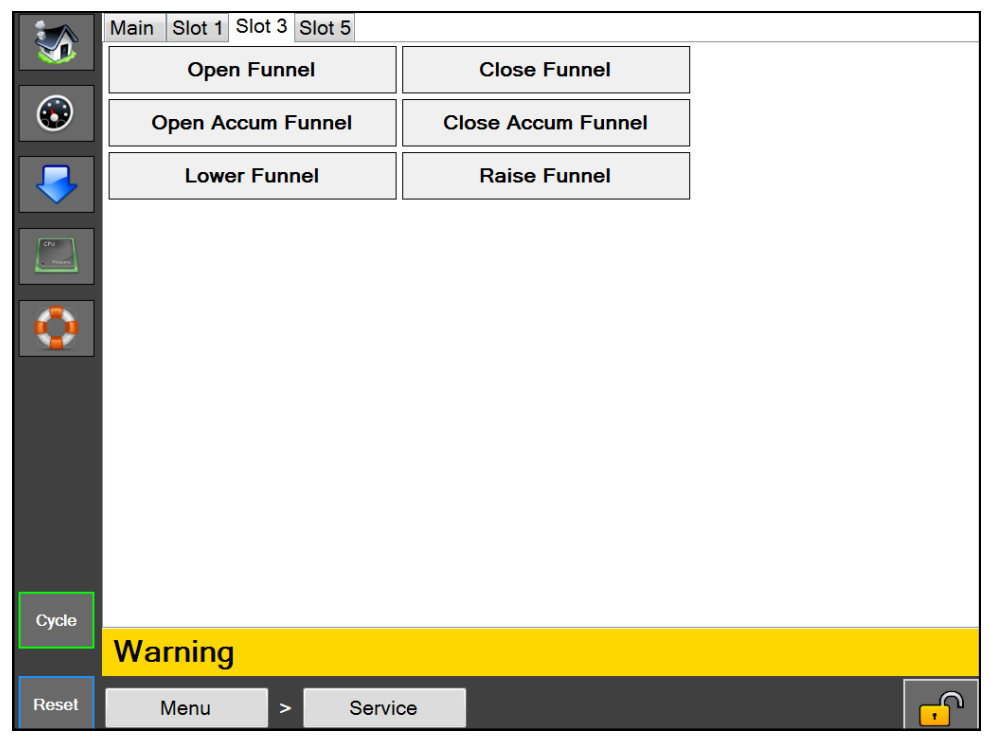

图 **2-8A**。服务屏幕 - 插槽 **3**。

#### 插槽 **3**

打开漏斗 - 用于打开漏斗门。当漏斗打开传感器感应到时, 该按钮将显示漏斗打开。

关闭漏斗 - 用于关闭漏斗门。当漏斗关闭传感器感应到时, 该按钮将显示漏斗关闭。

打开累积漏斗 - 用于打开累积漏斗门。当累积漏斗打开传感器感应到时, 该按钮将显示累积漏斗打开。 关闭累积漏斗 - 用于关闭累积漏斗门。当累积漏斗关闭传感器感应到时,该按钮将显示累积漏斗关闭。 提起漏斗 - 用于提起没入式漏斗。当没入式漏斗提起传感器感应到时, 该按钮将显示漏斗提起。 放下漏斗 - 用于放下没入式漏斗。当没入式漏斗放下传感器感应到时,该按钮将显示漏斗放下。

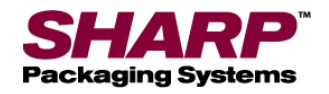

### 服务屏幕

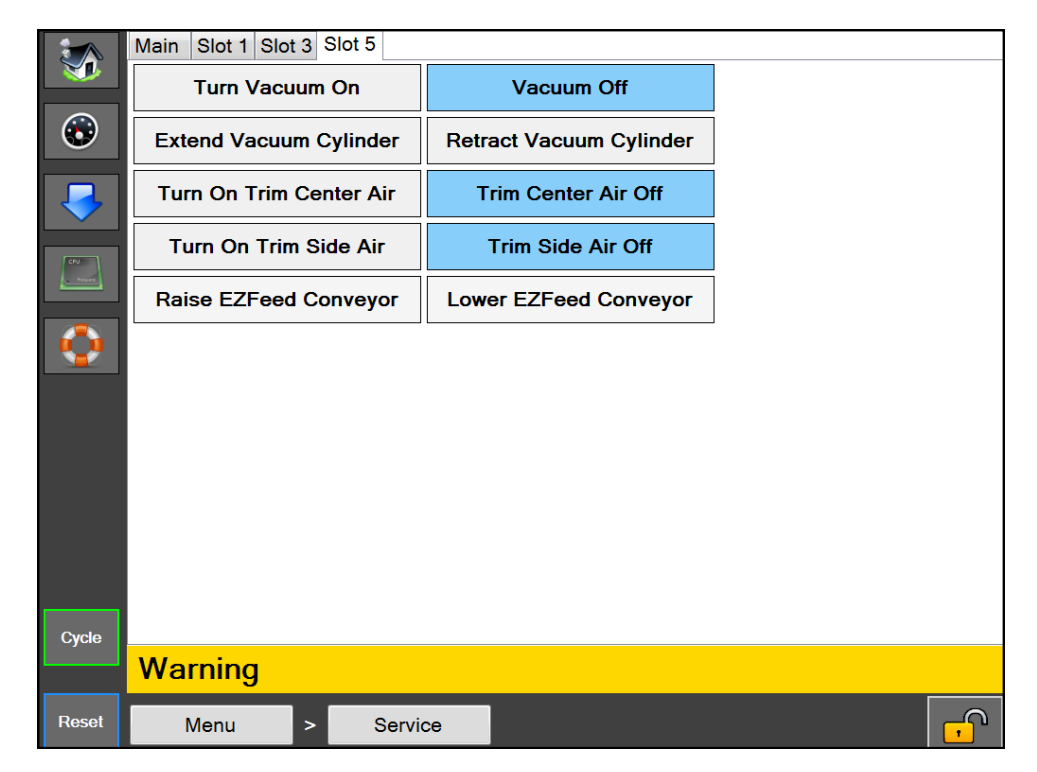

图 **2-9A**。服务屏幕 - 插槽 **5**。

#### 插槽 **5**

打开真空 - 用于打开真空。当真空打开时,按钮将显示真空打开。

关闭真空 - 用于关闭真空。当真空关闭时,按钮将显示真空关闭。

伸出真空气缸 - 用于伸出真空气缸底座上安装的真空气缸。真空气缸伸出传感器感应到时, 该按钮将显示真空气缸伸出。

*收回真空气缸 -* 用于收回真空气缸底座上安装的真空气缸。真空气缸收回传感器感应到时, 该按钮将显示真空气缸收回。

*打开修整中心供气 -* 用于打开修整封口中心供气。当修整封口中心供气打开时,按钮将显示修整中心供气打开。 关闭修整中心供气 - 用于关闭修整封口中心供气。当修整封口中心供气关闭时,按钮将显示修整中心供气关闭。 打开修整侧面供气 - 用于打开修整封口侧面供气。当修整封口侧面供气打开时,按钮将显示修整侧面供气打开。 关闭修整侧面供气 - 用于关闭修整封口侧面供气。当修整封口侧面供气关闭时,按钮将显示修整侧面供气关闭。 提起 *EZ* 进料输送机 - 通过升降塔提起附带的 EZ 进料输送机。 放下 *EZ* 进料输送机 - 通过升降塔放下附带的 EZ 进料输送机。

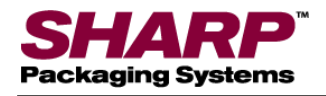

### 第 5 部分 - 机器操作

## 操作

在尝试操作机器之前, 请仔细阅读第 1-2 [页上重要安全](#page-10-0) *信息和第* 3-1 页上*[控件](#page-35-0)*下的所有信息。

- 1. 确保机器插入正确接地的插座,并连接了调节至 80 psi 的清洁、干燥压缩空气。*参[阅空气压力调节](#page-25-0)* [器调整](#page-25-0),第 2-1 页。
- 2. 松开紧急停机按钮。图 **5-1A**。
- 3. 在电源输入模块上打开电源开关。图 **5-1B**。在 *CE* 机型上,PEM 位于降压变压器上,[见附录](#page-83-0) *B*。
- 4. 按下绿色电源按钮。图 **5-1A**。

注意: 在达到设定温度之前, 机器将处于故障状态。

1. 按照机器上的穿膜图所示载入包装膜材料。 参见*[载入包装袋膜](#page-27-0)、*第 2-2 页。

#### 注意:如果安装了可选的箱式电动开卷机或滚筒式电动 开卷机,穿膜图位于电动开卷机一侧。

- 2. 将产品装入包装袋中。
- 3. 踩下脚踏控制开关或可选双手掌按钮启动密封循环。

注意:出于任何原因停止机器,请按紧急停止按钮。 要彻底断开机器上的所有电源,请关闭电源输入模块上 的电源开关或拔下电源线。

#### 技术援助

通过电话或电子邮件与 Sharp Packaging 系统技术服 务热线取得联系,可以获得 **Sharp** *MAX***™** 的帮助。 为了更好地为您服务,Sharp Packaging 要求您提供装 袋机序列号,并简要说明问题。

联系电话: 800-634-6359 (分机: 1572)

电子邮件:VKDUS[service@](mailto:service@sharppackaging.com?subject=Technical%20Service%20Question)SUHJLV.com

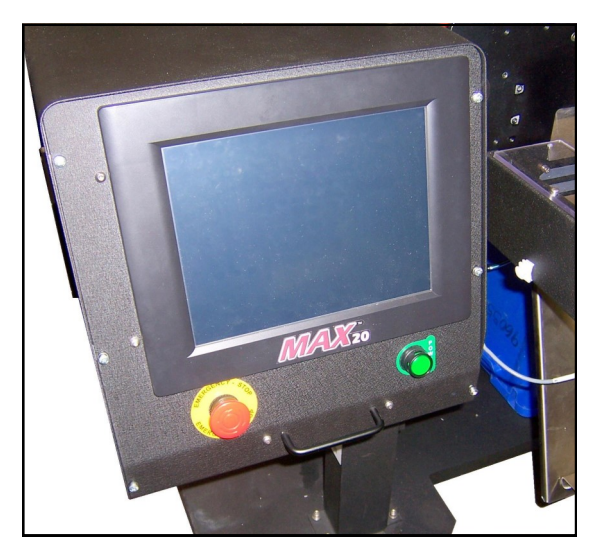

图 **5-1A**。紧急停机按钮和电源按钮。

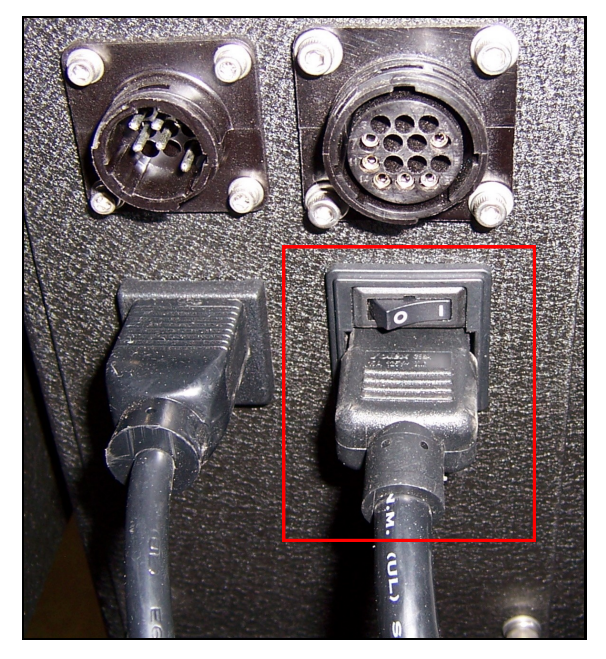

图 **5-1B**。电源输入模块开关。

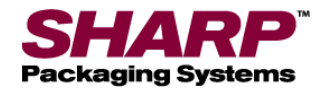

## 第 5 部分 - 机器操作

## 创建作业

以下步骤用于创建作业。此过程的安全性等级为中级。 如需更改安全性,参见*[安全性验证码](#page-24-0)、*第 1-11 页。

- 1. 在主菜单中按下作业设置按钮。
- 2. 在作业设置屏幕按下绿色加号(+)按钮。图 **5-2A**。

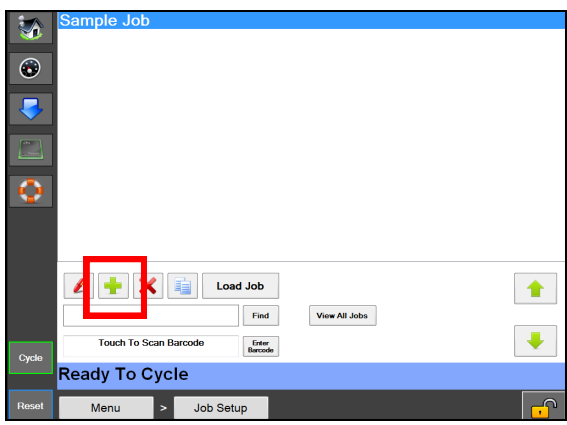

图 **5-2A**。作业设置屏幕。

3. 在作业详细信息屏幕中突出显示新作业。图 **5- 2B**。

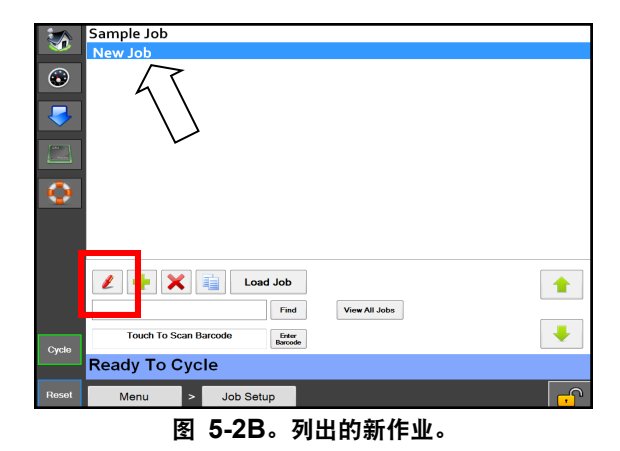

- 4. 按下红笔按钮。图 **5-2B**。
- 5. 给作业详细信息屏幕中的作业重新命名,然后在每 个框中输入相应的信息。图 **5-2B**。
- 6. 按返回按钮。
- 7. 按加载作业按钮。这样可将突出显示的作业发送到 PLC. 并将标签(如果适用)发送到打印机。图 5-2D。

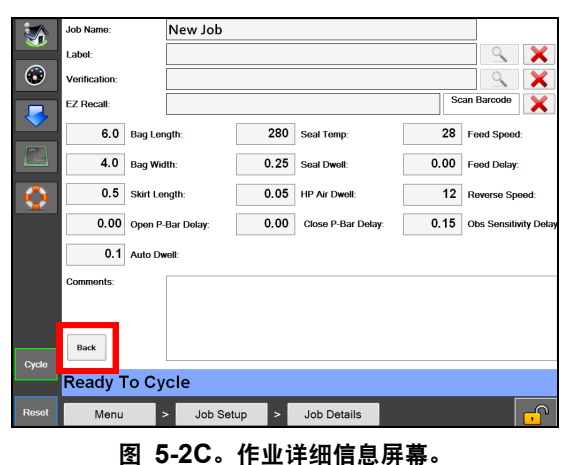

注

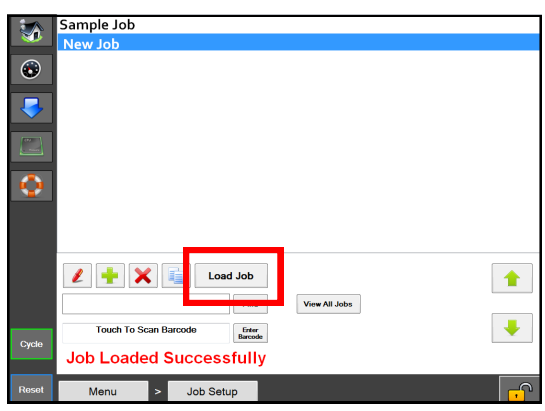

图 **5-2D**。加载作业按钮。

意: 如果温度设置与先前加载的作业相差 **+/- 10°**, 会出现故障消息。达到温度设定值后,消息将自动消失。

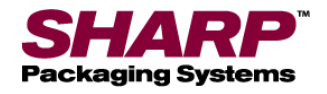

### 第 5 部分 - 机器操作

### 编辑作业

以下步骤用于编辑保存的作业。此过程的安全性等级为 中级。如需更改安全性,参见*安全性验证码、*第 1-11 页。

- 1. 在主菜单中按下作业设置按钮。
- 2. 在作业设置屏幕,突出显示要编辑的作业, 然后按红色铅笔按钮。图 **5-3A**。

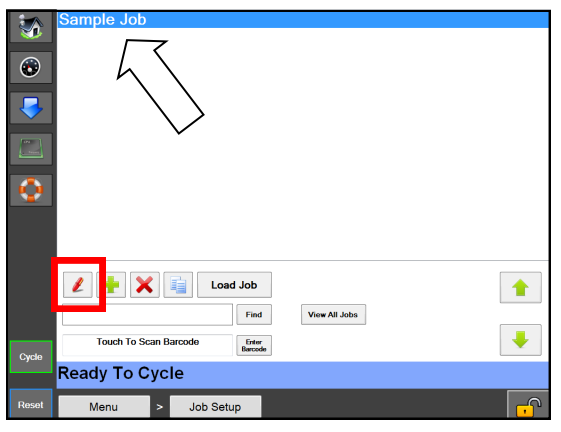

图 **5-3A**。编辑作业。

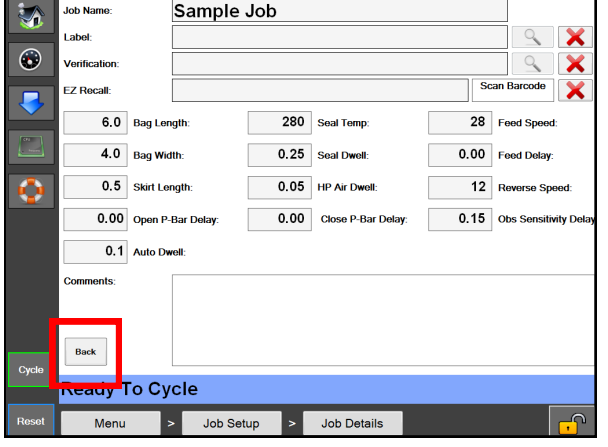

#### 图 **5-3B**。作业详细信息屏幕。

- 3. 在每个框中编辑相应的信息。图 **5-3B**。
- 4. 按返回按钮。图 **5-3B**。
- 5. 按加载作业按钮。这样可将突出显示的作业发送到 PLC, 并将标签(如果适用) 发送到打印机。图 5-3C。

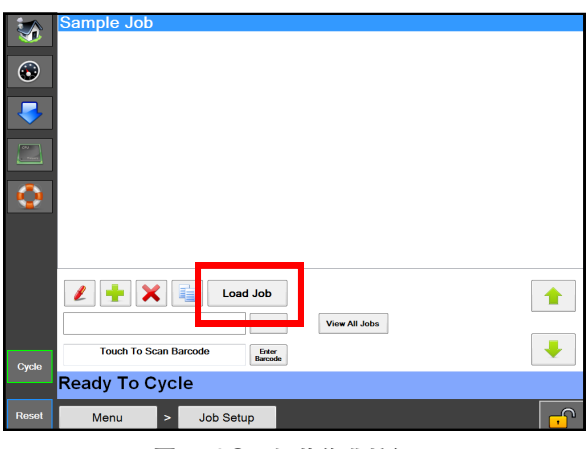

图 **5-3C**。加载作业按钮。

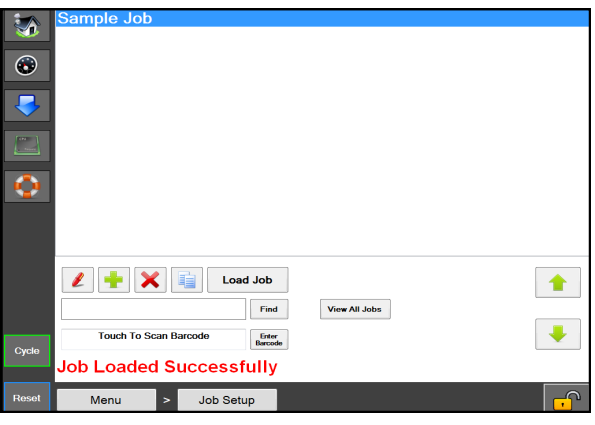

图 **5-3D**。成功加载作业消息。

注意: 如果温度设置与先前加载的作业相差 **+/- 10°**, 会出现故障消息。达到温度设定值后,消息将自动消失。

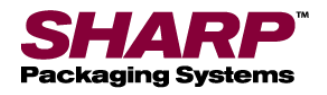

# 删除作业

以下步骤用于删除已保存的作业。此过程的安全性等级为 中级。如需更改安全性,参见*安全性验证码、*第 1-11 页。

- 1. 在主菜单中按下作业设置按钮。
- 2. 在作业设置屏幕,突出显示要删除的作业。
- 3. 按红色"**X**"按钮。图 **5-4A**。
- 4. 将出现一个弹出窗口,询问是否确定删除作业。 如果确定,按是。如果不确定,按否。

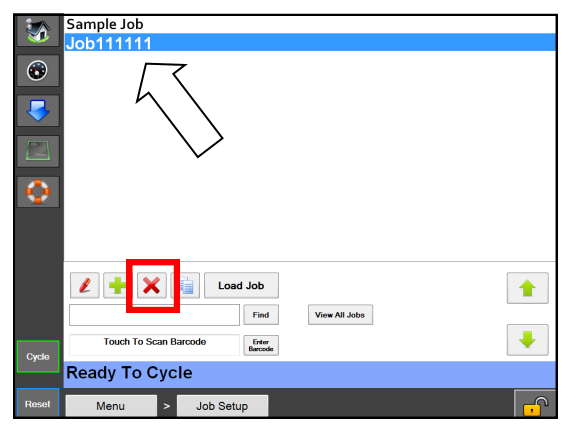

图 **5-4A**。正在删除作业。

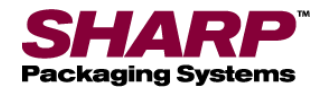

## 清洁

本机需要定期进行清洁,以确保正常运行。操作员在接 受一定的培训之后可以开展日常清洁。

定期清洁对于机器的正常操作和性能很重要。在运行过程 中,机器各部分会出现污垢、灰尘和膜残留物正常积聚。

保持与机器直接相邻的区域清洁没有碎屑,否则会给操 作员造成安全隐患和/或给机器带来损坏。

如果没有彻底理解各项安全预防措施并全部遵循这些措 施,不得进行清洁工作。

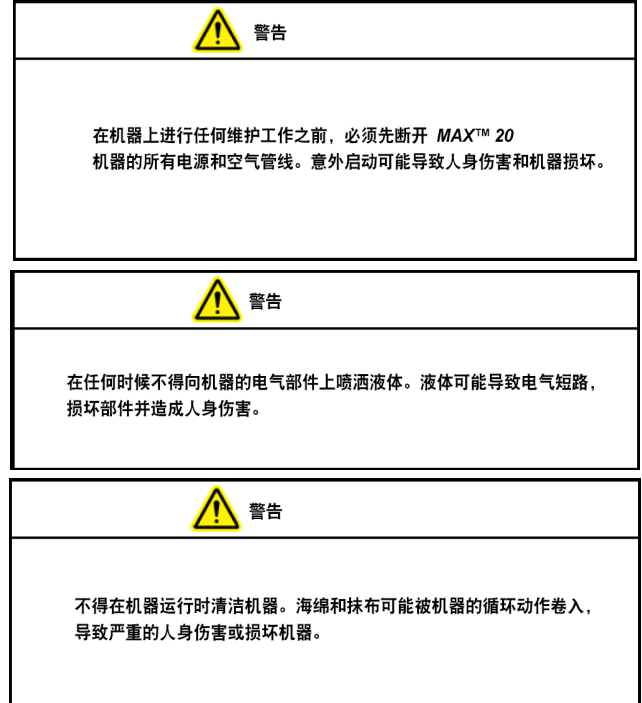

检查机器是否积聚了灰尘或其他污染物。 必要时加以清洁。

- 在进行清洁或拆下任何防护罩之前,务必关停机器, 拔下电源线,断开气源。
- 不得越控机器上的任何安全装置或联锁机构。
- 不得用钢丝球清洁机器表面。钢丝球上的颗粒可能 会破坏表面,导致生锈或污染润滑表面。
- 在操作过程中,不得将扳手、配件或其他金属物体 放在机器表面。

 不得使用对金属机器表面有损,会导致腐蚀或污染 容器的氯、氨、碱、酸或清洁剂。

#### 高负荷应用

某些应用可能要求由有资质的维修技术人员来执行更全 面的维护程序

可能需要超常维护的应用包括但不限于极其多尘或腐蚀 性的环境。Sharp Packaging 建议使用真空、压缩空气 或两者来去除可能积聚在装袋机上或内部的所有异物。

可能需要拆下保护机器的部分或全部防护罩才能进入需 要清洁的区域。还可能需要对封口机和膜进给组件进行 一些拆卸。

在拆卸任何防护罩或维修机器之前,请务必遵循 《**Sharp** 操作手册》中的各项安全准则和警告。
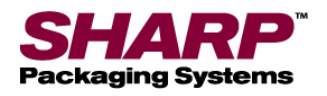

### 第 5 部分 - 机器操作

维护

#### 每周维护

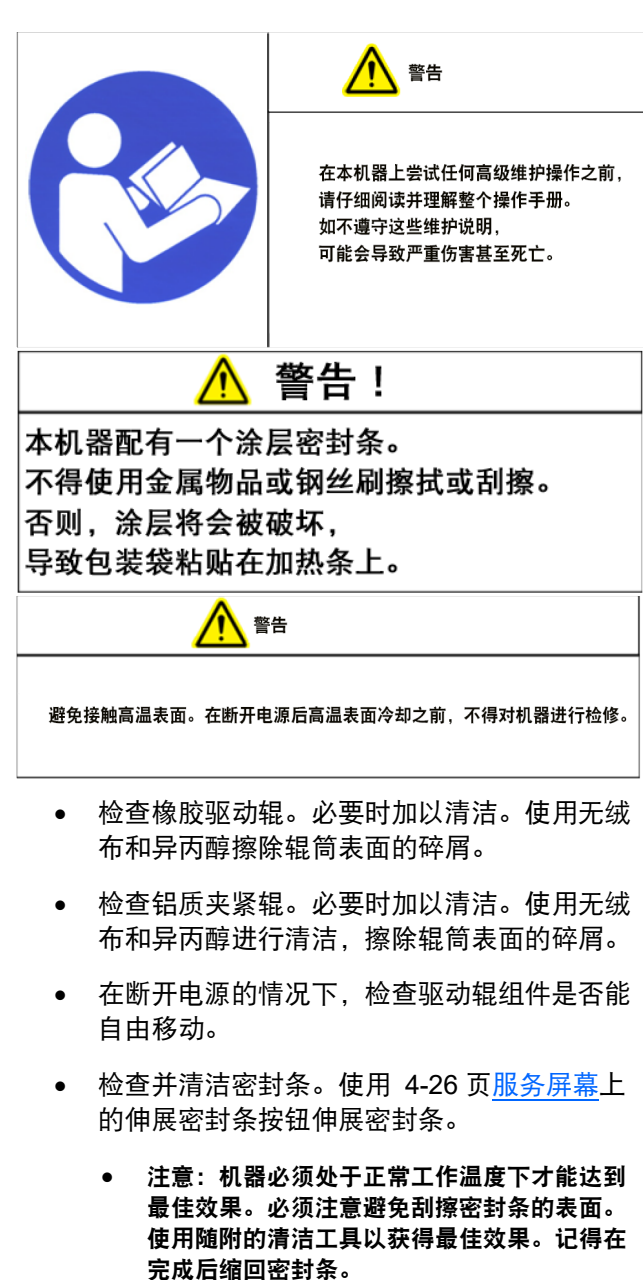

- 检查电眼。如果脏了,用棉签擦干净。电眼的感 应部分不得使用任何溶剂或清洁剂清洁。
- 检查覆盖压力条橡胶垫片的 Teflon® 胶带, 如有磨损需予以更换。

#### 每月维护

- 所有每周维护工作。
- 检查空气过滤器是否有碎屑,必要时予以更换。
- 检查所有外部接线是否出现松动和磨损。 拧紧松动的连接,更换磨损的电缆。

#### 半年维护

- 所有每周和每月维护工作。
- 检查压力条导向轴上的线性导向轴承是否磨损, 必要时予以更换。
- 检查封口机组件导向轴上的线性导向轴承是否 磨损,必要时予以更换。

#### 年度维护

- 所有每周、每月和半年维护工作。
- 检查整台机器是否存在松动的硬件。
- 检查所有空气管线是否有磨损或损坏的迹象。 更换出现了磨损或损坏的管线。
- 检查所有电线和电缆是否有磨损、损坏或连接 松动的迹象。拧紧松动的连接,并更换任何出 现磨损或损坏的部件。
- 检查所有驱动带是否磨损,是否适度张紧。 更换出现了磨损或损坏的皮带。

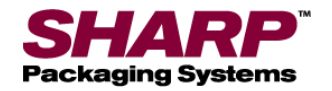

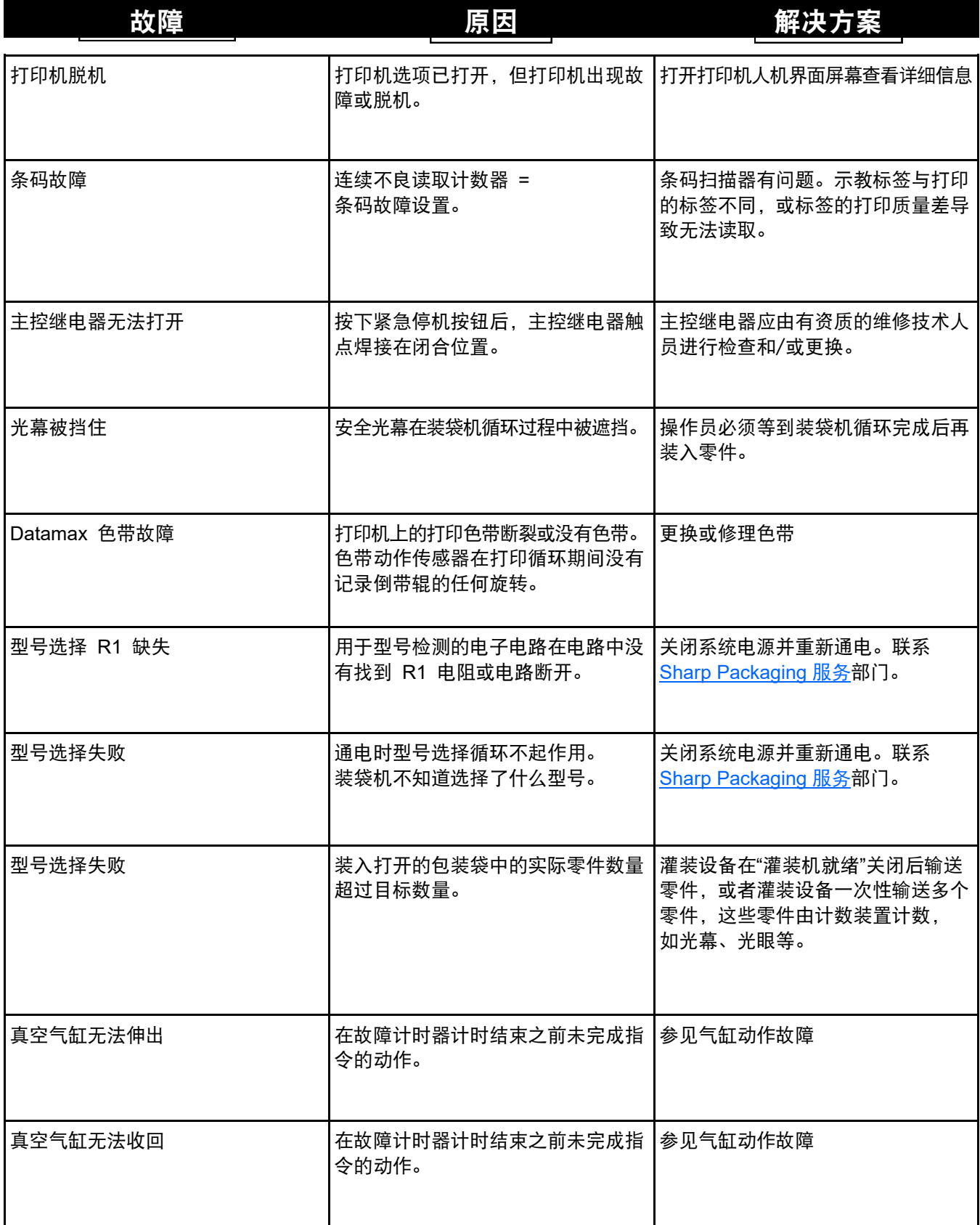

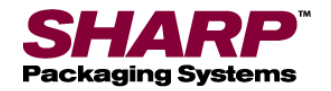

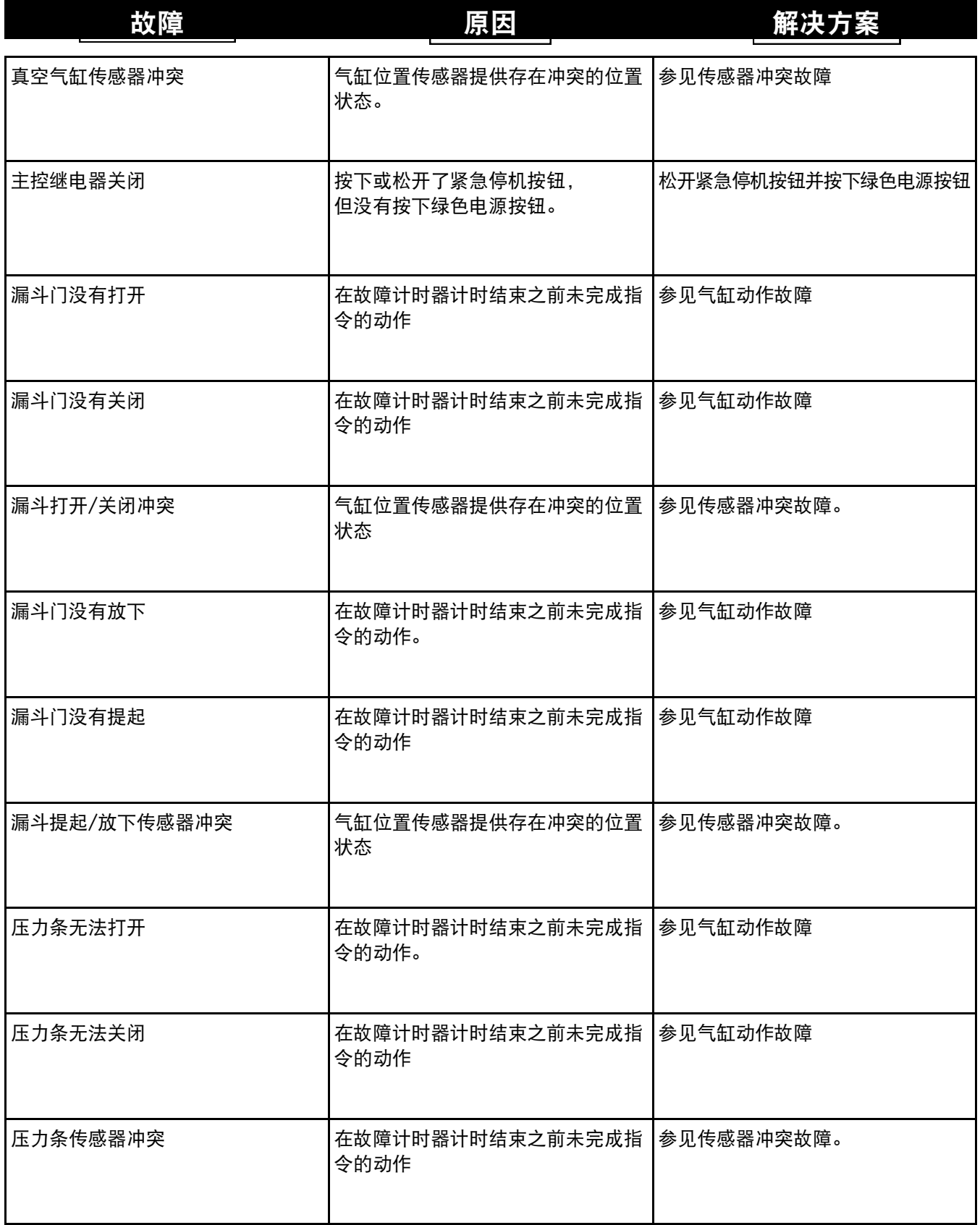

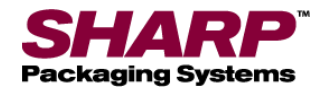

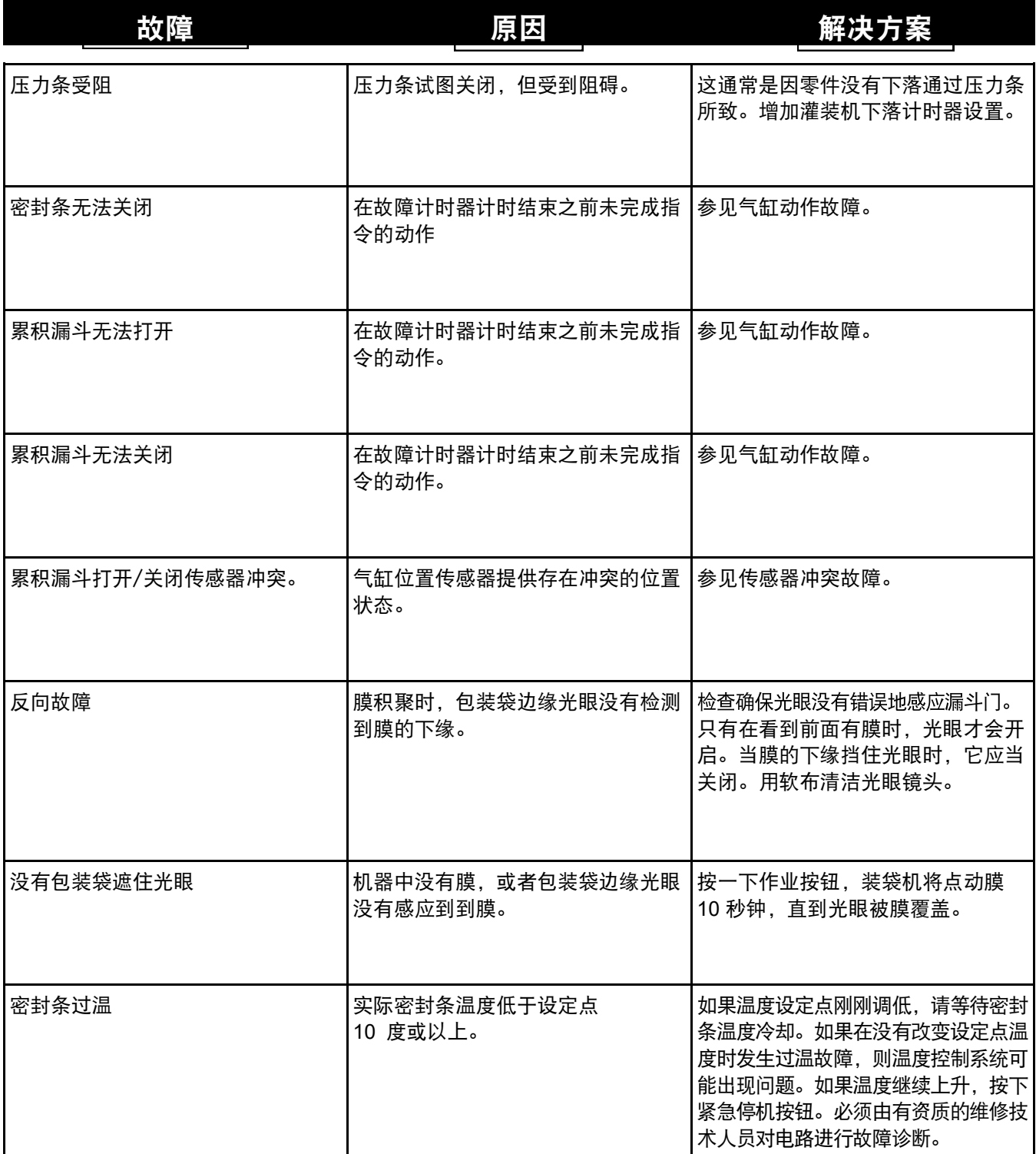

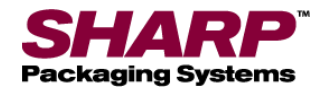

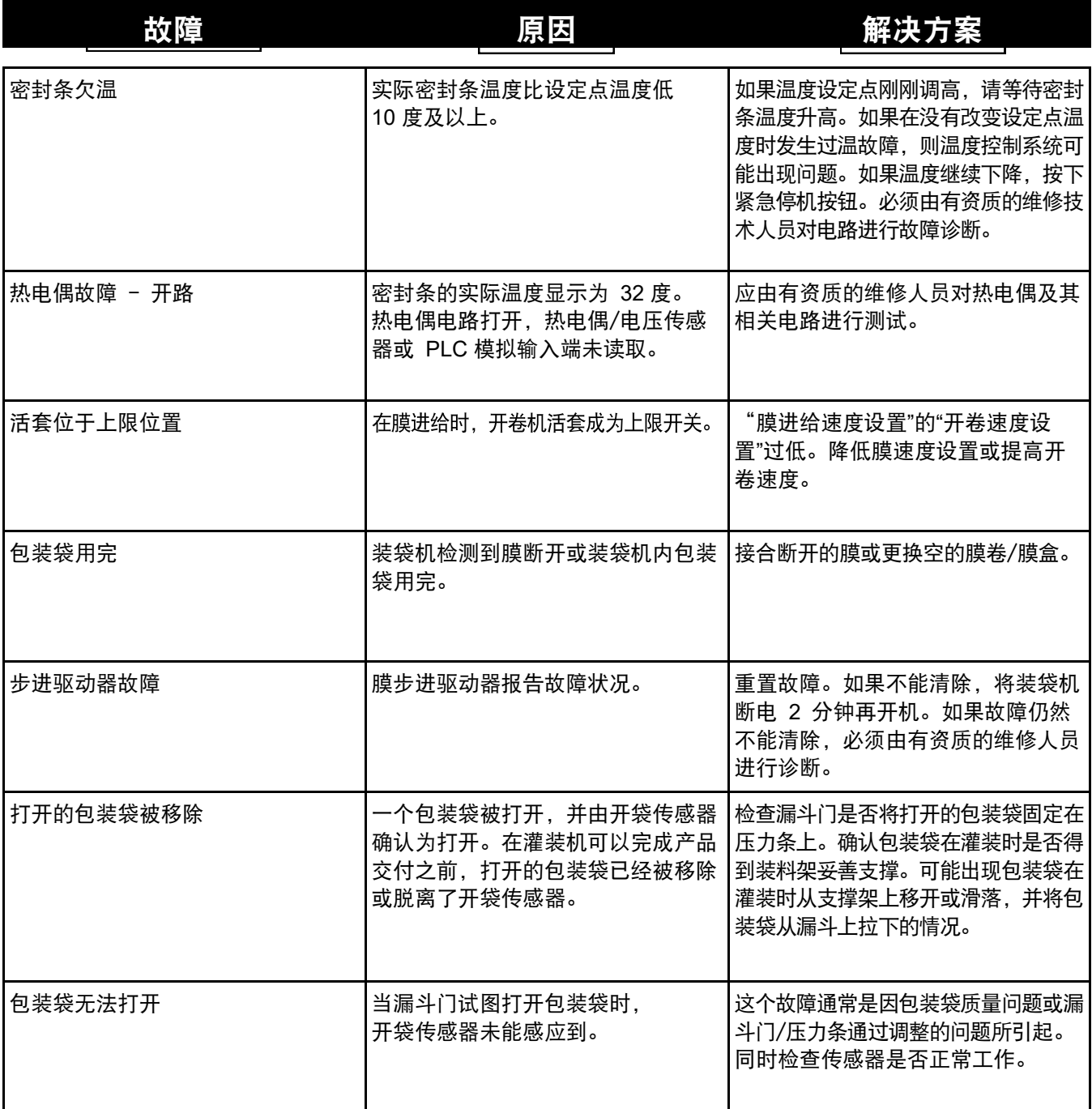

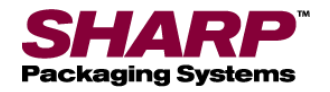

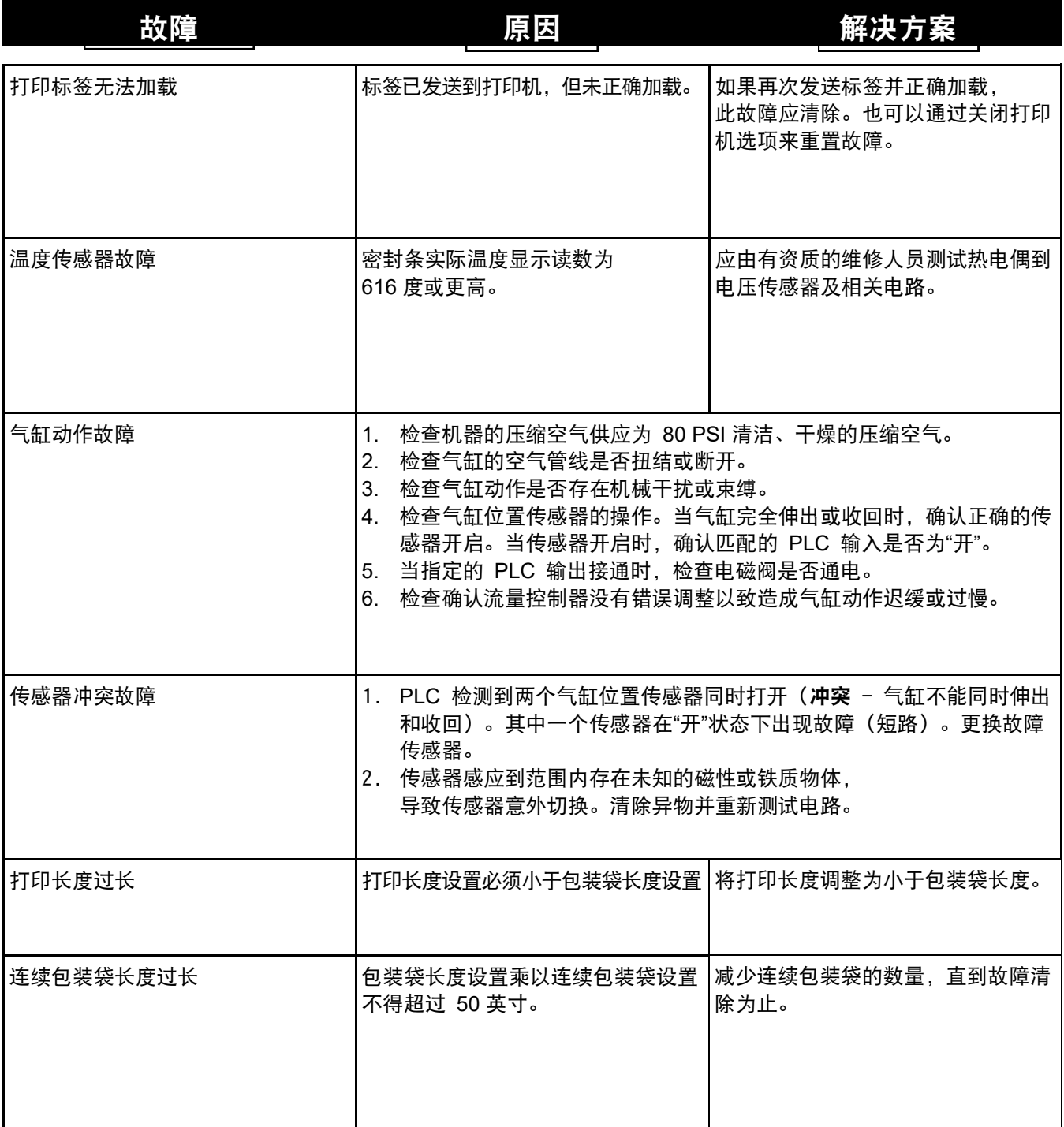

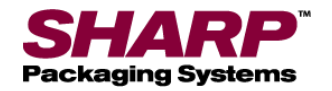

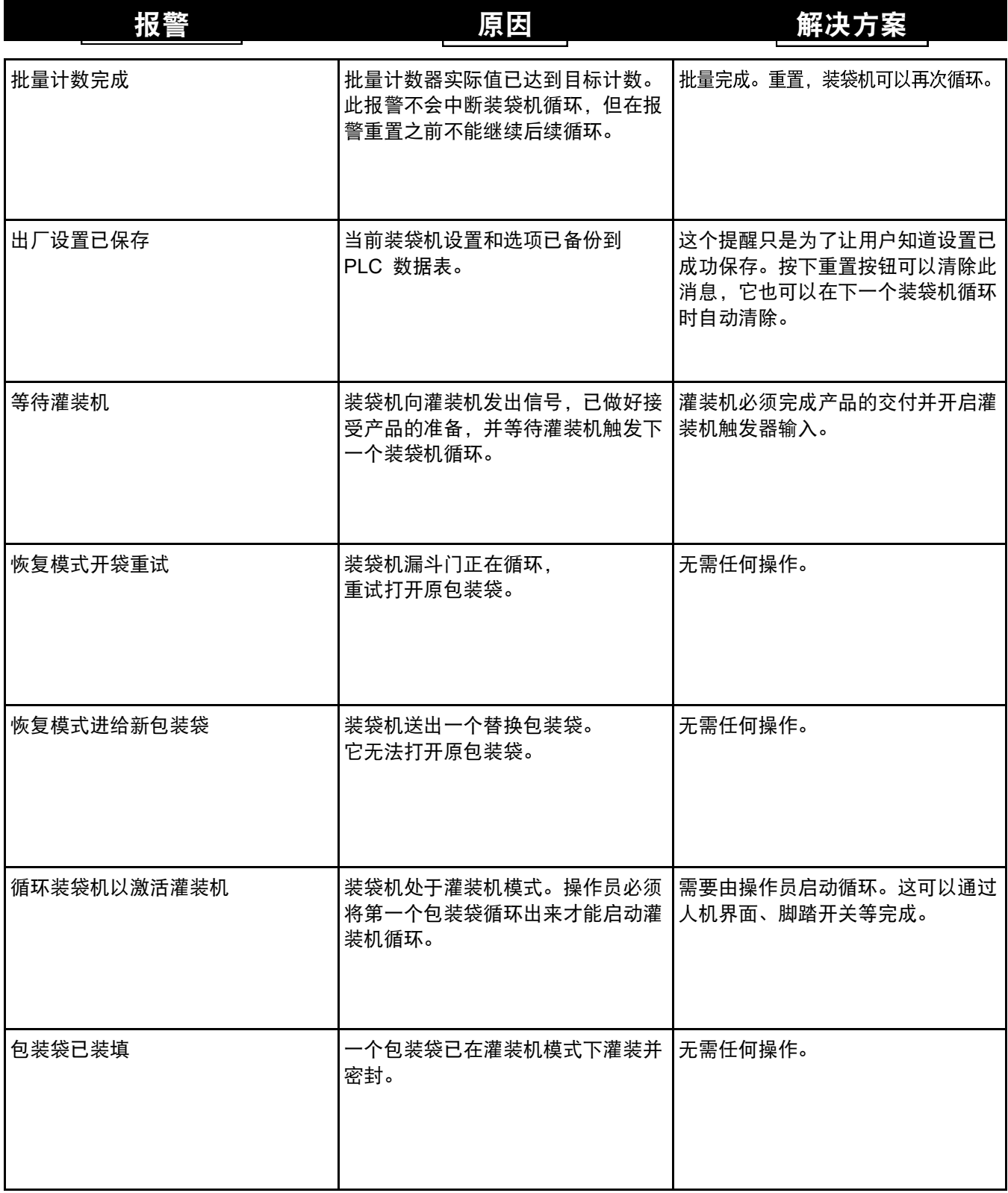

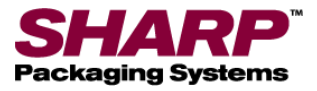

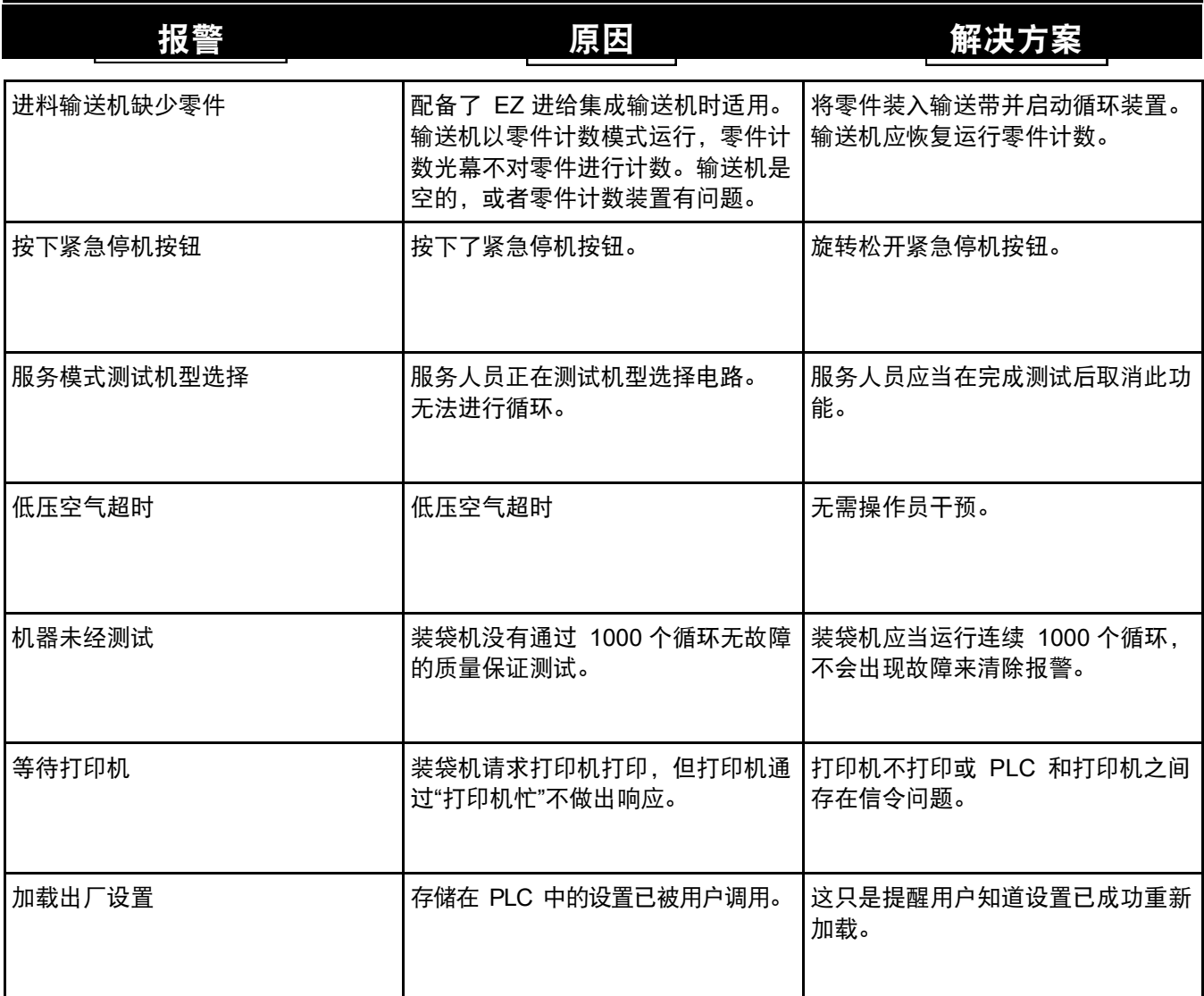

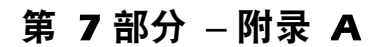

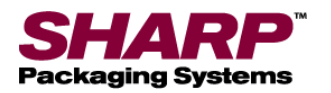

# 保修

#### **SHARP PACKAGING SYSTEMS ("SHARP")** 包装机械的标准条款和条件

下订单即代表买方同意以下条款和条件:

- 1. 付**款条件:**按照如下付款条件以合法美国货币现金支付。对于不带自动进料装置的主机:在下订单时支付 2/3 订单净价,剩余的 1/3 净价在装运后三十(30)天内支付。对 于所有定制系统和带有自动进料装置的系统:在下订单时支付 50% 订单净价,在装运前支付 40% 订单净价,在装运后三十(30)天内支付剩余的 10%。如果 Sharp 在装运后的 30 天内未收到最终付款,除了 Sharp 可以采取的其他救济措施之外,买方应按照每年 18% 的利率或法律允许的最高利率(以较低者为准)支付利息。 2. 装运:所有价格均为Sharp 位于威斯康星州 Sussex 工厂的离岸(FOB)价格。装运方式和路线由 Sharp 自行决定,运费为预付,并加入买方的发票总额中,除非买方向
- Sharp 提供关于装运方式和路线的明确书面指示,在这种情况下,运费为到付。所有货物均由买方投保,并由买方承担风险。 3. 文付:我们基于诚信的原则作出发货承诺。我们在订单确认函或订单上提供的发货日期或以任何其他方式提供给买方的发货日期均为大致日期。如果买家延期提供处理 订单所需的信息,发货日期可能顺延,并根据完成规定时 Sharp 工厂的条件再行确定。对于超出合理控制范围而导致的任何故障或延迟交付或延期执行本订单,Sharp 不承担任何责任。由于存在这种延误原因,交付时间或履行此订单的时间应予以相应的延长,除非 Sharp 和买方以书面形式另有明确约定。
- 4. **报价和价格: Sharp 的书面报价在报价之日起的三十 (30) 个日历日后自动失**效,在此期间可能会发出报价更改或终止报价通知。文书错误可进行更正。
- 5. 权利:付款之前保留所有权利:在支付所购机器的全部货款之前: (a) 所有权归属于 Sharp; (b) 买方不得出售、典当、抵押或以其他方式给机器带来产权负担; 不得将机器从其所在地移开;应由买方承担费用为机器提供保护和保险(如果出现利息时,收入应支付给 Sharp)以免机器受到损坏、损失或破坏;并应根据 Sharp 合理要求,按照《统一商业守则》下的财产执行并提交融资声明。机器交付给买方后出现的损伤、损失或破坏,不得免除买方向 Sharp 支付全部货款的义务。 在 Sharp 收到机器的全部货款之后,权利自动归属买方, Sharp 将根据买方可能的要求, 采用放行单或其他文件来确认该事实。
- 默认:如果买方取消订单或买方在付款或执行买方应接受的任何条款或条件时默认取消订单,Sharp 在无需通知的前提下,可以(a)立即拥有该机器作为 Sharp 自身的独家财产,无需承担买方的任何索赔,并可以扣留收到的任何或全部货款作为违约金,以赔偿 Sharp 损失的利润、买方对机器的使用,机器的折旧以及 Sharp 为了拥有机器而产生的费用;或(b)立即拥有该机器并在不另行通知的情况下出售该机器,其销售收入应用于弥补未支付的货款以及 Sharp 为了拥有、储存和转售该 机器而产生的费用,买方同意及时向 Sharp 支付任何短缺。买方在此向 Sharp 或 Sharp 的代理商或服务商授予不可撤销的权利,准予他们在任何时间、以强制或非强 制性方式进入机器所在的场所,并检查或占有机器。买方放弃因进入买方场地或占有机器可能带来的诉讼权利。
- 7. 税费: Sharp 的价格不包括现在或以后需承担的销售、使用、消费税或类似税费及变动。任何此类税款或收费金额应由买方支付,或者买方应向 Sharp 提供税务机关可 以接受的免税证书。
- 8. 有限保修: Sharp 仅对原始买方保修,在遵照本保修条款进行妥善维护并正常使用和检修的情况下,每台新机器均不存在材料和工艺缺陷。买方根据本保修条款享有的 唯一补救措施,仅限于对机器的故障部件进行维修或更换(由 Sharp 决定),故障部件需在保修期内预付运费退回到 Sharp 的授权服务中心。保修期自机器交付给原 始买家之日开始,到其后的一(1)年(适用于部件)和九十(90)天(适用于劳务)为止。根据 Sharp 的要求,买方应提供确定交货日期的文件。排除: 本保修不适 用于以下情况: (a)任何遭受误用、滥用或意外事故的机器; (b)受到运输或外力损伤; (c)超出机器负荷; (d)没有按照操作和维护说明的规定进行适当的维护 或保养而导致故障;(e)正常磨损或相对轻微的调整;(f)更换耗材(包括但不限于加热元件、硅胶垫和特氟龙布/胶带);(g)由 Sharp 或 Sharp 授权服务中心以 外的机构进行了修理或更改,以及(h)在机器上使用和/或安装由其他厂家制造的部件、附件或其他物品;这样的机器部件可能由其自身制造商负责保修。本保修具有 唯一性,并且取代任何和所有其他明示或暗示的保修(无论是书面、口头还是暗示的保修),包括针对适销性或适用于特定用途的暗示性保修。本保修应构成买方的全 部补救措施和 Sharp 的全部责任,无论是合同、侵权还是严格责任。在任何情况下,对于因提供、操作、使用或不能使用机器而造成或与之相关的任何利润损失或其他 偶然性、连带性或惩罚性的损害(即使已向 Sharp 告知了这些损害的可能性),或由任何其他方对买方提起的任何索赔,Sharp 概不负责。如果 Sharp 声称未能或拒绝 按照本保修的承诺进行修理或更换,在知悉这一情况后的十五(15)天内,买方应向 Sharp 给出书面通知。如果买方没有这样做,那么本保修对于声称的未能或拒绝履 行承诺无效。在导致起诉的情况发生一年之后,不得再针对违反本保修的行为提起诉讼。未经 Sharp 的授权高管书面同意,对本保修做出的任何修改或豁免条款对于 Sharp 均不具有约束力。本保修是 Sharp 针对机器提供的完整保修, 取代任何之前的声明或表述。
- 9. 赔偿:买方同意赔偿并保障 Sharp 不受以下原因所造成的索赔、要求、损失、损害、费用及开支(含法律费用)影响:(a) 机器遭受误用、滥用或意外事故; (b) 机器在运输过程中受损或受到外力损坏;(c) 机器容量过载;(d) 由于未按照操作和维护说明的规定进行适当的维护或保养而导致的故障;(e) 正常磨损或相对较小的 调整;(f) 更换耗材(包括但不限于加热元件、硅胶垫和特氟龙布/胶带);(g) 由 Sharp 或 Sharp 授权服务中心以外的任何机构进行的修理或变更,以及(h) 在机器上使用和/或安装由其他厂商制造的零件、附件或其他物品。
- 10. 收款:如果 **Sharp** 开始对买方采取任何行动,以收回买方应向 **Sharp** 支付的与订单相关的任何款项,买方应向 **Sharp** 支付收款费用,包括合理的律师费(无论是在判 决之前还是之后发生)。
- 11. 总则:"协议"仅指这些标准条款和条件的规定。接受买方的订单与否明确取决于买方同意这些标准条款和条件。本《协议》规定了双方就订单达成的全部协议。本《协议》 取代买方和 Sharp 之间就订单达成的所有之前的协议、沟通和表述,包括由买方提起但未得到 Sharp 明确书面接受的任何订单条款或其他条件。本《协议》不得进行 修改或修正,除非是由 Sharp 授权的公司管理人员官员签署的书面协议。本《协议》下 Sharp 的补救措施应累计计算。Sharp 选择一项补救措施并不排除其采用其他补 救措施。Sharp 放弃任何权利也不妨碍 Sharp 之后行使该权利。如果 Sharp (a) 通过挂号信将通知寄至买方最新已知地址,或(b)通过传真将通知发送到买方最新已 知传真号码,或(c)买方收到通知(以先收到的为准),则应视为买方已得到通知。如果《协议》的任何部分无效,《协议》的其余部分将持续有效。
- 12. 适用法律与管辖地:本协议应根据美国和威斯康星州的法律进行解释并受其管辖。由本协议或本协议下所售机器产生、与其相关或关联的任何诉讼,只能在威斯康星州 的美国东区地区法院或威斯康星州瓦克沙县巡回法院起诉。买方同意上述法院的个人管辖权和地点。

修订时间: 2006 年 11 月 27 日 替代版本日期: 2006 年 7 月 19 日 **Sharp Packaging Systems P.O. Box 124 Sussex, WI 53089 1-800-634-6359** 传真: **(262) 246-8885**

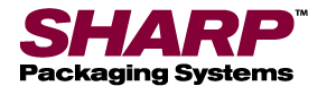

### 空气噪声排放

#### 测试程序

1) 在附图标记的位置对机器进行了全部测量

a) 测试地点的机器? 工程/销售测试实验室。

2) 仪表位置符合机械指令 2006/42/EC

如果未定义或不能定义工作站,声压等级必须在距离机械表面1米,距离地面或进入平台 1.6 米的高处进行测量。必须显示最大声压的地点和值。(见下表)

3). 仪表设置在"A" - 称重秤上, 响应速度快。仪表未校准。

被测设备: 1143/MAX 12, 1145/Max 20, 1147/MAX 20-10

#### 测试设备: EXTECH 仪表公司 407735 型号噪声仪。

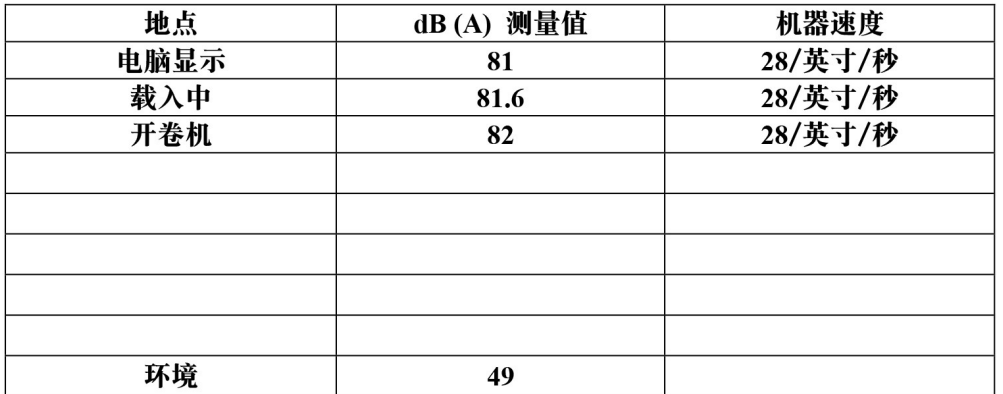

峰值 C- 未采用加权瞬时声压

测试方: DCSI

日期: 2/4/2014

**DCSI** © 2014

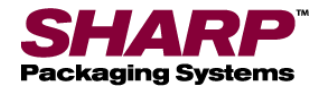

适用的欧盟指令:

### 第 7部分 – 附录 A

### **CE** 制造商声明

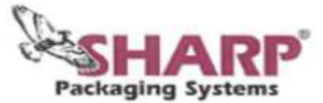

P.O.Box 124 W227 16240 Sussex Rd. 销售及行政办事处: 162 W22632 Village Drive **Sussex WI 53089** 联系电话: (800) 6344359  $(262)$  2464815 (262) 246-8885 销售 传真: (262) 2464291 行政 电子邮件: info@sharppackaging.com www.SharpPackaging.com

制造商声明 根据《欧盟机械指令 2006/42/EC》, 附录 II A

我们, Sharp Packaging Systems 有限公司, 注册地址位于 W233 N2800 Roundy Circle West Suite 200 Pewaukee, WI \$3072 USA, 特此 声明: 以下机器的设计和类别符合欧盟指令中相应基础安全和健康要求。如果机器未经我们同意进行了更改, 则本声明失效。

机器: MAX 12 包装机, 1143 型号和 MAX 20 包装机, 1145 型号

EC 机械指令 2006/421EC 欧盟低电压指令 2006195/EC 欧盟电磁兼容性指令 2004/108/EC 2004/108/EC

适用的统一标准: BSEN 60204-1:2006+A1:2009 **BSENISO 12100:2010 BSENISO 4414:2010** BSEN 415-3:2009 IEC 61000-6-4:2006+A1:2010 通用排放工业标准 C1SPR 16-1-2:2003 传导排放 CISPR 16-2-1:2003 传导排放 CISPR 16-2-3:2003 辐射排放 IEC 61000-6-2:2005 通用抗干扰工业标准 IEC 61000-4-2:2009  $\ensuremath{\mathrm{ESD}}$ IEC 61000-4-3:2006+A1:2008 射频抗干扰 IEC 61000-4-4:2004 **EFT** IEC 61000-4-5:2006 电涌 IEC 61000-4-6:2009 COND 抗干扰 IEC 61000-4-8:1994+A 1:2001 磁场 IEC000-4-11:2004 DIP 和中断

授权签名: 打印名: 职务: 日期:

提供灵活包装系统的创新制造商: 预开口包装袋卷和装袋机

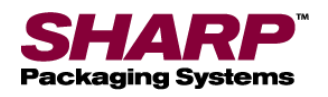

### 第 8部分 – 附录 B

# 通电程序 – **CE** 机型

#### 完整的通电程序

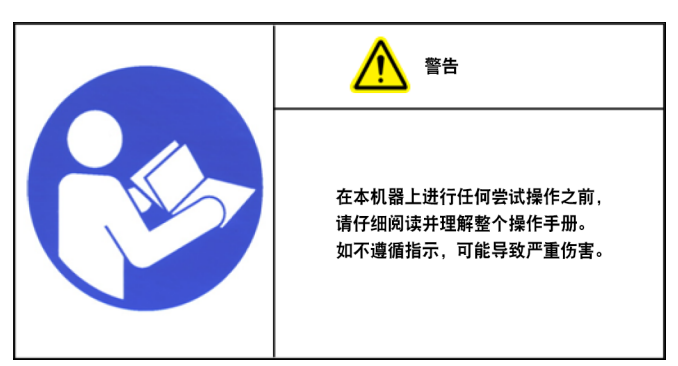

1. 将电源线连接到 230V 电源输入模块。

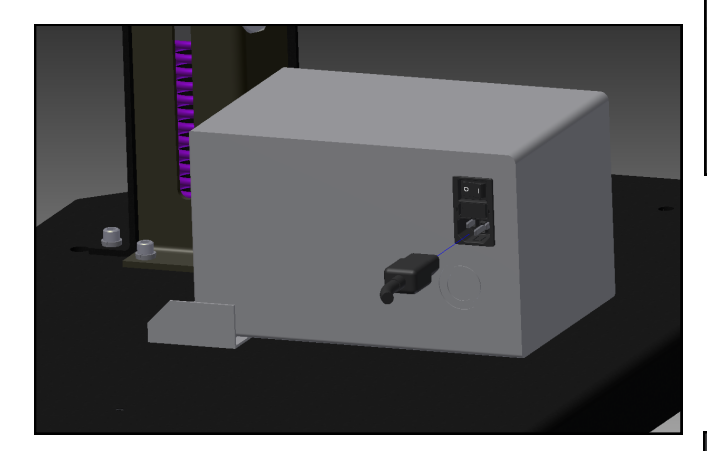

2. 将开关打到"开"位置。电源输入模块开关打开时, 人机界面将自动启动。

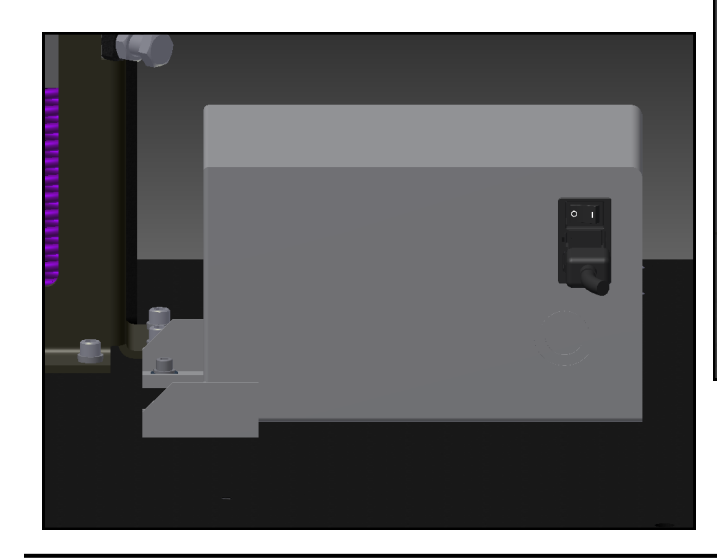

3. 松开紧急停机按钮,然后按下绿色电源按钮。 绿灯应当亮起,给 MCR 通电。

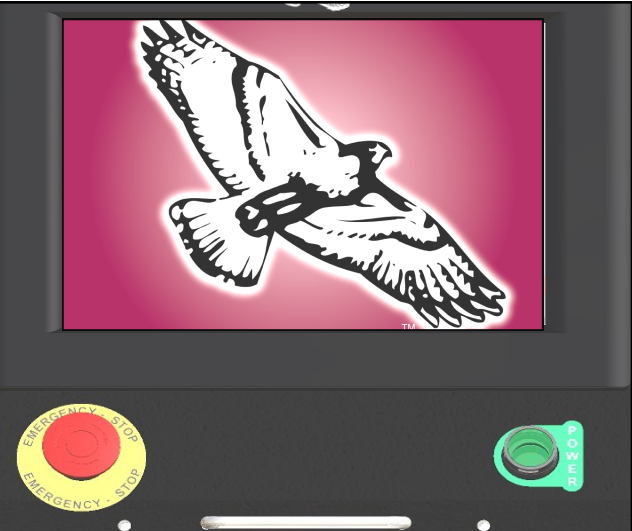

注意: 如果装袋机配备了"多层警示灯"选项, 喇叭将 发出声音,直到人机界面程序完成加载。为了防止喇 叭发声,请勿在加载人机界面程序之前按下绿色电源 按钮。这时可以按下重置按钮使喇叭静音。

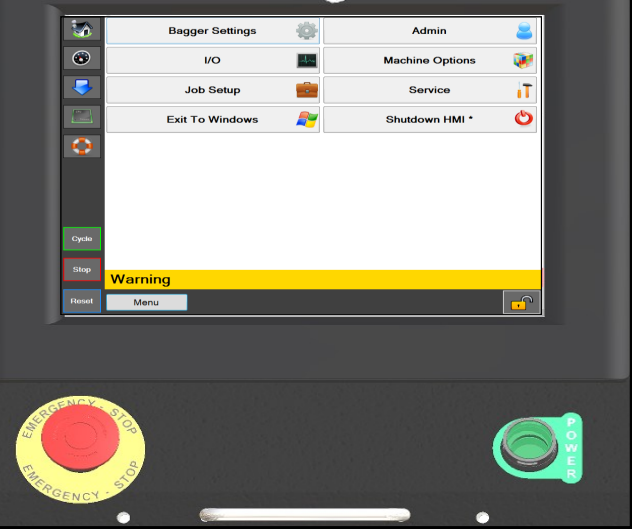

*MAX™* 操作手册 ©

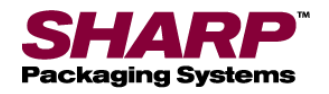

### 第 8部分 – 附录 B

# 断电程序 – **CE** 机型

#### 完整的断电程序

#### 装袋机必须按照正确的顺序关闭电源。

1. 在主菜单屏幕, 按下"人机界面关机"按钮并保持 3 秒钟。人机界面程序开始关机。

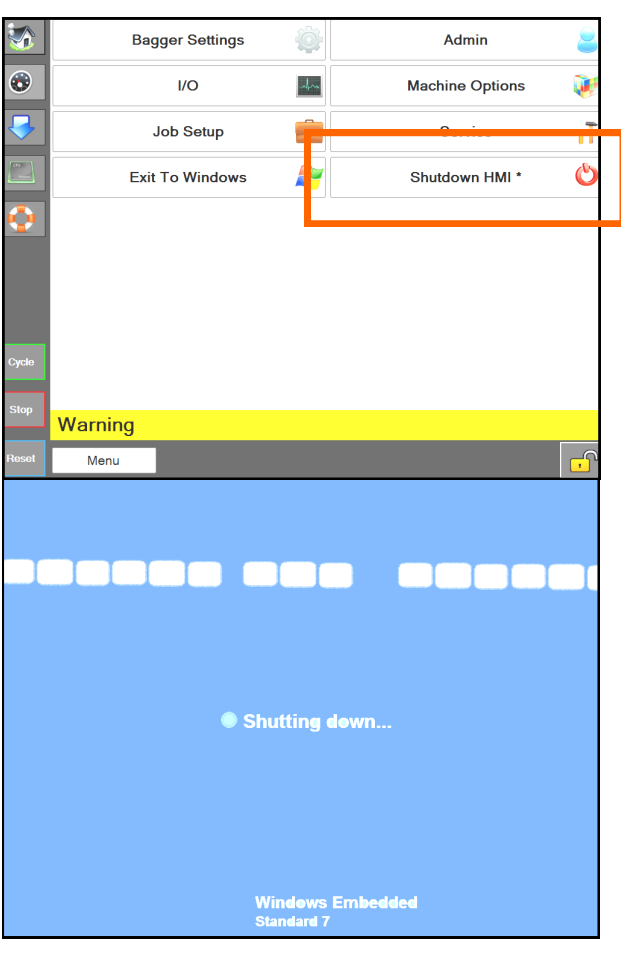

- 2. 重要! 在继续下一步之前,使人机界面/计算机 彻底关机。
	- Windows 软件必须正确关机。
	- 在此过程中不得断开电源。否则可能会损坏 Windows 文件。

3. *当屏幕变黑时,*将电源输入模块切换到"关"。 机器现在处于电气关机状态。

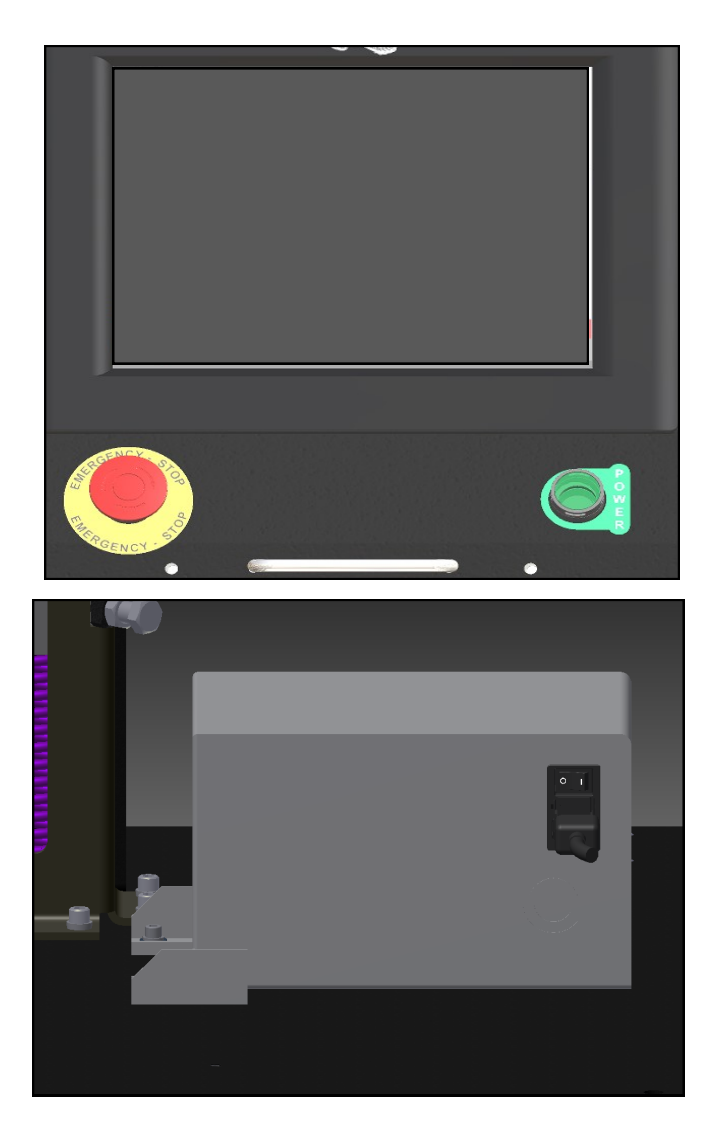

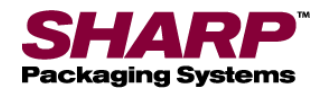

### 机器的放置 **– CE** 机型

在发运 Sharp 装袋机时采用了妥善的木箱包装,以防对 机器造成任何损坏。您务必遵循木箱上随附的开箱说明。

开箱之后,将 Sharp 装袋机放到结实、无振动的地面上。 在继续安装机器之前,确保所有螺母、螺栓和螺丝都已拧 紧,因为在运输过程中它们可能会松动。

**Sharp** *MAX™* 应放置在光滑的水平表面上,可以连接 100 PSI 的清洁、干燥压缩空气以及 230 VAC、单相、 5 安、50/60 赫兹(最低)且正确接地的电源插座。

定位好机器,在背面留出足够的空间以便装入包装袋膜。

确保装置的高度便于舒适地进行操作和产品装填。 参*[见高度调整](#page-31-0)*(第 2-6 页)。

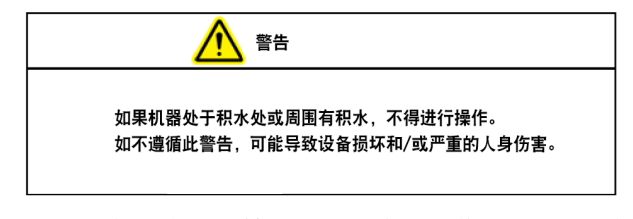

此装置配备两个旋转锁定脚轮,方便操作。 将机器放 置到预期位置后,锁定脚轮。

#### 电气

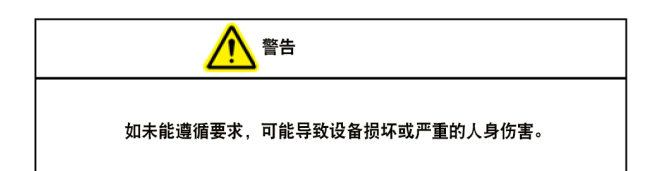

Sharp *MAX<sup>™</sup>* 配有 3 脚电气插头, 用于连接正确接 地的 230 VAC、单相、5 安、50/60 赫兹电源。

- 1. 将电源线插入背面的降压变压器之前,先松开控制 面板正面的紧急停机按钮。[见图](#page-11-0) *1-3A*
- 2. 确保墙壁插座或电气插座能承受正确的电压并且接地。
- 3. 将电源线插入墙壁插座或电气插座。
- 4. 将电源线的母头插入机器背面,如图 8-1A 所示。
- 5. 将开关打到"开"位置。

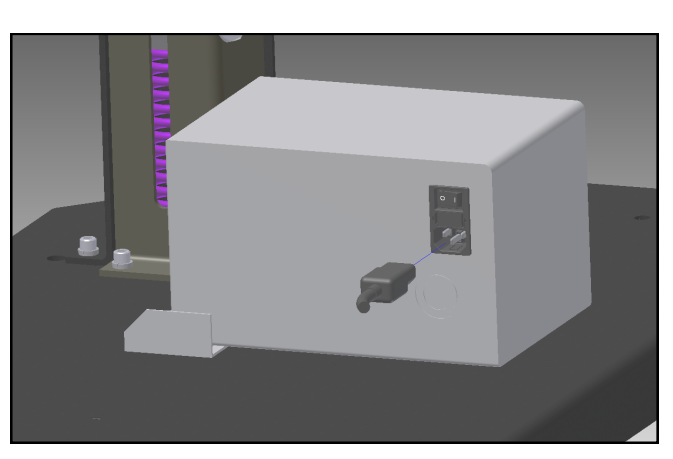

**Figure 8-1A. Electrical Connections**

注意:电源仅供应给 **PLC**、人机界面/计算机和传感器。 人机界面/计算机将自动启动。

- 6. 松开紧急停机按钮,然后按下绿色电源按钮。
- 7. 此时机器完全通电。